# **1-STEP-DRIVE-5A-48V**

**for SIMATIC ET 200®S**

**Module Description and Commissioning**

**TRANSLATION OF THE GERMAN ORIGINAL MANUAL**

© 2017 All rights with: Phytron GmbH Industriestraße 12 82194 Gröbenzell, Germany Tel.: +49(0)8142/503-0 Fax: +49(0)8142/503-190

In this manual you will find the feature descriptions and specifications of the ET 200<sup>®</sup>S module for positioning of a stepper motor: 1-STEP-DRIVE-5A-48V.

This manual is supplementary to the ET 200®S Distributed I/O System operating instructions.

The ET 200<sup>®</sup>S Distributed I/O System

(http://support.automation.siemens.com/WW/view/en/1144348) operating instructions provide comprehensive information pertaining to the hardware configuration, installation, wiring, commissioning, diagnostics and technical specifications of the ET 200<sup>®</sup>S distributed I/O system.

Every possible care has been taken to ensure the accuracy of this technical manual. All information contained in this manual is correct to the best of our knowledge and belief but cannot be guaranteed. Furthermore we reserve the right to make improvements and enhancements to the manual and / or the devices described herein without prior notification.

We appreciate suggestions and criticisms for further improvement.

Email address: dok[u@phytron.de](http://www.phytron.de/)

Questions about the use of the product described in the manual that you cannot find answered here, please contact your representative of Phytron (http://www.phytron.de/) in your local agencies.

### **Contents**

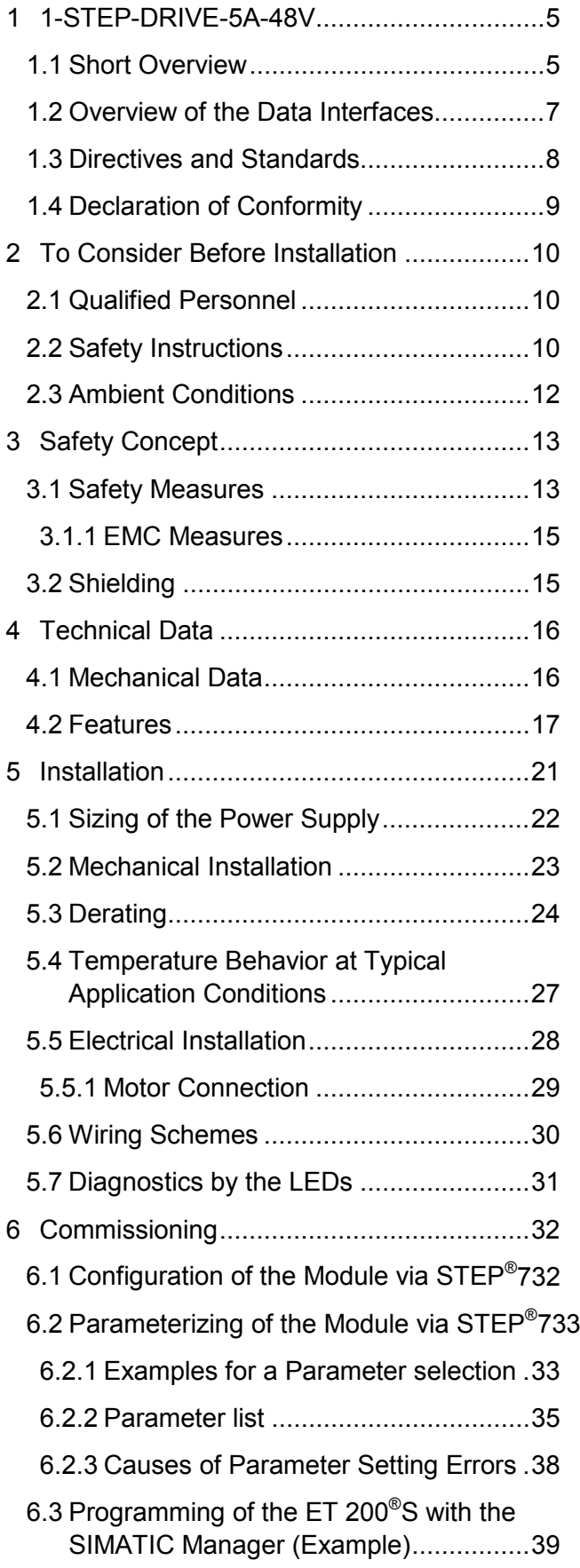

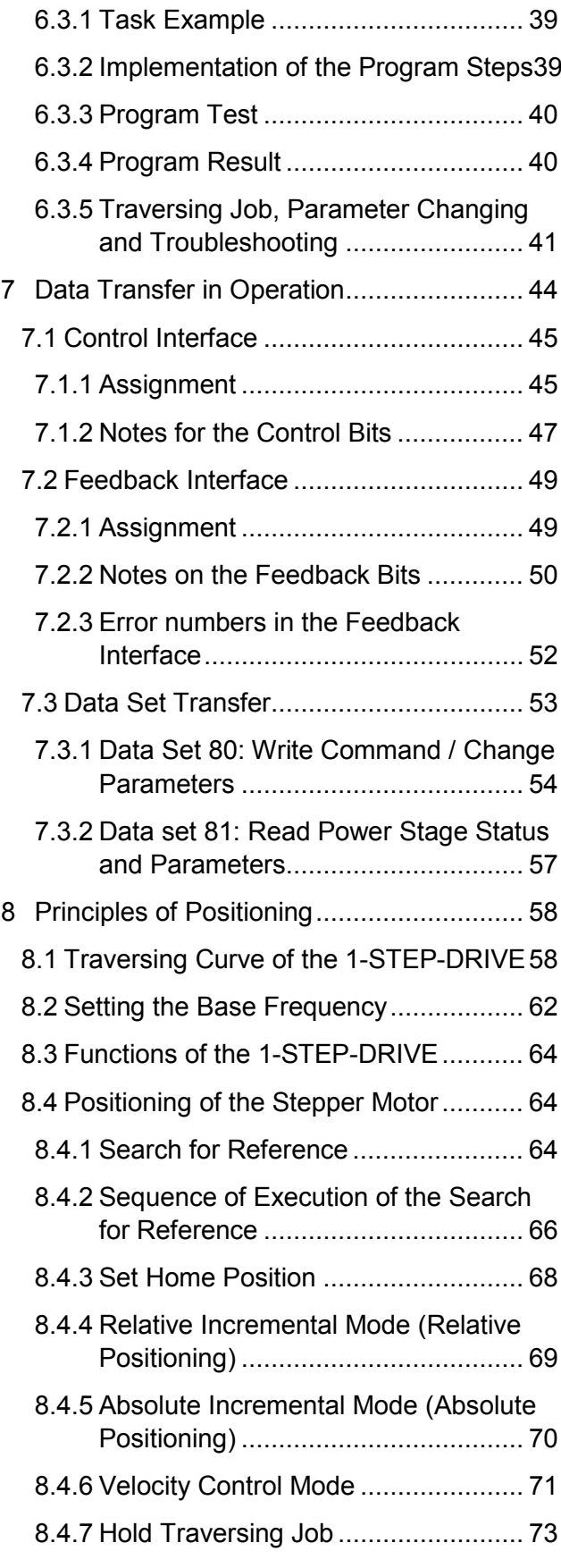

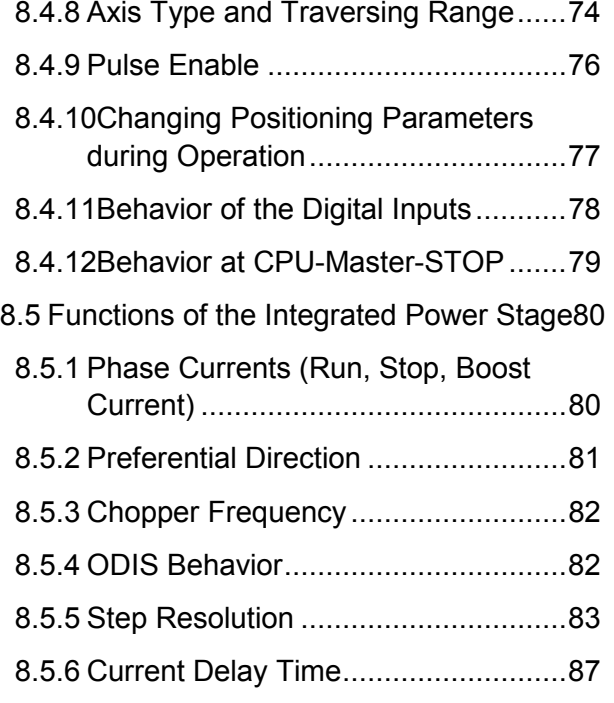

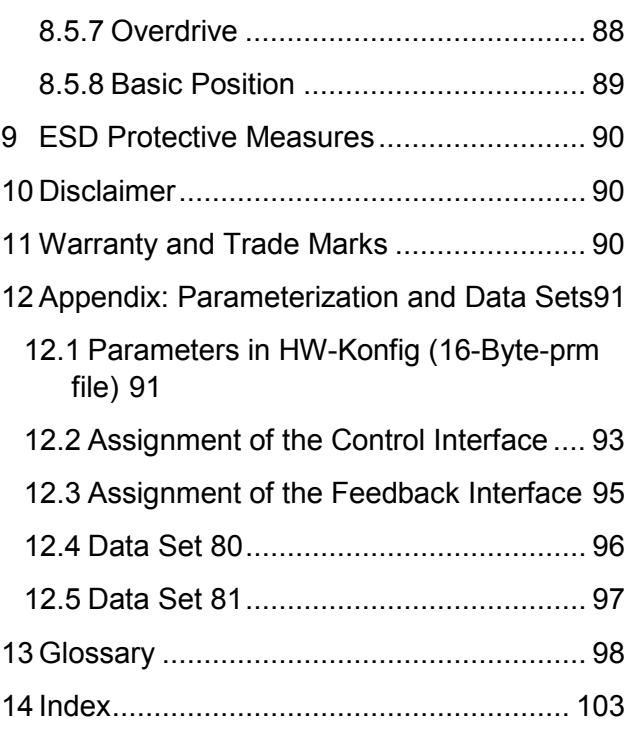

## <span id="page-4-0"></span>**1 1-STEP-DRIVE-5A-48V**

### <span id="page-4-1"></span>**1.1 Short Overview**

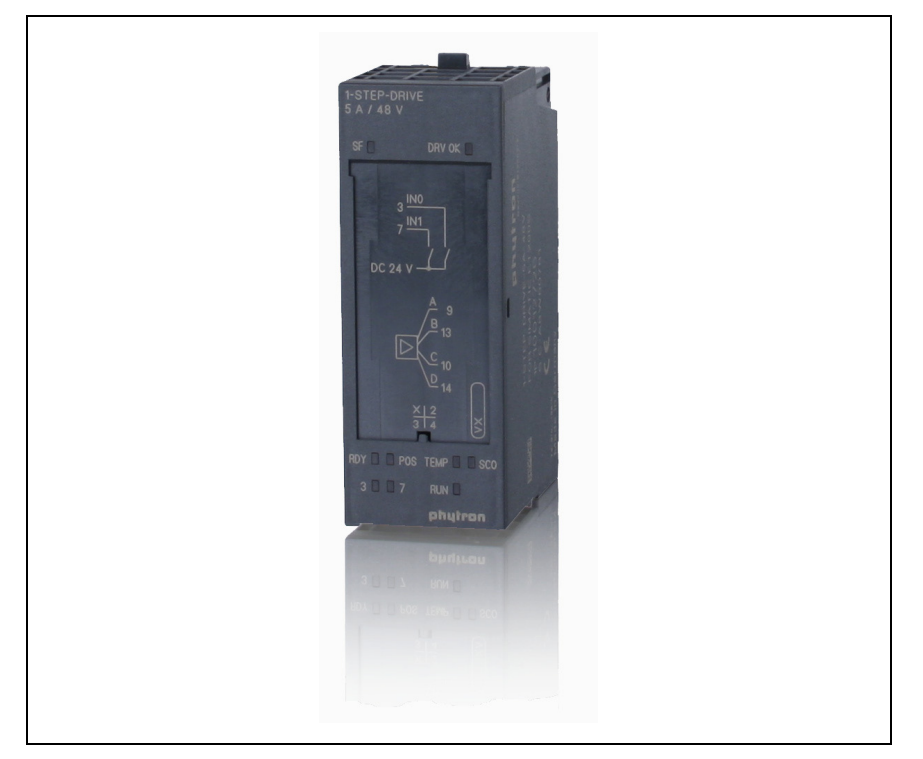

Fig. 1: 1-STEP-DRIVE Module

1-STEP-DRIVE-5A-48V is a stepper motor controller with integrated power stage. It is specially developed for application in the decentralized SIMATIC ET 200®S peripheral system.

2 phase stepper motors in the 200 W power range up to 5  $A_{PEAK}$  with a supply voltage from 24 to 48  $V_{DC}$  can be controlled by this module. Beside the high precision positioning up to 1/512 micro step in operating/incremental mode, the 1-STEP-DRIVE can be applied in velocity control mode. Two parameterizable digital inputs are available for limit or reference switches, too.

The most important characteristic features of the 1-STEP-DRIVE:

- 2 phase stepper motor controller with integrated power stage for SIMATIC ET 200®S
- 200W power range up to  $5A<sub>PEAK</sub>$  at 24-48V<sub>DC</sub>
- Up to 1/512 micro step
- Maximum starting frequency 510 kHz

- Operating modes:
	- + Reference point approach
	- + Relative incremental mode (relative positioning)
	- + Absolute incremental mode (absolute positioning)
	- + Velocity control mode
	- + Set home position
- Support of linear and modulo axes (rotary axes)
- Function and active level of the IN0 and IN1 digital inputs can be configured
- Type of the feedback value can be set in the feedback interface (residual distance, position or frequency)
- Power stage parameter setting after starting the system and during operation: e.g.: run, stop, boost current, step resolution, current delay time, etc.
- Online power stage diagnostics
- STEP<sup>®</sup>7 programming

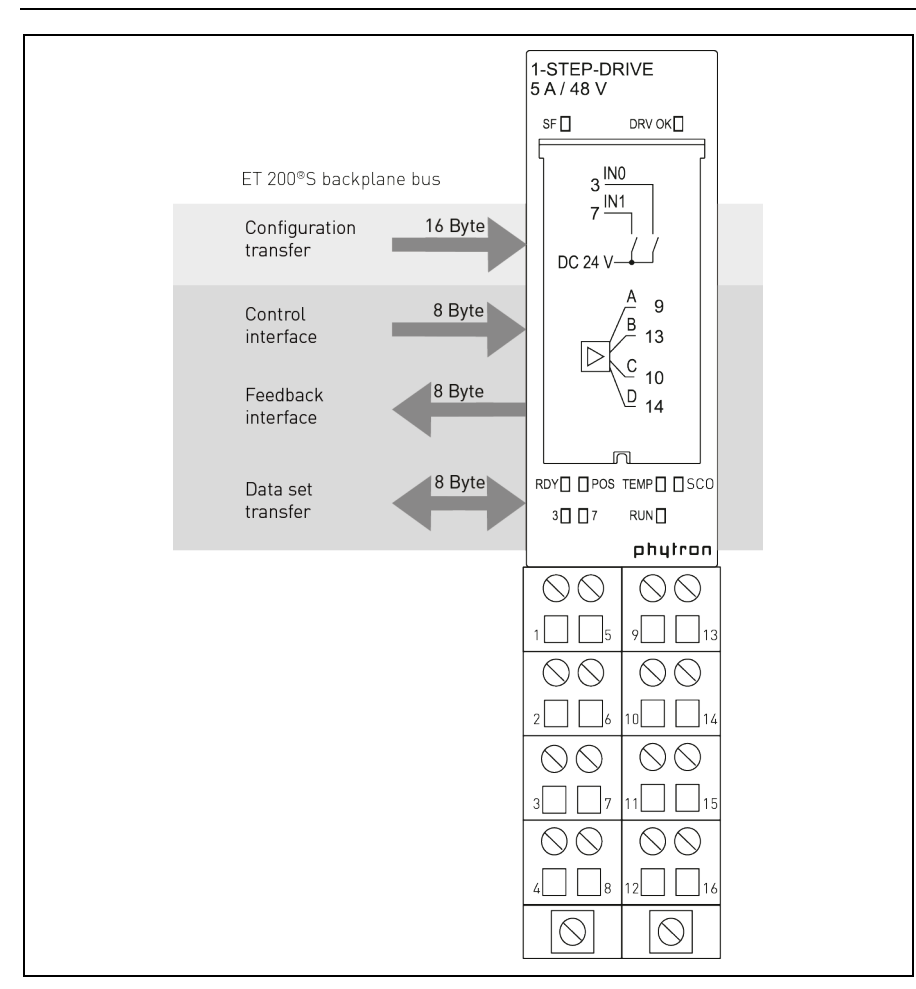

## <span id="page-6-0"></span>**1.2 Overview of the Data Interfaces**

Fig. 2: Data bus

**Configuration transfer:** Configuration of the module with STEP®7: all 1-STEP-DRIVE parameters can be set by mouse click and transmitted (16 Byte). See chap. 6.

**Control / Feedback interface:** So called parameter assignment jobs can synchronize with the clock of the control and feedback interface to be transmitted and status be read (e.g.: base frequency  $F_b$ , multiplier, ramp definition ...). See chap. 7.1 and 7.2.

**Data set transfer:** If there is no transfer instruction, the complete parameter set of the power stage can be transferred from the user program into the 1-STEP-DRIVE module (e.g.: run current, stop current, step resolution, etc.). Reading of the data set and status inquiry are independent of the transfer job, writing is only possible at motor standstill. See chap. 7.3.

## <span id="page-7-0"></span>**1.3 Directives and Standards**

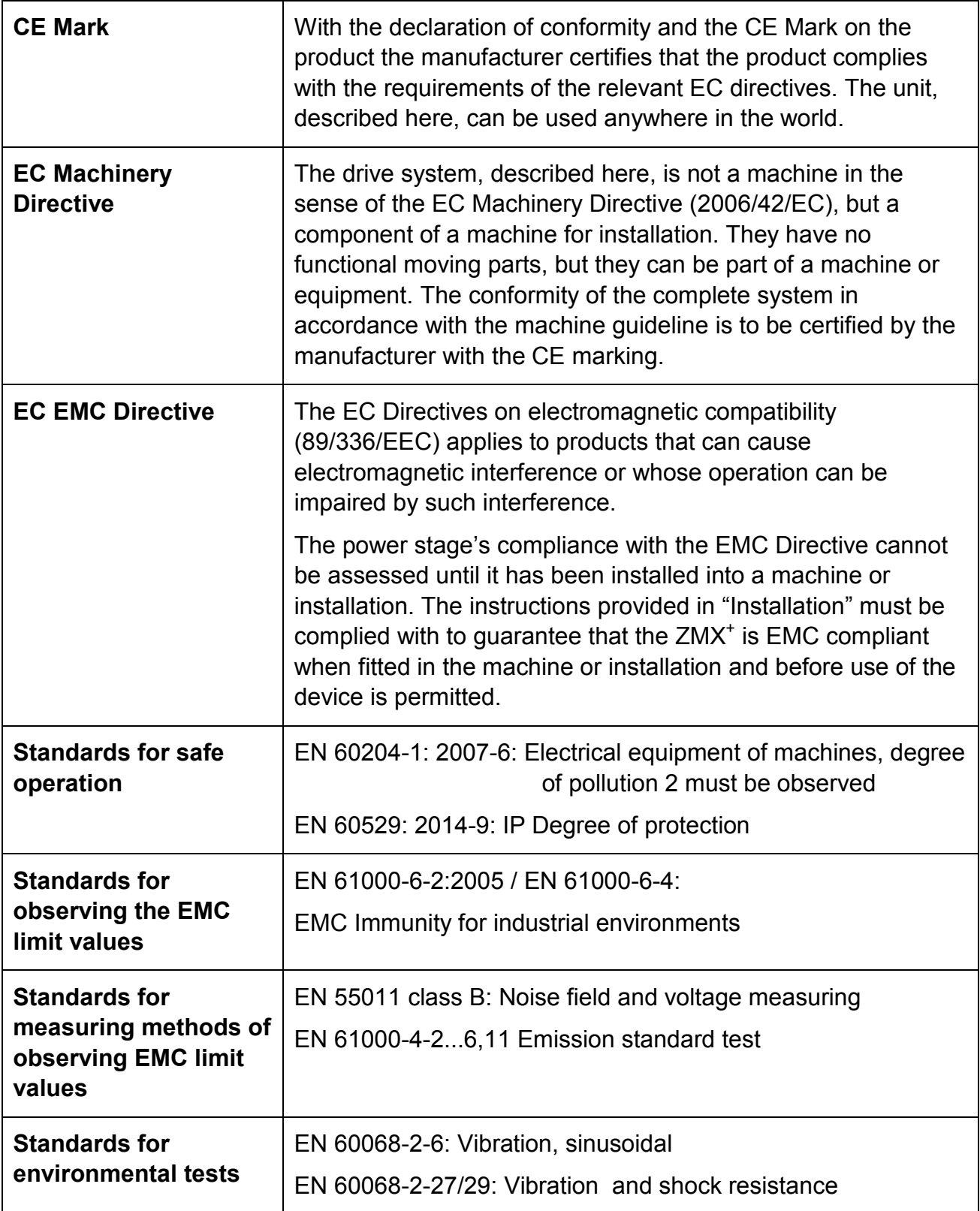

# <span id="page-8-0"></span>**1.4 Declaration of Conformity**

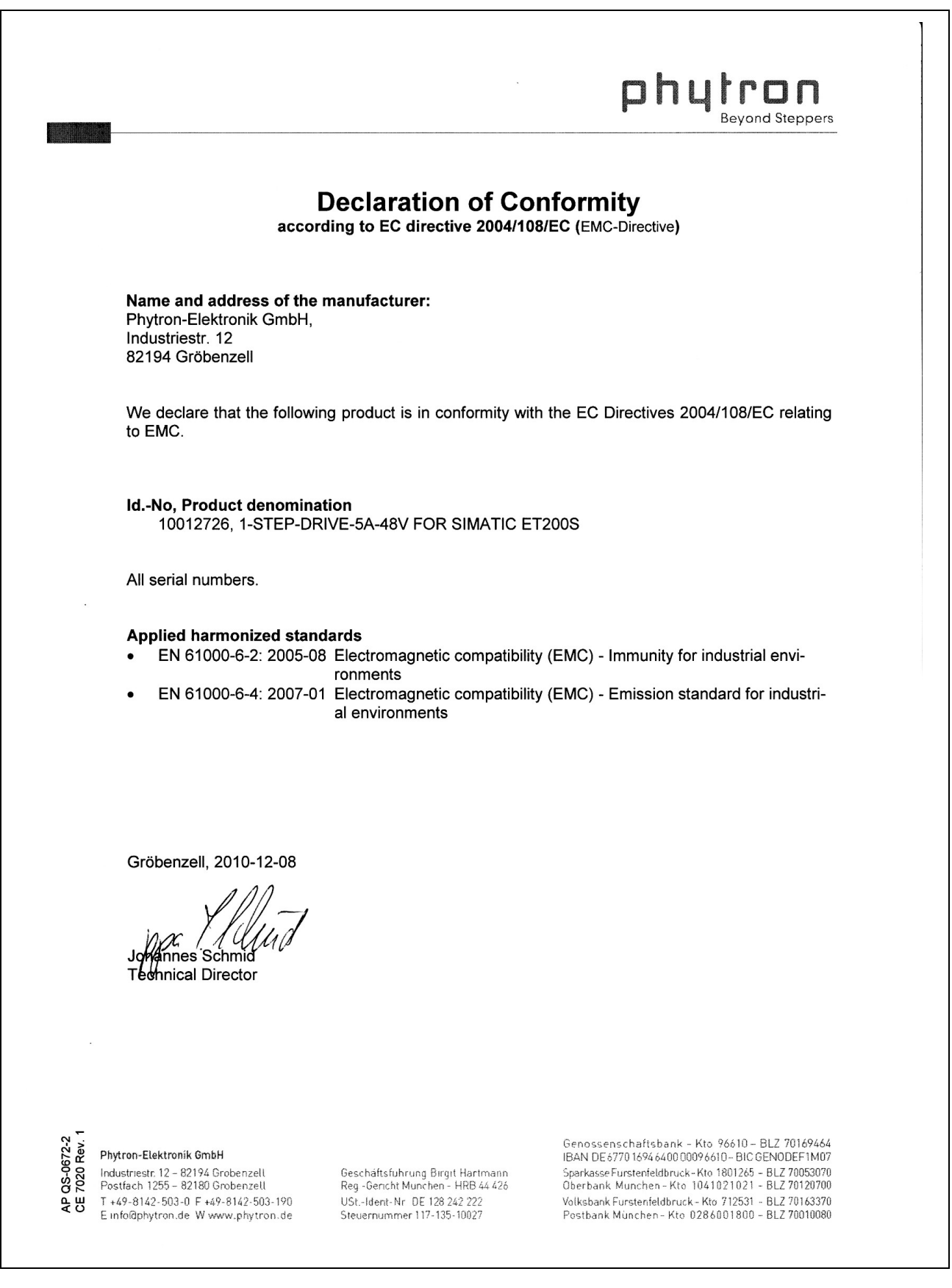

### <span id="page-9-0"></span>**2 To Consider Before Installation**

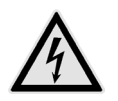

Read this manual very carefully before installing and operating the 1-STEP-DRIVE.

Observe the safety instructions in the following chapter!

### <span id="page-9-1"></span>**2.1 Qualified Personnel**

Design, installation and operation of systems using the  $ZMX^+$  may only be performed by qualified and trained personnel.

These persons should be able to recognize and handle risks emerging from electrical, mechanical or electronic system parts.

The qualified personnel must know the content of this manual and be able to understand all documents belonging to the product. Safety instructions are to be planned.

The trained personnel must know all valid standards, regulations and rules for the accident prevention of accidents, which are necessary for working with the product.

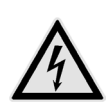

#### **WARNING**

Without proper training and qualifications damage to devices and injury might result!

### <span id="page-9-2"></span>**2.2 Safety Instructions**

● The 1-STEP-DRIVE is designed for operating in a SIMATIC ET 200<sup>®</sup>S system.<br>An installation is allowed only if the requirement of the EC Machine Directive ar<br>EMC are conformed with. See chap. 1.2 and 1.3. An installation is allowed only if the requirement of the EC Machine Directive and EMC are conformed with. See chap. 1.2 and 1.3.

**i** This product is used as a part of a complete system, therefore risk evaluations concerning the specific application must be made before using the product. Safety measures have to be taken according to the results and be verified.

Personnel safety must be ensured by the concept of this complete system (e.g. machine concept).

**i** In any application the reliability of operation of the software products can be impaired by adverse factors, e.g. differences in electrical power supply or, computer hardware malfunctions.

To avoid damage by system failures the user must take appropriate safety measures, including back-up or shutdown mechanism.

- **i** Malfunctions are possible while programming the instruction codes e.g. sudden<br>
running of a connected motor, braking etc.<br>
Please test the pregram flow stap by stap! running of a connected motor, braking etc.
	- Please test the program flow step by step!
- Each end user system is customized and differs from the testing platform.<br>Therefore the user or application designer is responsible for verifying and validating the suitability of the application. Therefore the user or application designer is responsible for verifying and validating the suitability of the application.

### **WARNING**

### **Injury or damage by overvoltage!**

Operate the module only in accordance with the protective measures in chap. 3.

#### **ATTENTION**

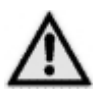

#### **Risk of damage by incorrect motor current setting!**

The 1-STEP-DRIVE is set to a default current on delivery! The motor current must be set to the designated value before installation (see data of the motor).

#### **DANGER**

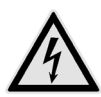

### **Danger of electrical arcing!**

Always switch off the supply voltage before connecting or disconnecting any wires or connectors at the power stage. Do not unplug the connector while powered!

### **DANGER**

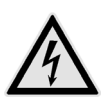

## **Danger of electrical arcing!**

Do not unplug the connector while powered!

Load voltage must be powered off by external switches or by a removable fuselink!

### **DANGER**

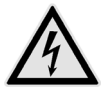

#### **Danger of electric shock!**

Up to 3 minutes after turning off the supply voltage, dangerous voltages may still exist at the connectors or on the board.

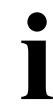

**i** Energizing the inputs DEACTIVATION or RESET or in ODIS (see chap. 8.5.4)<br>behavior is not safe in the case of an emergency stop. behavior is not safe in the case of an emergency stop.

The voltage supply has to be interrupted for safe isolation of the drive.

## <span id="page-11-0"></span>**2.3 Ambient Conditions**

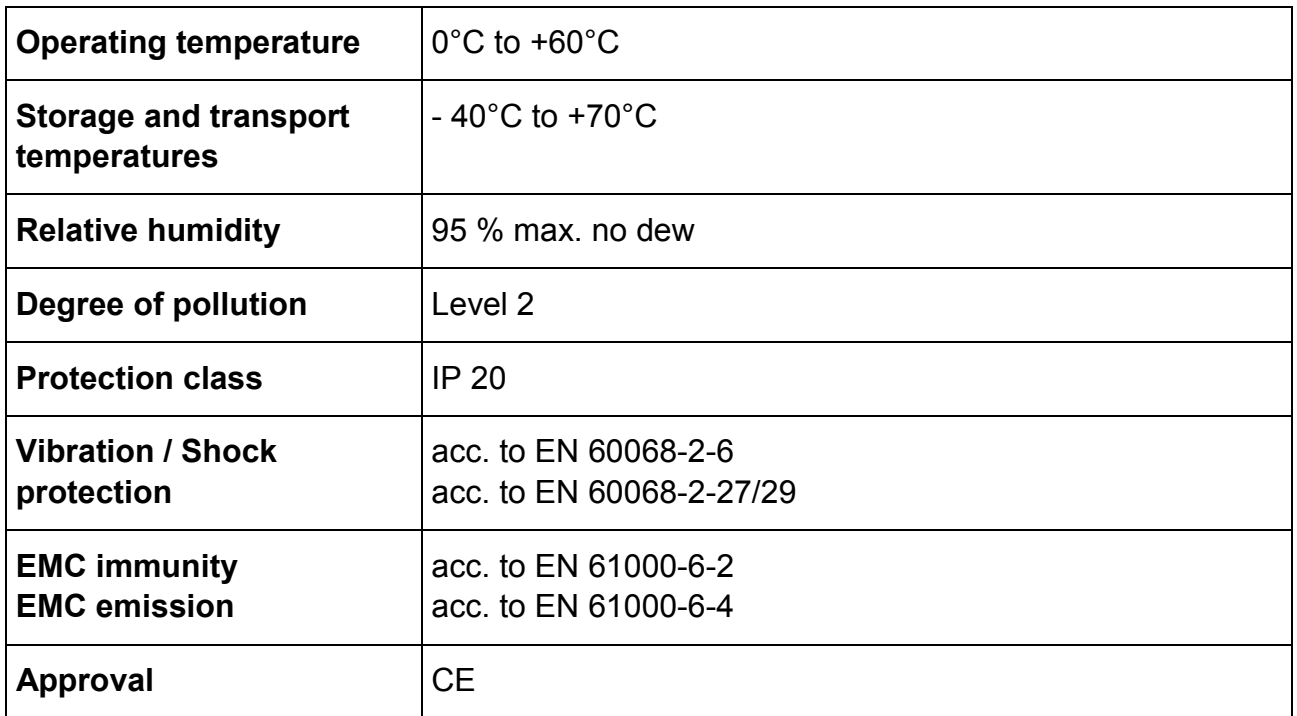

## <span id="page-12-0"></span>**3 Safety Concept**

### <span id="page-12-1"></span>**3.1 Safety Measures**

The following measures are vital to the safety of the system. Carry out the safety measures with particular care and adapt them to meet the requirements of the system.

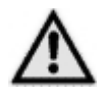

### **WARNING**

Safety operating modes such as SafeTorqueOff (STO) from IEC61508-2 cannot be implemented directly!

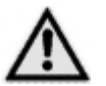

#### **WARNING**

**To prevent personal injury and damage to equipment please observe the following points:**

- Install an emergency stop system in keeping with current technical standards (for example, European norms EN 60204, EN 418, etc.).
- Make sure that no one has access to areas of the system with moving parts.
- Install, for example, hardware limit switches for the end positions of the axes that switch off the power control system directly.
- Install devices and take steps to protect motors and power electronics.

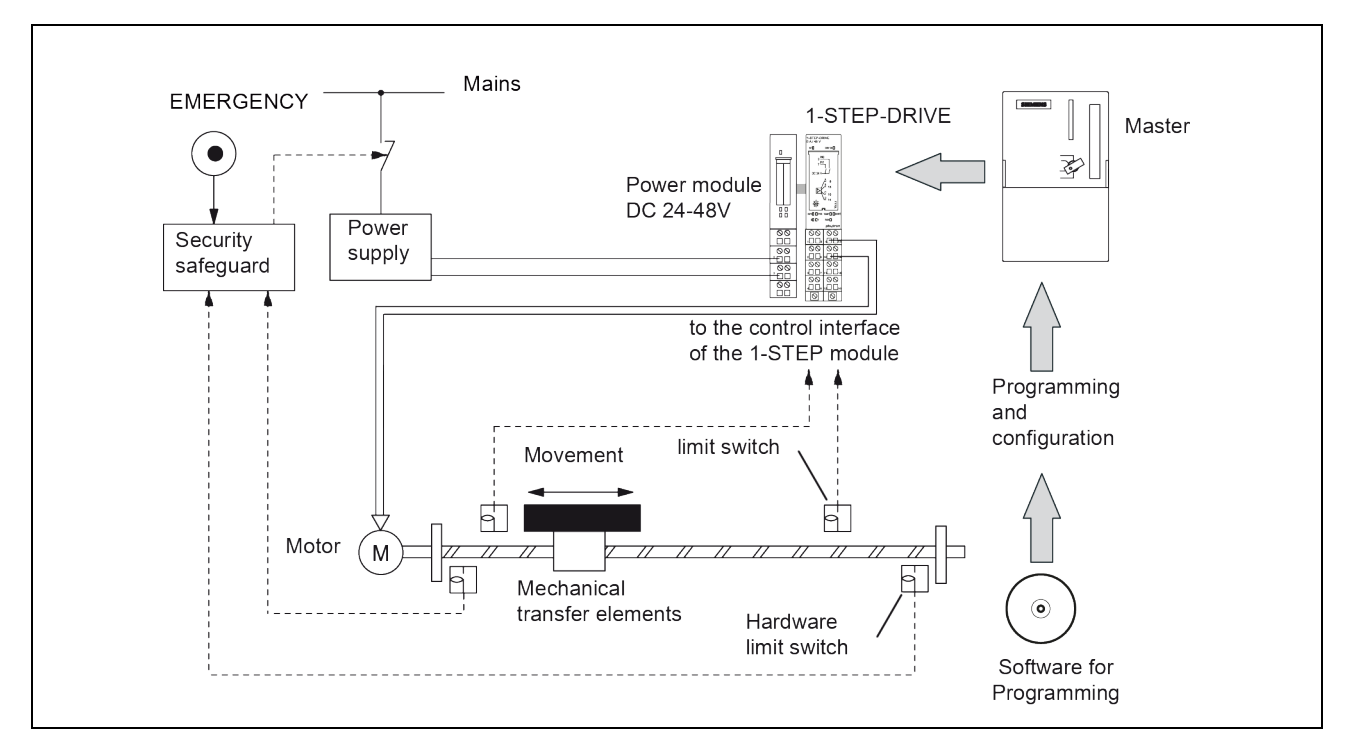

Fig. 3: Design of a positioning system with a stepper motor

In order to protect the protection circuit from overvoltage and transient suppression from atmospheric discharges (lightning), the "Blitzduktor BVT KKS ALD 75" (Dehn company) surge arrester is recommended:

Nominal voltage 70 V, nominal current 12 A

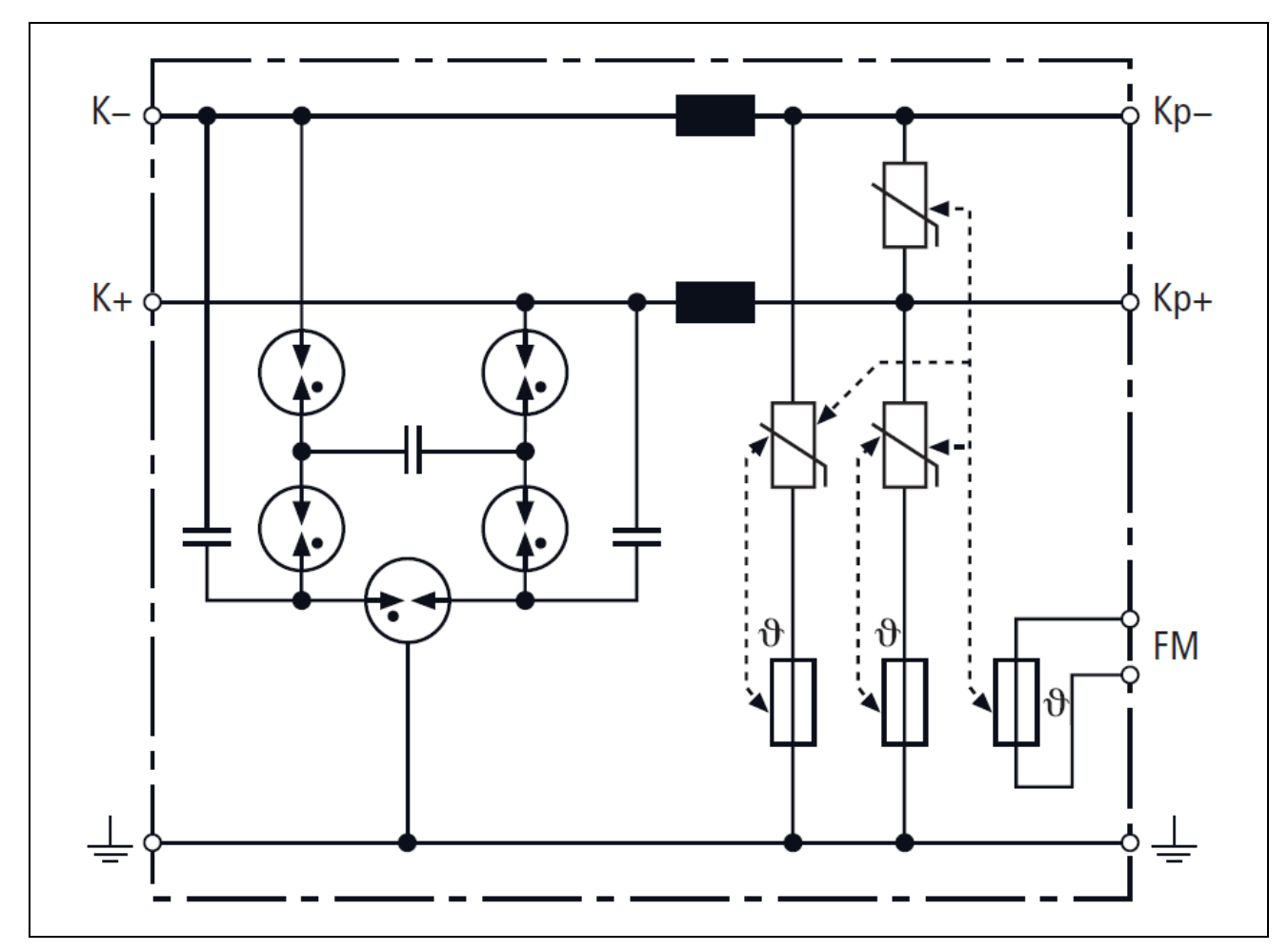

Fig. 4: Combination arrester for protection of the rectifier in the protection circuit

### <span id="page-14-0"></span>**3.1.1 EMC Measures**

#### **Preset for EMC: Motor cable**

The motor cable is a source of interference and must be positioned carefully.

Use the cables recommended by Phytron. They are tested for EMC safety and are suitable for movement.

The motor and the encoder cable of the drive system must be connected at the terminal module and the motor with low impedance.

- Connect the motor cables without interruption (do not use switches) from the motor to the device. If a cable must be interrupted, use shielded connections and metal housings to avoid interferences.
- Lay the motor cable at a distance of at least 20 cm from the signal cables. If they are laid closer together, motor cable and signal wiring must be shielded and grounded.
- Use potential equalization cables with suitable cross section when the cables are long.

#### **Potential equalization cables**

Connect the shielding on all sides for protection from interference.

The difference of potential can cause incorrect currents on the shielding and must be avoided by potential equalization cables.

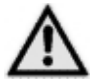

The 1-STEP-DRIVE power stage must be operated with protective measure PFI V/SFI V

## <span id="page-14-1"></span>**3.2 Shielding**

To avoid interference affecting the wires and instruments installed close to the drive system, we recommend the use of shielded cables.

The shield must be supported at both ends. Use the shield contact element (order number: 6ES7 390-5AA00-0AA0).

See chap. 4.9 in the *ET 200®S Distributed I/O System* manual for mounting the shield contact element.

## <span id="page-15-0"></span>**4 Technical Data**

## <span id="page-15-1"></span>**4.1 Mechanical Data**

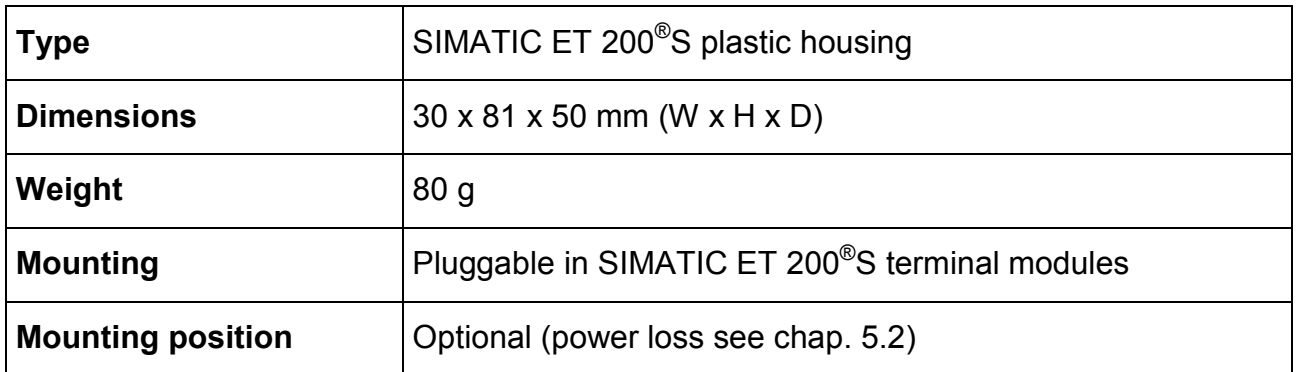

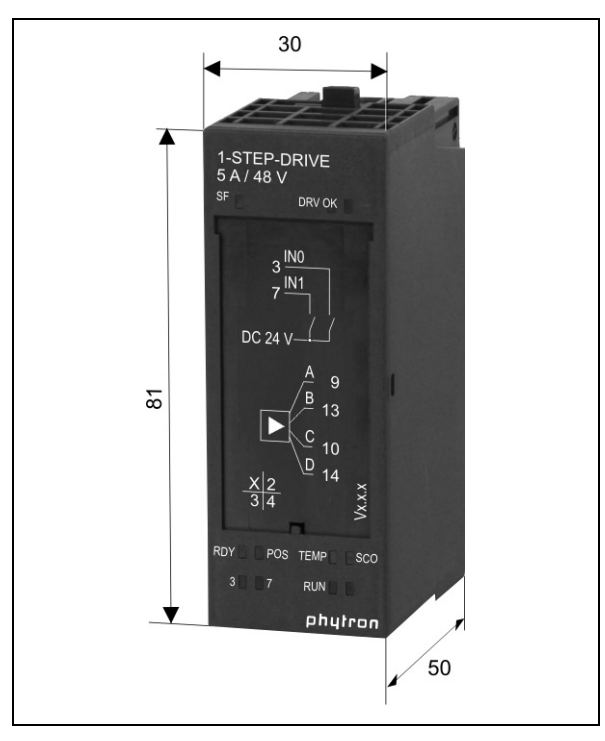

Fig. 5: Dimensions

## <span id="page-16-0"></span>**4.2 Features**

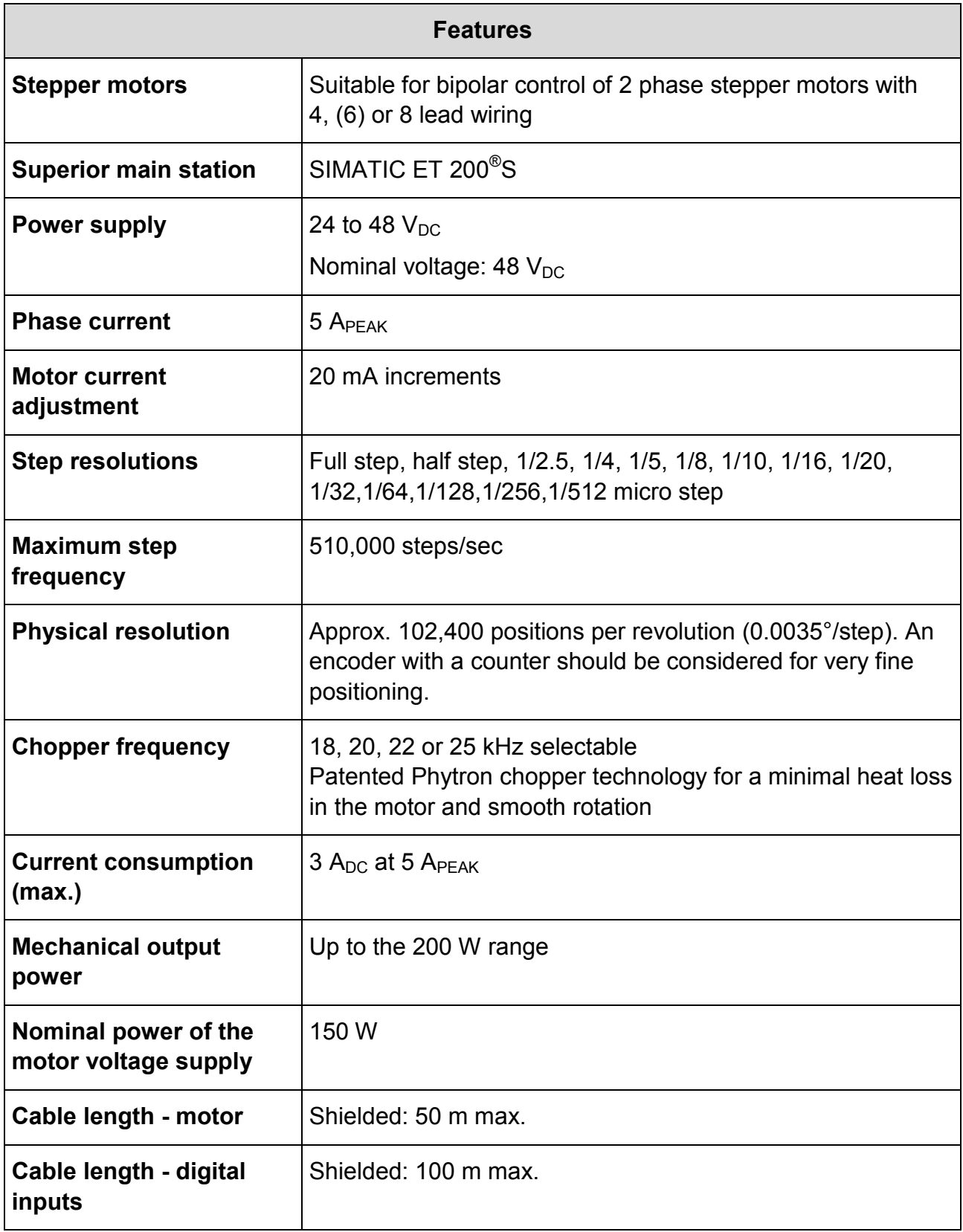

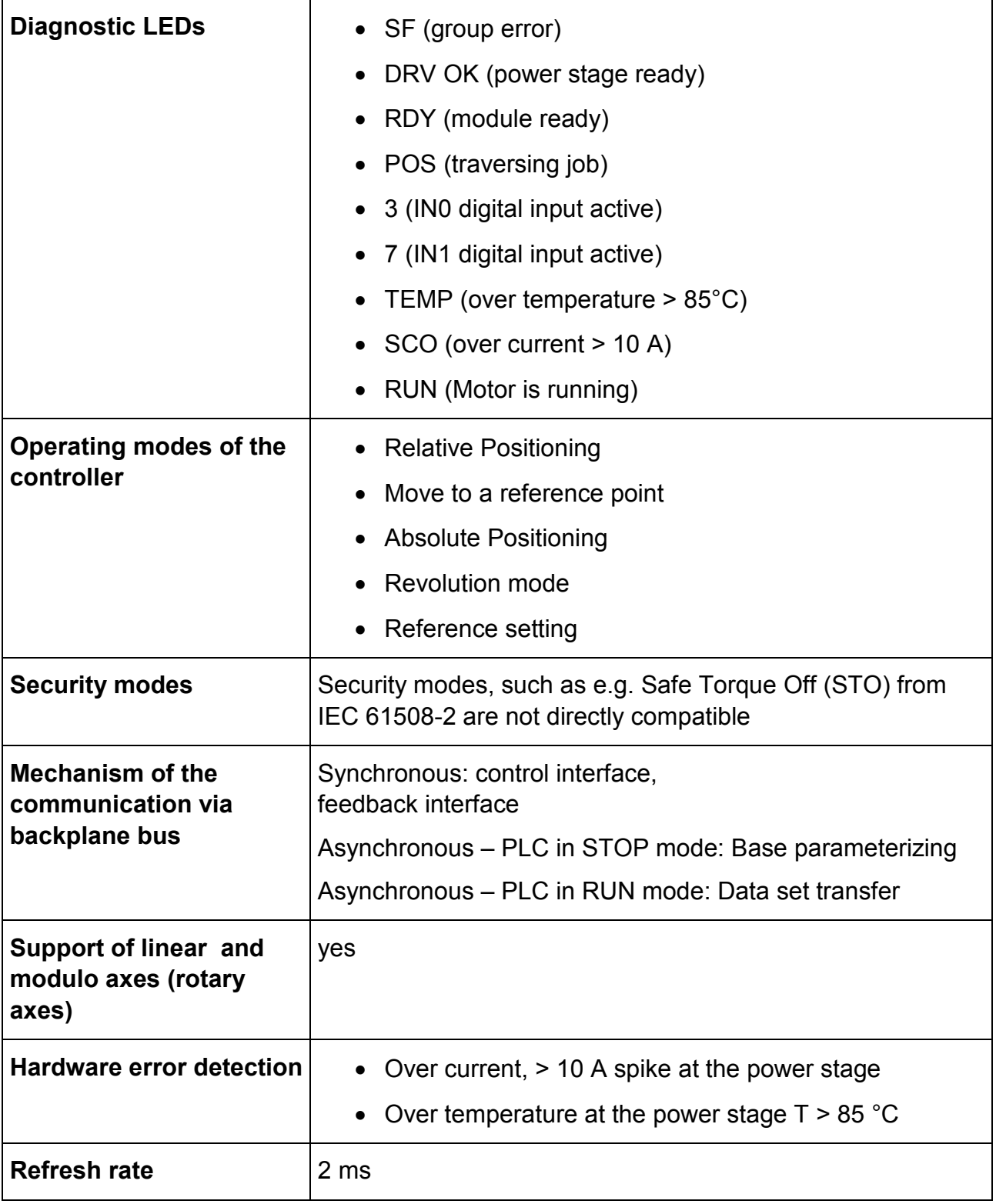

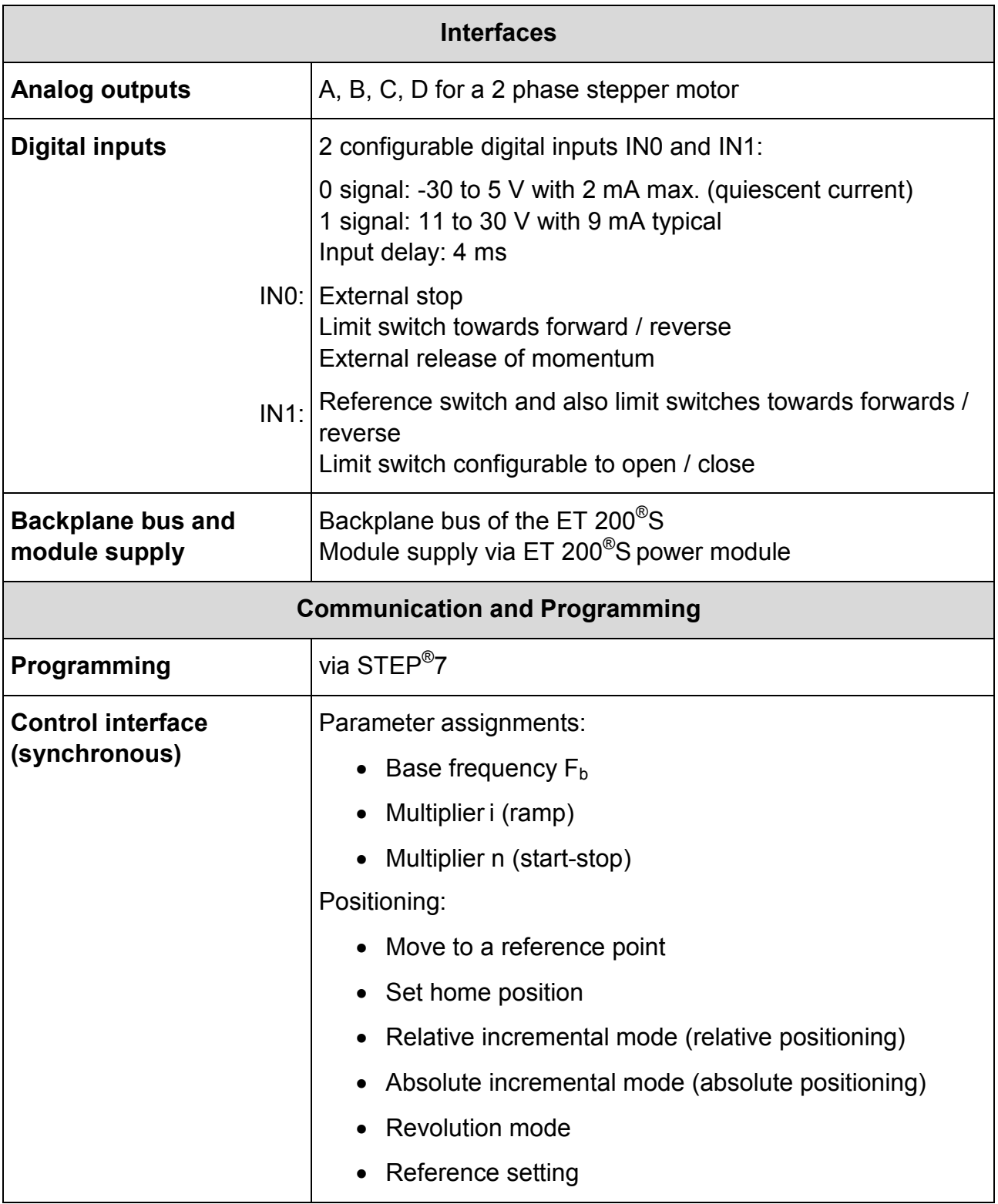

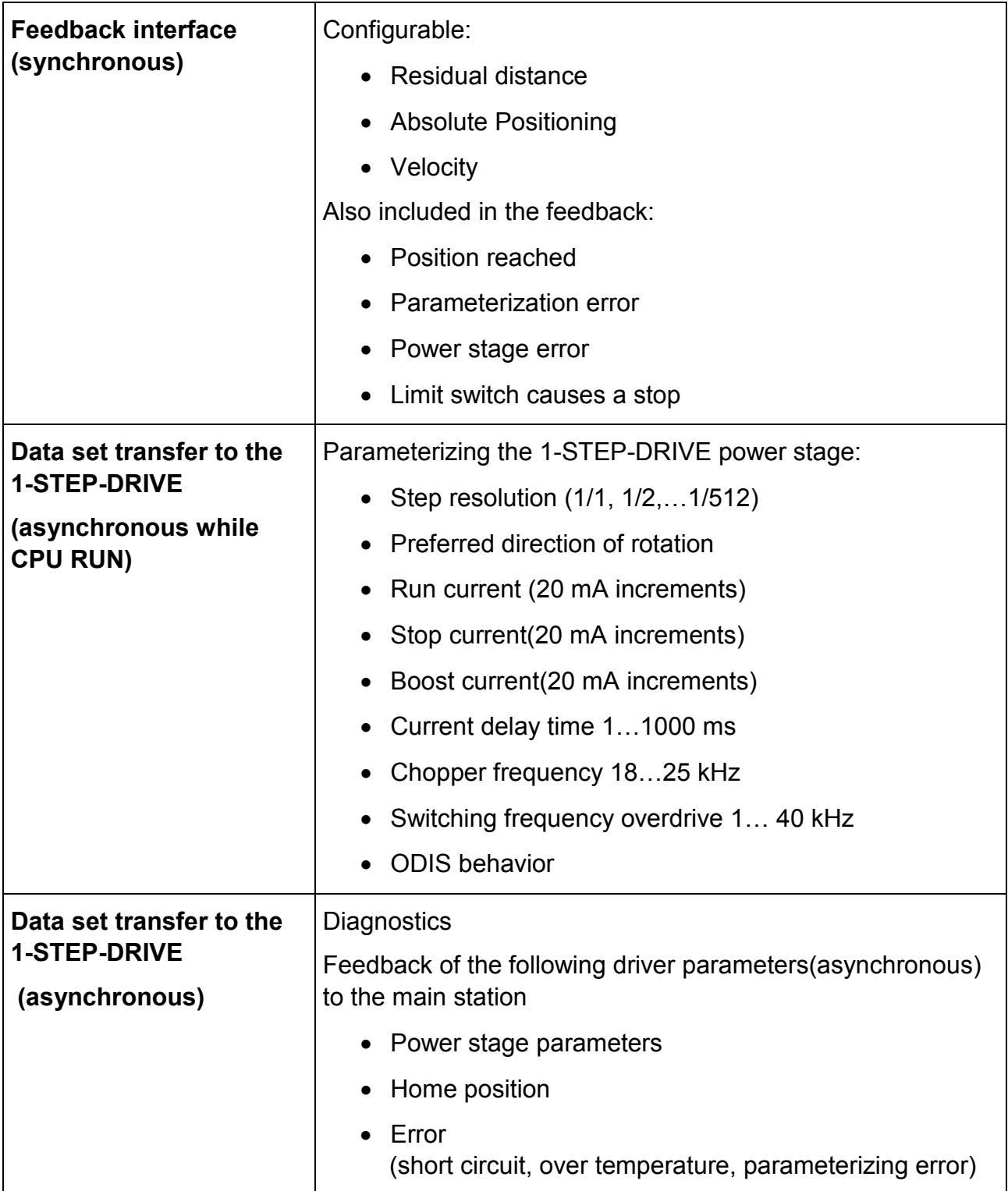

## <span id="page-20-0"></span>**5 Installation**

Following modules/components are necessary for the connection of the 1-STEP-DRIVE:

- ET 200<sup>®</sup>S station
- 24–48  $V_{DC}$  supply
- Applicable terminal modules:

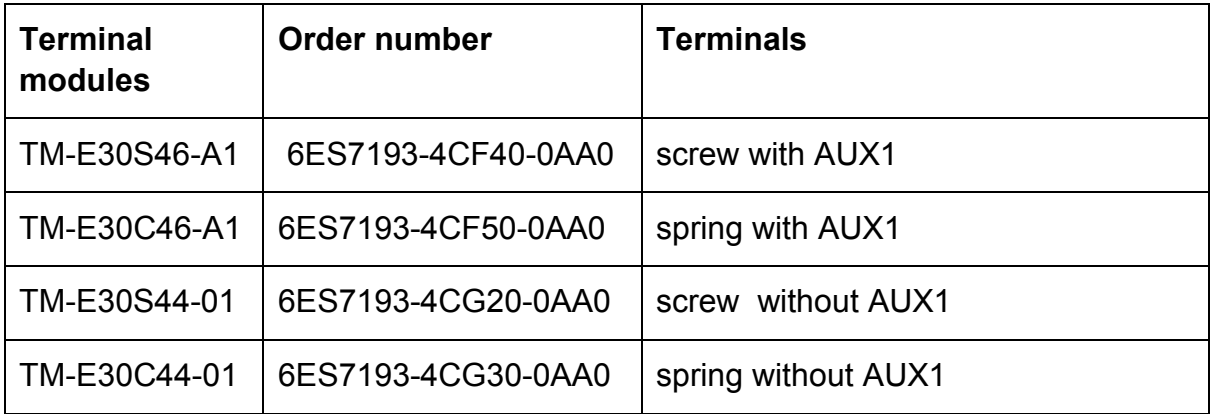

• Applicable power modules:

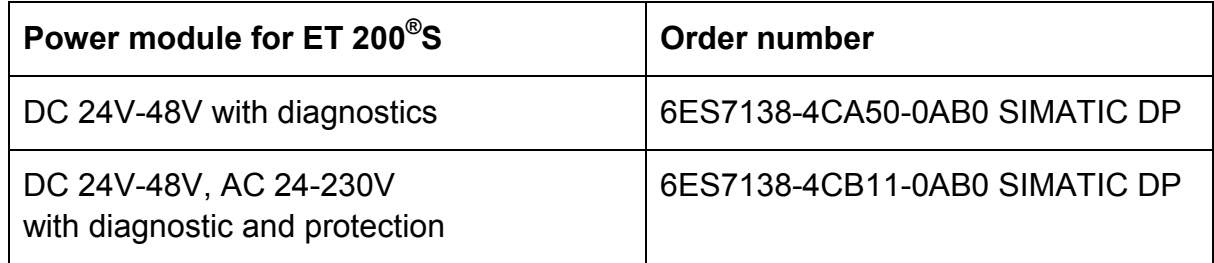

- 1-STEP-DRIVE-5A–48V
- 2 phase stepper motor up to 5  $A_{PEAK}$
- Shield contact element
- The necessary wiring material

## <span id="page-21-0"></span>**5.1 Sizing of the Power Supply**

The voltage of the supply unit (24  $V_{DC}$  or 48  $V_{DC}$ ) depends on the motor speed during operation. For low velocity (about < 300 rev/min) but high torque or if only low torque is necessary at higher velocity ( $>$  300 rev/min), a 24  $V_{DC}$  supply voltage is often sufficient. Refer to the technical data of the stepper motor manufacturer for information about the required performance with 24 V. These usually indicate torque characteristics dependent on the supply voltage.

If higher numbers of revolutions must be achieved, we recommend to supply the 1-STEP-DRIVE module with 48  $V_{DC}$ .

Make sure that a separate 48  $V_{DC}$  power module in front of the 1-STEP-DRIVE is integrated and a 24  $V_{DC}$  power module behind the power stage module should further modules need 24 V! Otherwise, damage the subsequent modules is likely by excessive supply voltages!

Generally the necessary power of the supply voltage is calculated by rules of thumb:

 $P_{\text{SUPPLY}}$  = 2 x  $P_{\text{MECHANICAL}}$  (for speeds < 300 rev/min)  $P_{\text{SUPPLY}} = 3 \times P_{\text{MECHANICAL}}$  (for speeds > 300 rev/min)

> If there is no power supply unit in the direct vicinity of the power module, Phytron recommends the use of the following ferrites:

**i**

**i**

- Ferrite bead of Würth Elektronik no. 742 772 90 with 4 windings on the  $+/-48$  V<sub>DC</sub> cable (both cables enclosed) and
- additionally a ferrite bead with 3 windings (only on the  $+48$  V<sub>DC</sub> cable)

Alternatively, the snap ferrite of Würth Elektronik no. 742 727 22 is recommended.

## <span id="page-22-0"></span>**5.2 Mechanical Installation**

See chap. 4 of the *ET 200®S Distributed I/O System* manual*.*

The 24...48 V<sub>DC</sub> power module which is connected in front of the 1-STEP-DRIVE must be supplied:

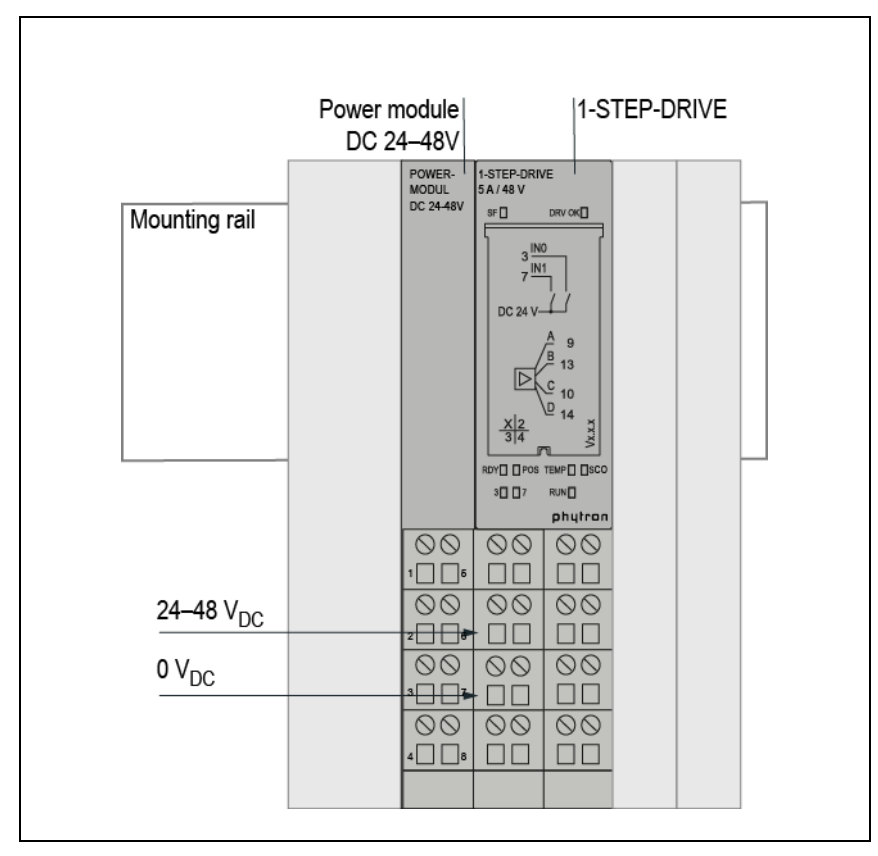

Fig. 6: Connection of the DC24-48V power module

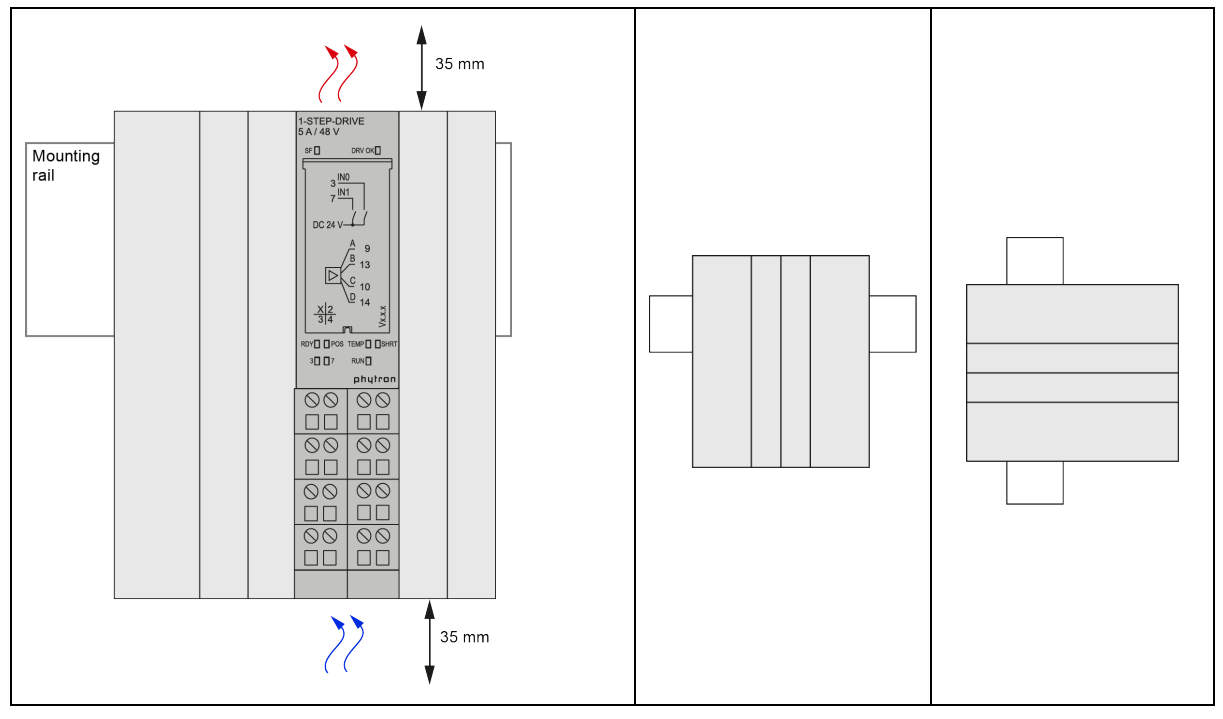

Fig. 7: Mounting position horizontal or vertical

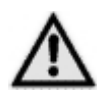

### **Damage or destruction of the module!**

Keep the recommended distance to other components to allow a sufficient air circulation..

## <span id="page-23-0"></span>**5.3 Derating**

The following derating curves describe the relationship between phase current, ambient temperature and duty cycle (DC).

The derating curves were recorded with the following parameters that characterize the use of the 1-STEP-DRIVE in worst case:

- No air circulation at the module or through the module.
- Operating with those maximum motor speeds at which the preset current is still impressed completely into the motor. This operating point produces the maximum heating of the 1-STEP-DRIVE.
- The half run current is impressed as stop current in the DC-induced pause into the motor.
- The specification of the duty cycle (DC) refers to the stepper motor typical cycle time of 10 s: e.g. DC 50 % (2.5 s RUN CW / CCW RUN 2.5 s / 5 s pause)

Please consider the above conditions of the derating measurements, and evaluate these conditions in your system. If individual factors are improved, e.g. the air circulation of the module, the application of the module will be improved significantly.

# **phytron**

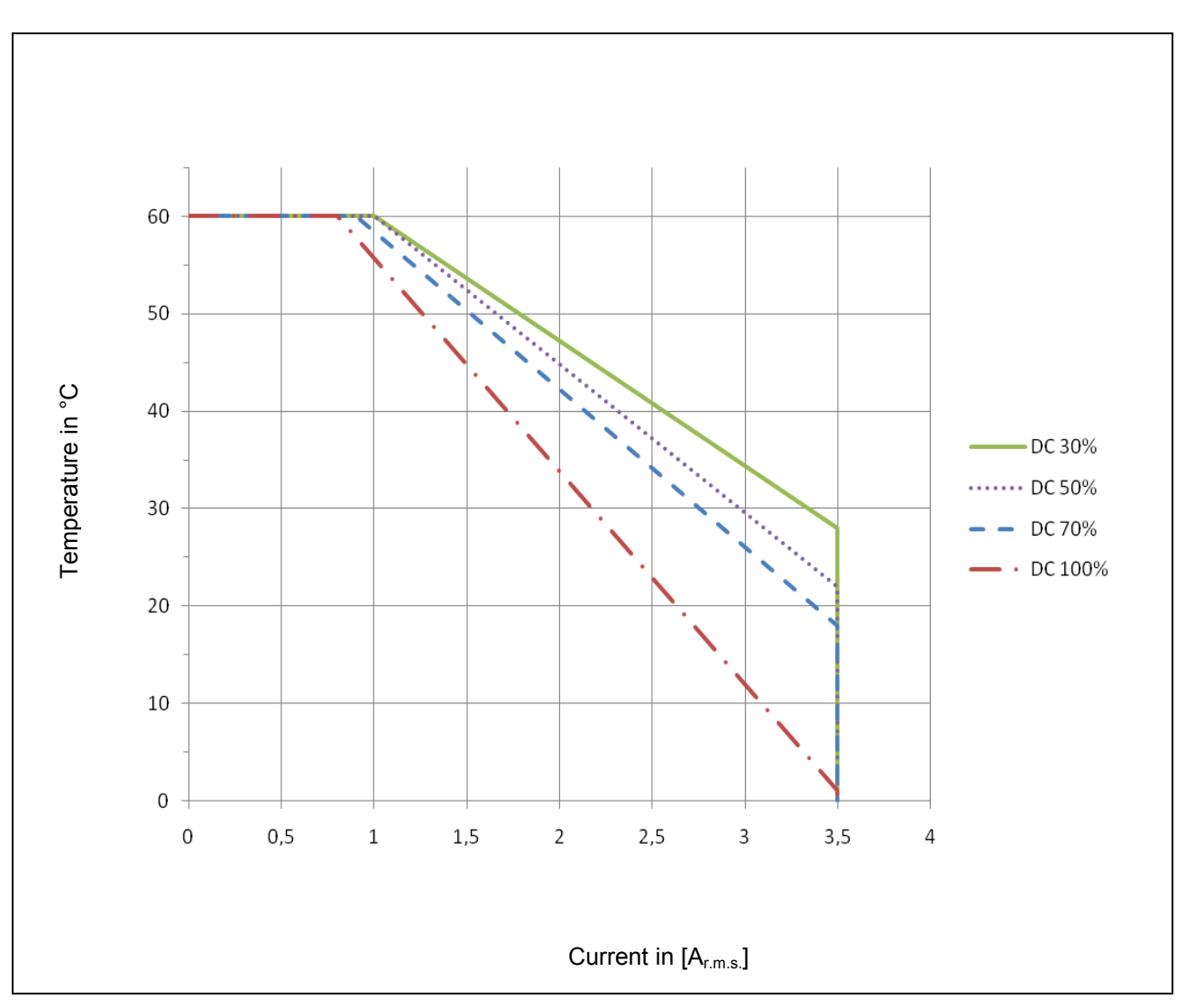

Fig. 8: Correlation between phase current and ambient temperature for **vertical** mounting

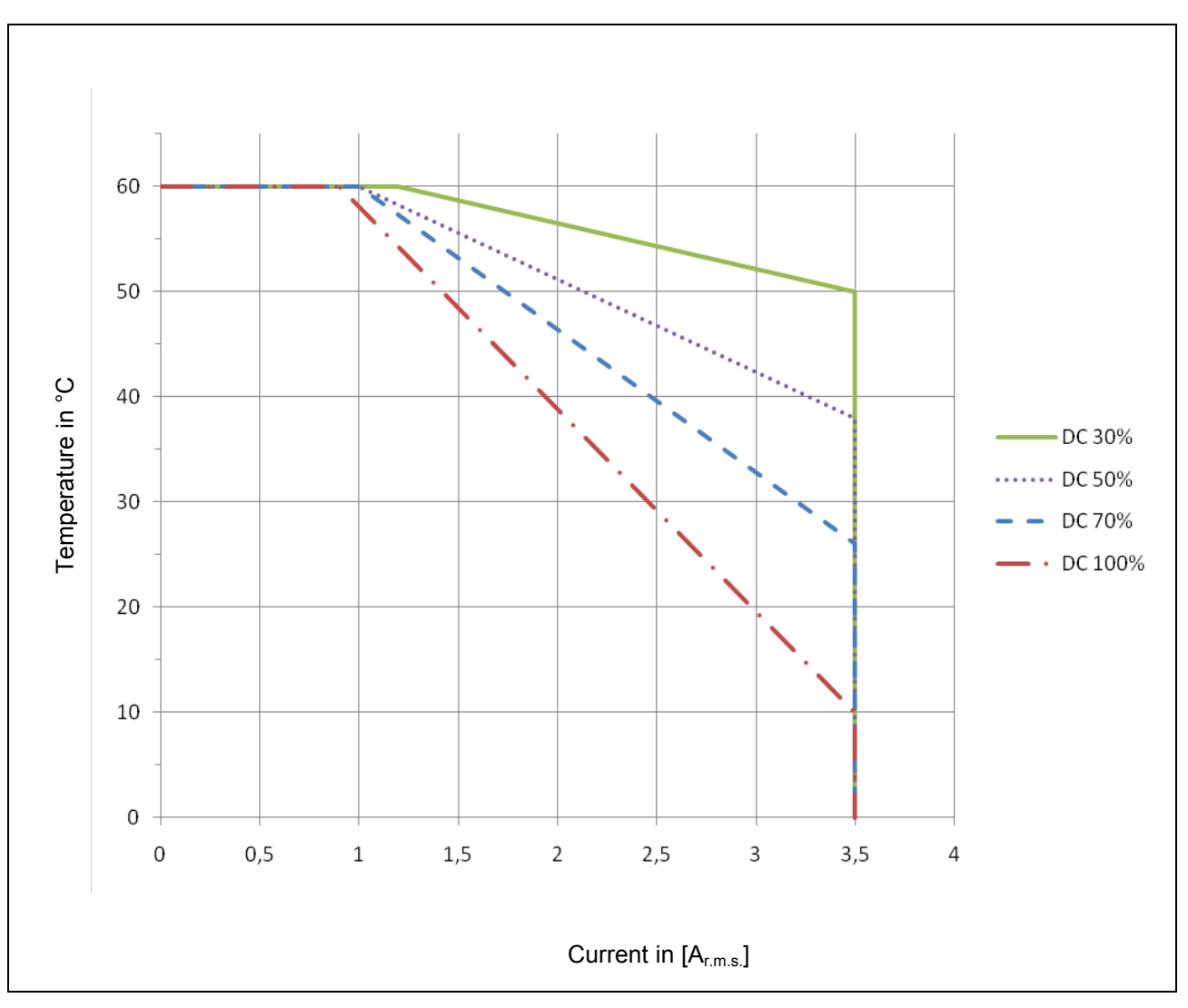

Fig. 9: Correlation between phase current and ambient temperature for **horizontal** mounting

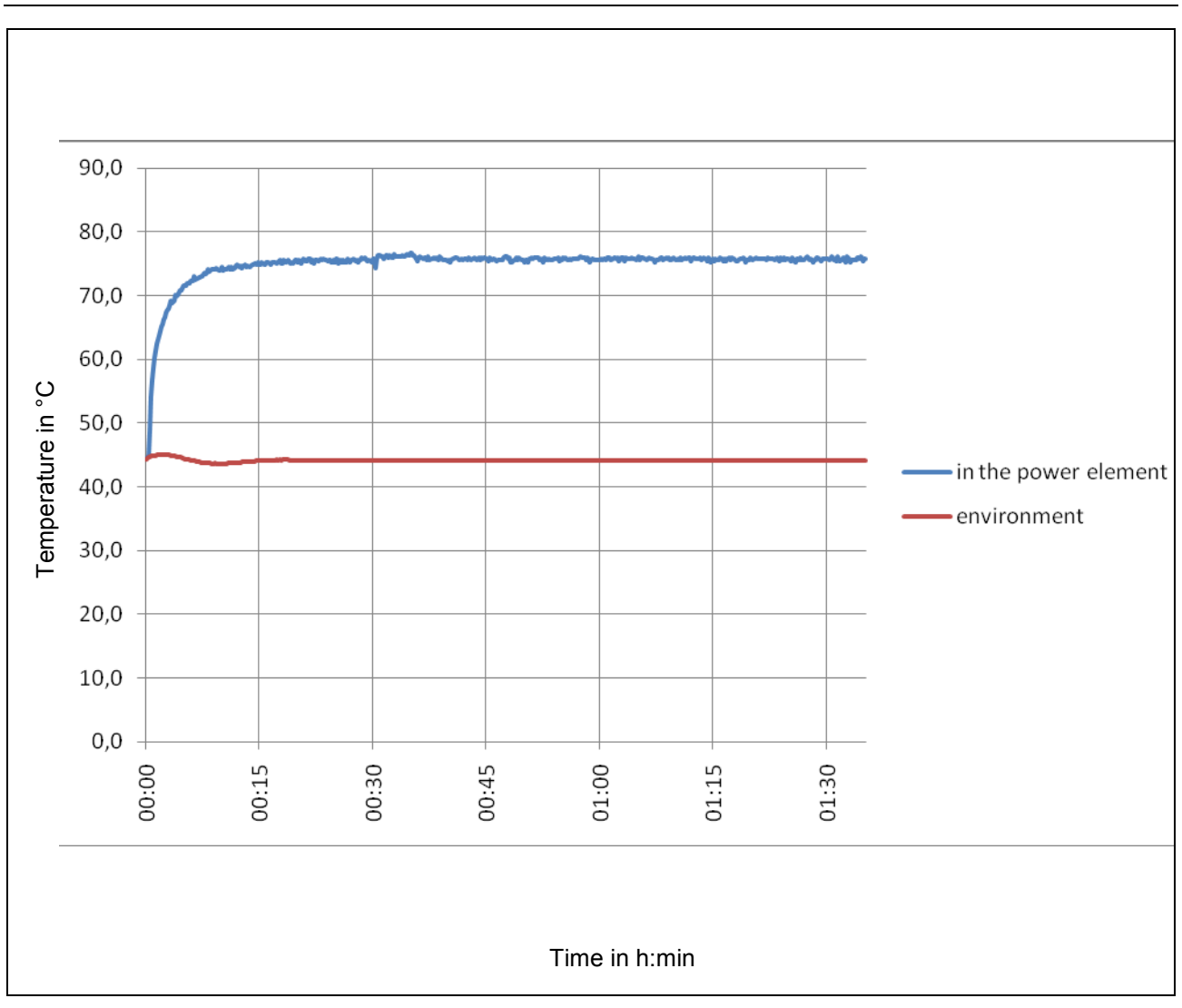

<span id="page-26-0"></span>**5.4 Temperature Behavior at Typical Application Conditions**

Fig. 10: Heating curve in typical use

The heating curve describes the temperature behavior of the 1-STEP-DRIVE at typical application conditions :

45 °C ambient temperature, 100 % Duty cycle (DC) with air circulation in the control cabinet.

### **Measuring conditions or operation:**

 $U = 24$  V<sub>DC</sub>  $I_{\text{motor}} = 3.5 A_{\text{rms}}$  $DC = 100%$ Step frequency: 1 kHz, 1/8 step Ambient temperature: 45 °C controlled Air circulation at 45 °C

## <span id="page-27-0"></span>**5.5 Electrical Installation**

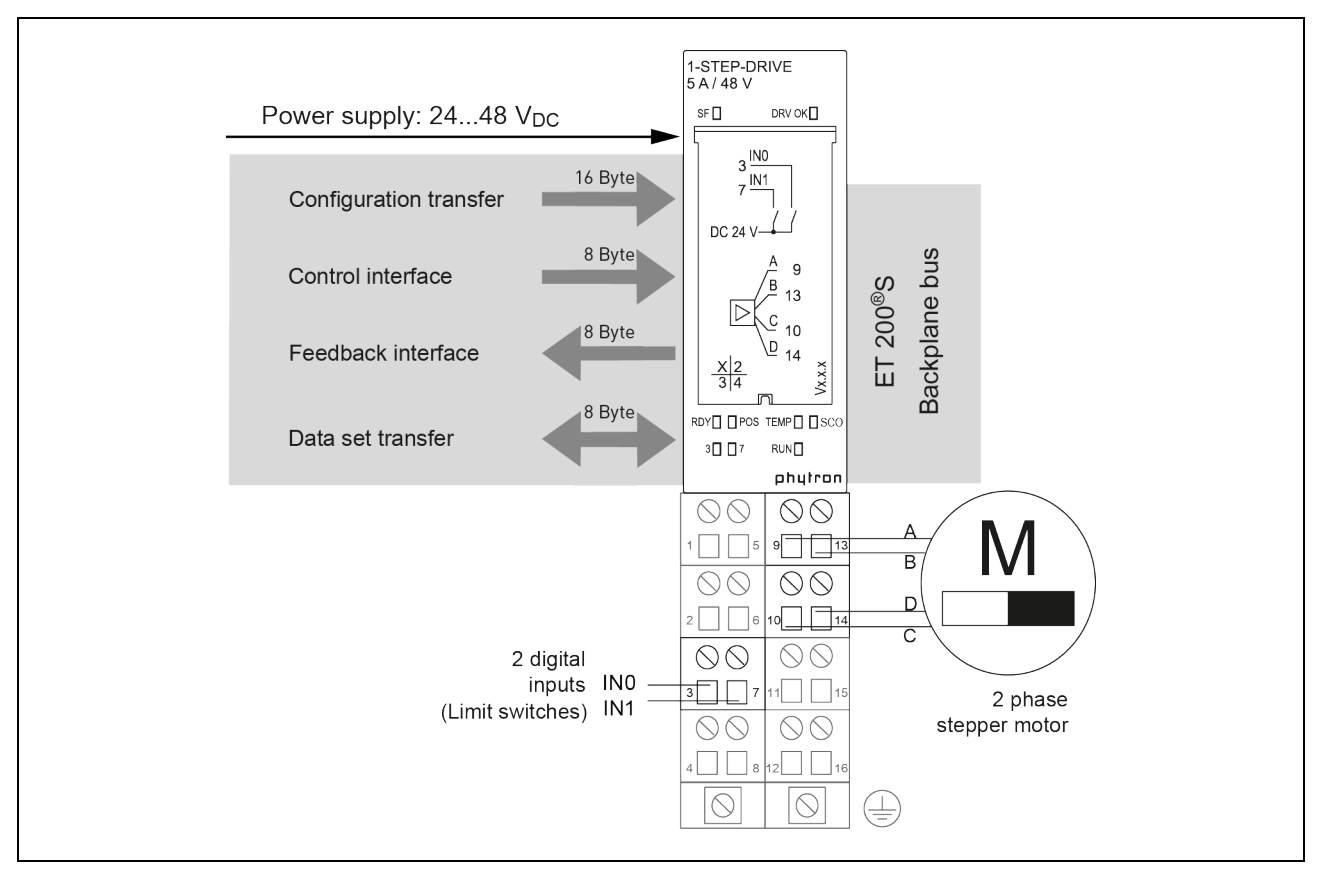

Fig. 11: Terminal assignment

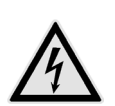

### **DANGER**

### **Danger of electrical arcing!**

Do not unplug the connector while powered!

Load voltage must be powered off by external switches or a removable fuselink!

## <span id="page-28-0"></span>**5.5.1 Motor Connection**

The following chapter describes how to wire different types of two phase stepper motors.

1-STEP-DRIVE stepper motor power stages may be connected to stepper motors with 0.1 to 5  $A_{Peak}$  phase current.

Stepper motors with 8 leads can be connected with the windings wired in parallel (1) or series (2).

For 6-lead stepper motors, wiring scheme (3) with series windings is recommended.

If wiring scheme (3) cannot be used because of the motor construction, the motor may be operated with only two of the four windings energized according to wiring scheme (5).

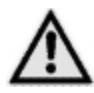

#### **Damage of the power stage!**

5-lead stepper motors must **not** be connected to the 1-STEP-DRIVE.

#### **Motor time constant** τ:

R  $\tau = \frac{L}{R}$  applies to the motor's electrical time constant  $\tau$ .

The total inductance  $L_{total}$  is equal to the winding inductance in a parallel circuit, because of shared inductances.

 $L_{total}$ = 4 x L applies to a series circuit.

The result is an equal motor time constant  $\tau$  for a serial and a parallel circuit:

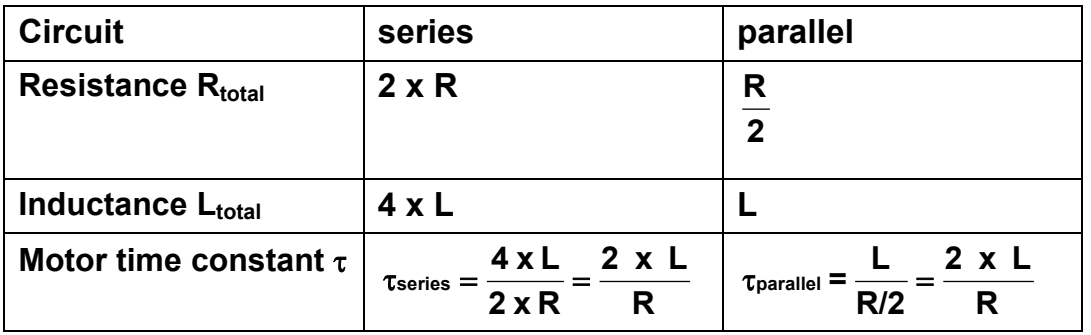

### <span id="page-29-0"></span>**5.6 Wiring Schemes**

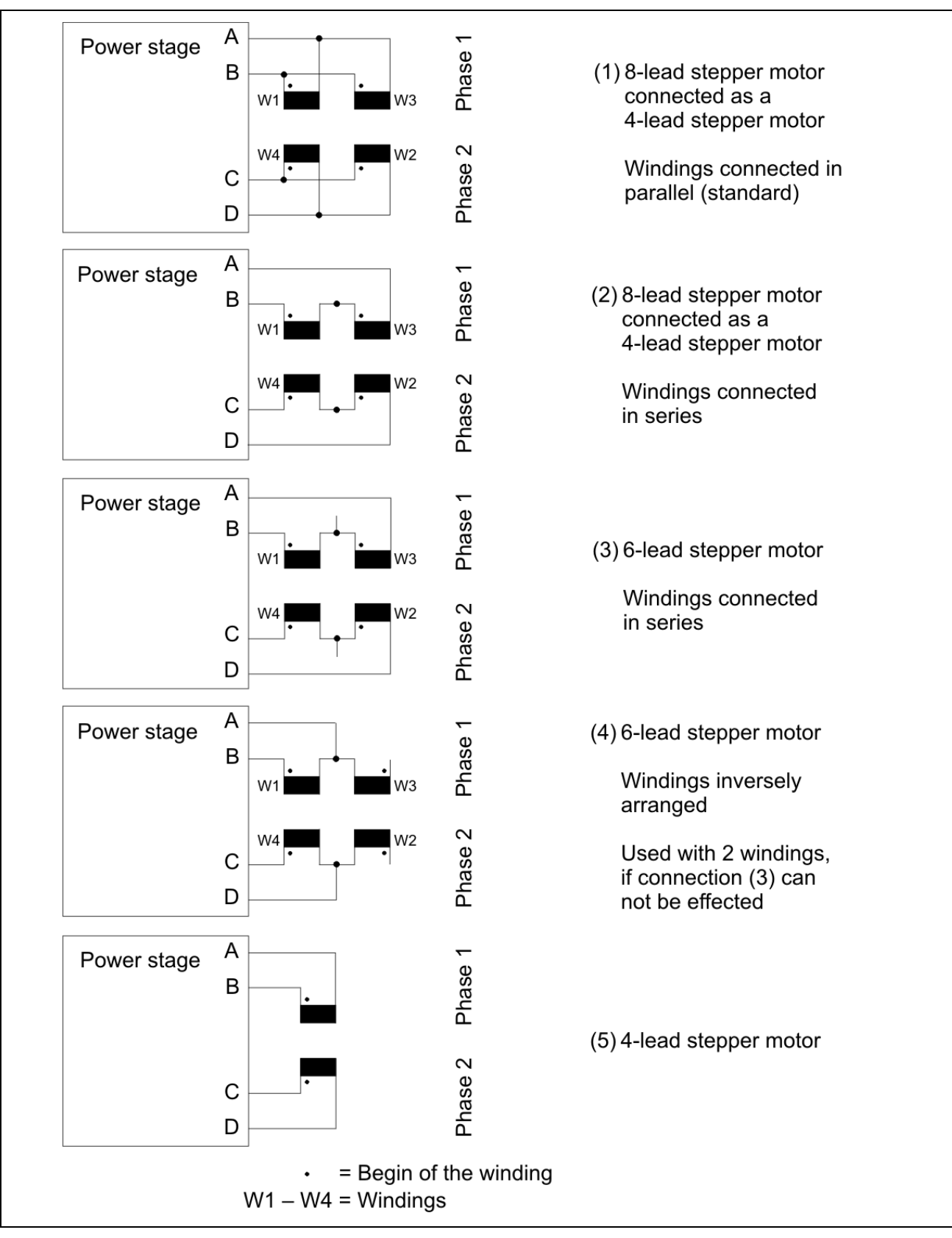

Fig. 12: Connection diagrams for 4-, (6-) and 8- wire stepper motors

# <span id="page-30-0"></span>**5.7 Diagnostics by the LEDs**

The LEDs indicate the status and error of the power stage of the 1-STEP-DRIVE module by colours:

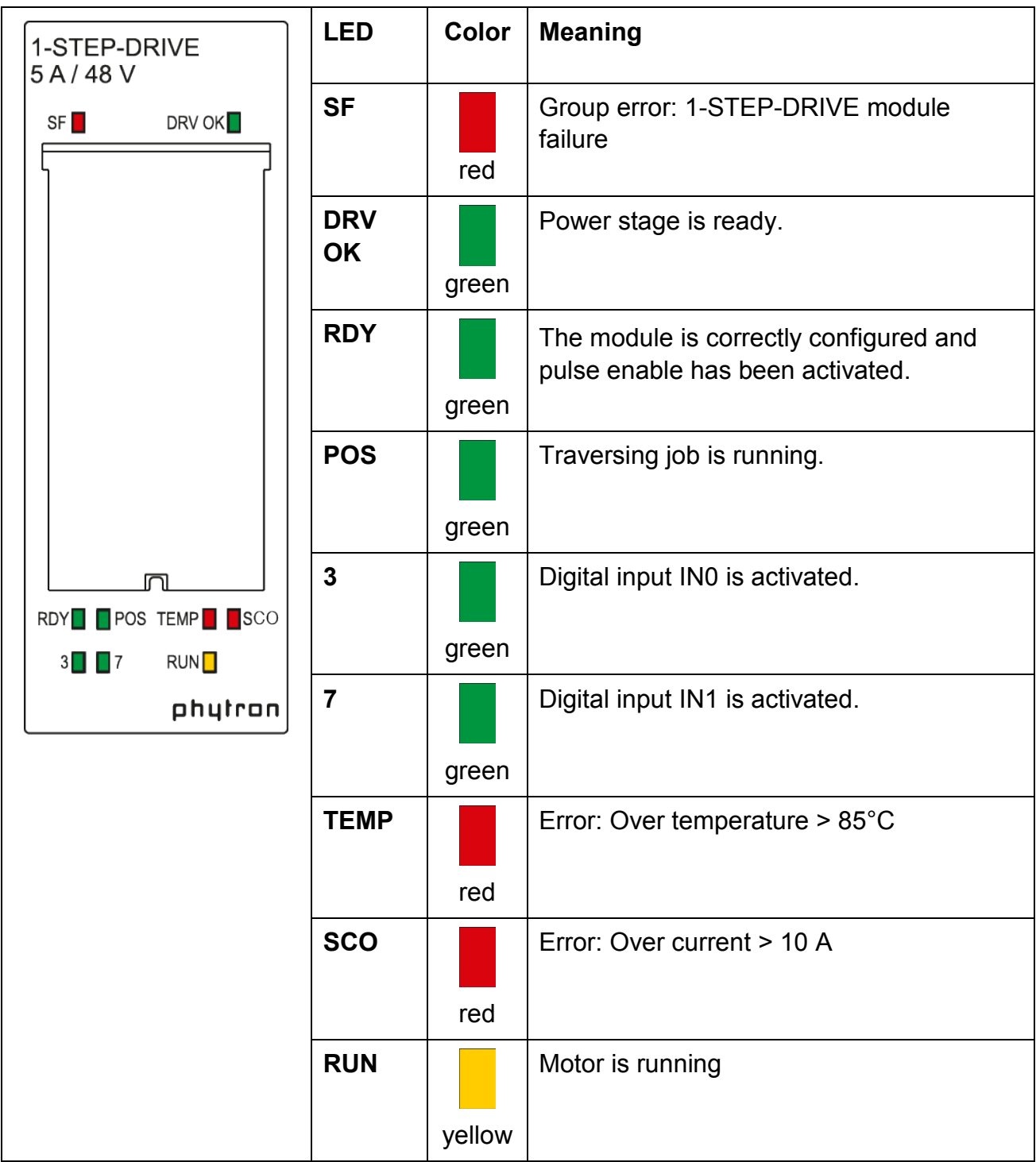

### <span id="page-31-0"></span>**6 Commissioning**

## <span id="page-31-1"></span>**6.1 Configuration of the Module via STEP®7**

You begin by adapting the hardware configuration to your existing ET 200<sup>®</sup>S station.

- Start the SIMATIC-Manager.
- Assign a new project name with "File > New Project".
- Select "SIMATIC 300 Station" from the HW Config table with "Add Object".
- Open the HW Config configuration table in your project by double-click on "Hardware".
- Open the dialog by click on "Options  $\rightarrow$  Install HW Updates ..." "Install hardware update".
- Select "Copy from disk" and click on "Run".
- Select the hardware description file from the CD (HSP Step7 or HSP TIA) and click on "Open".
- After the file has been copied, mark it in the selection list and click on "Install"
- If the file has been successfully installed, 1-STEP-DRIVE module can be selected in the Hardware Catalog.
- Select all the records of connected hardware modules via drag and drop from the hardware catalog: e.g. ET 200<sup>®</sup>S (IM151-7CPU), PM, DI, DA, 1-STEP-DRIVE, etc.
- Open this mask "Properties 1-STEP-DRIVE" by double clicking on this number.
- On the addresses tab, you will find the addresses of the slot to which you have dragged the 1-STEP-DRIVE. Make a note of these addresses for subsequent programming.
- The parameter's tab contains the default settings for the 1-STEP-DRIVE. If you don't connect any limit switches to the 1-STEP-DRIVE set the parameters IN0 to minus, IN1 to plus and all inputs to "NOC". Set the "Function DI0 " as an "External STOP".
- Save and compile your configuration by  $\mathbb{F}$ , and download the configuration in STOP mode of the CPU by  $\frac{sin}{2}$  "PLC -> Download to Module".
- The "SF" LEDs light up only for a short time after a successful data transfer.

## <span id="page-32-0"></span>**6.2 Parameterizing of the Module via STEP®7**

The next step sets the parameters for the 1-STEP-DRIVE module with STEP®7.

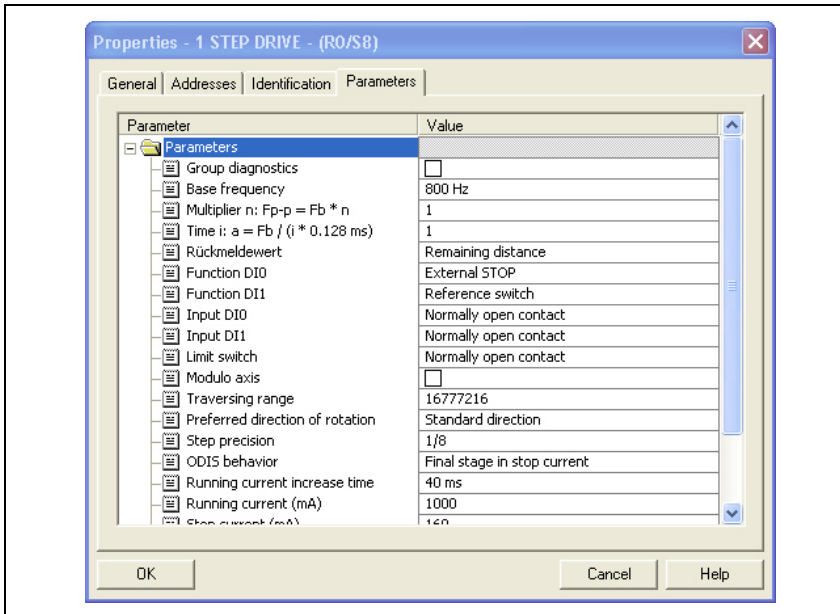

Fig. 13: Parameter list

Clicking on  $\overline{\text{ox}}$  saves the parameters on the master control.

### <span id="page-32-1"></span>**6.2.1 Examples for a Parameter selection**

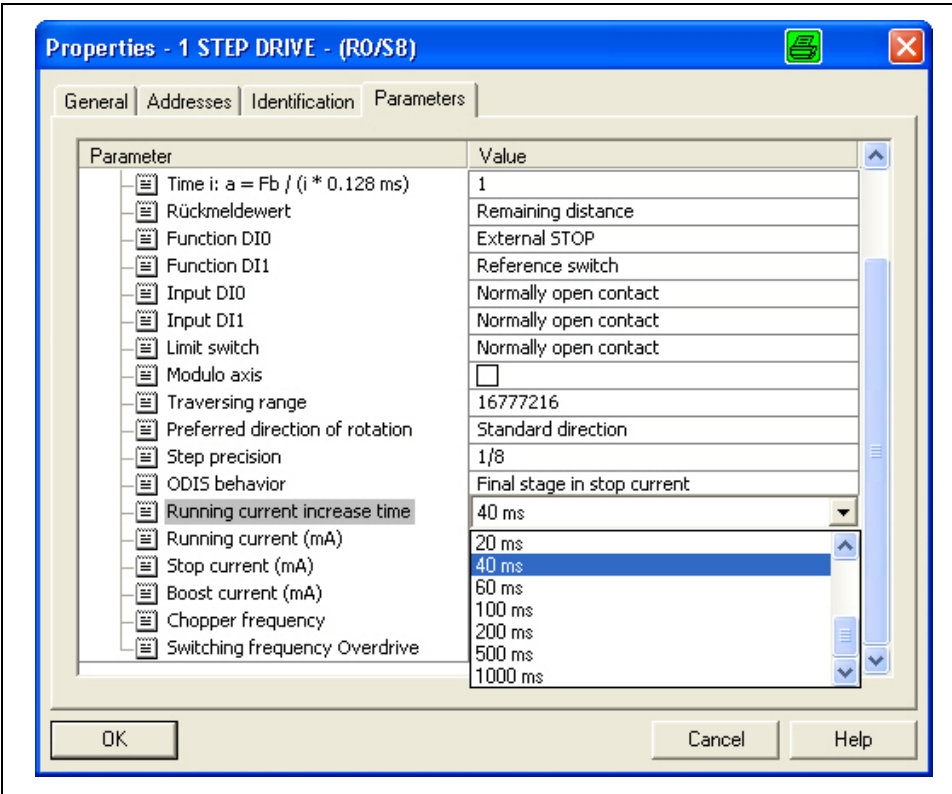

Fig. 14: Example for the power stage: Current delay time

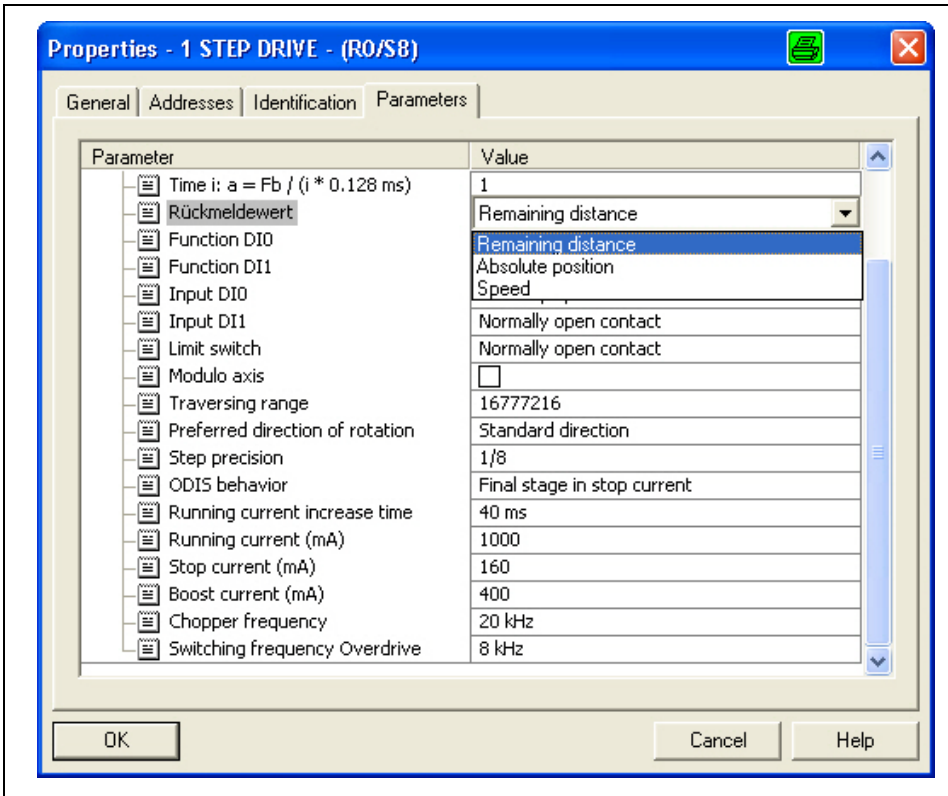

Fig. 15: Example for Positioning: Residual distance

## <span id="page-34-0"></span>**6.2.2 Parameter list**

The following parameters are selectable:

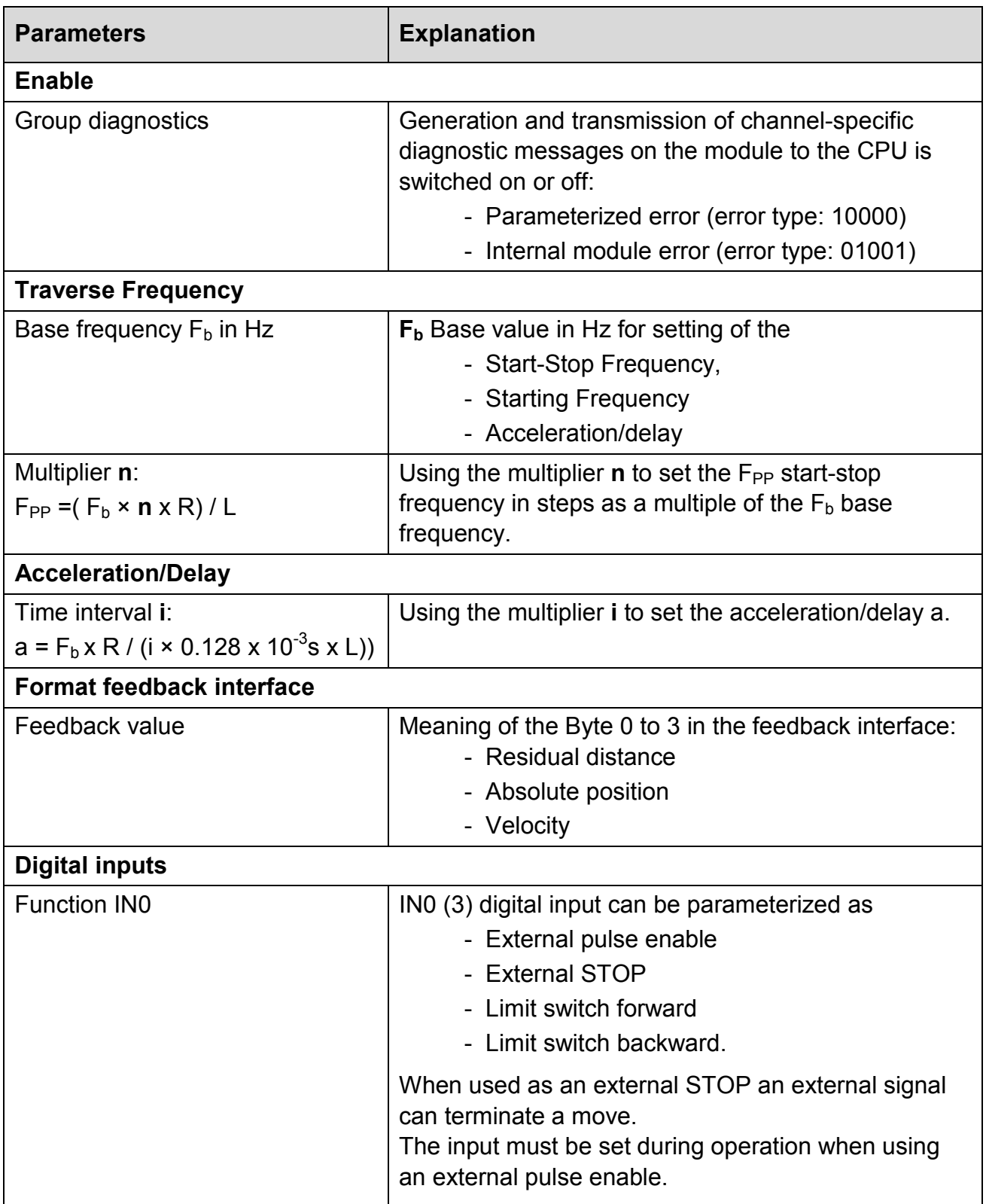

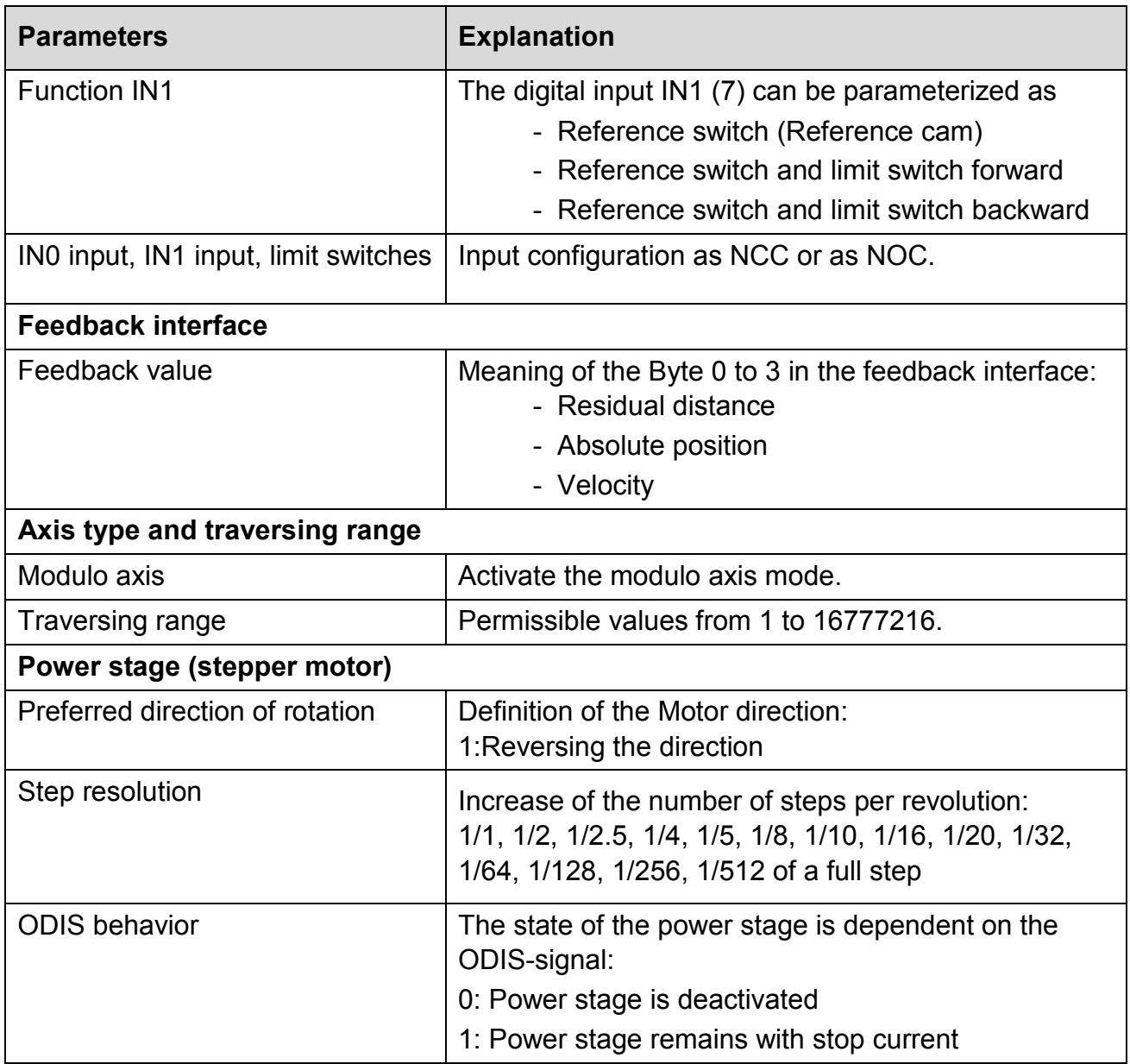
# **phytron**

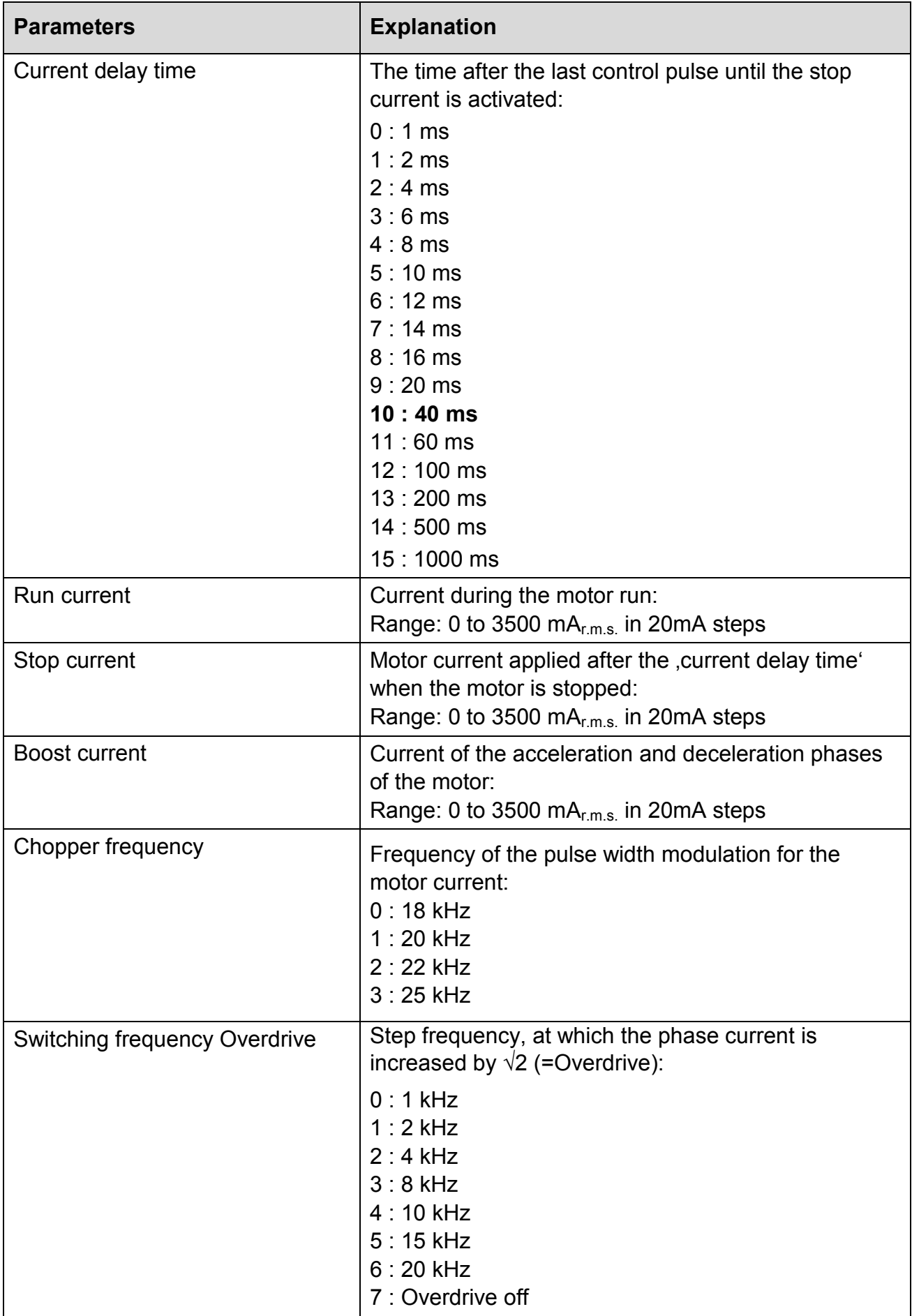

# **6.2.3 Causes of Parameter Setting Errors**

- Invalid base frequency
- Multiplier  $n = 0$
- Multiplier  $i = 0$
- Invalid combination of the functions of the digital inputs (both as limit switch forward or both as limit switch backward)
- Invalid feedback value for the feedback interface
- Traversing range out of range of values
- Invalid step resolution

## **6.3 Programming of the ET 200®S with the SIMATIC Manager (Example)**

## **6.3.1 Task Example**

Include the following FC 101 block FC 101 in your user program, i.e. into OB 1. This block requires the DB1 data block with a length of 16 bytes. In the example below, the start is initiated by setting memory bit 30.0.

## **6.3.2 Implementation of the Program Steps**

- 1. Enter the block name (e.g. FC101) (right click) "Add New Object >Function"; created in the statement list (STL).
- 2. Enter the following commands line by line:

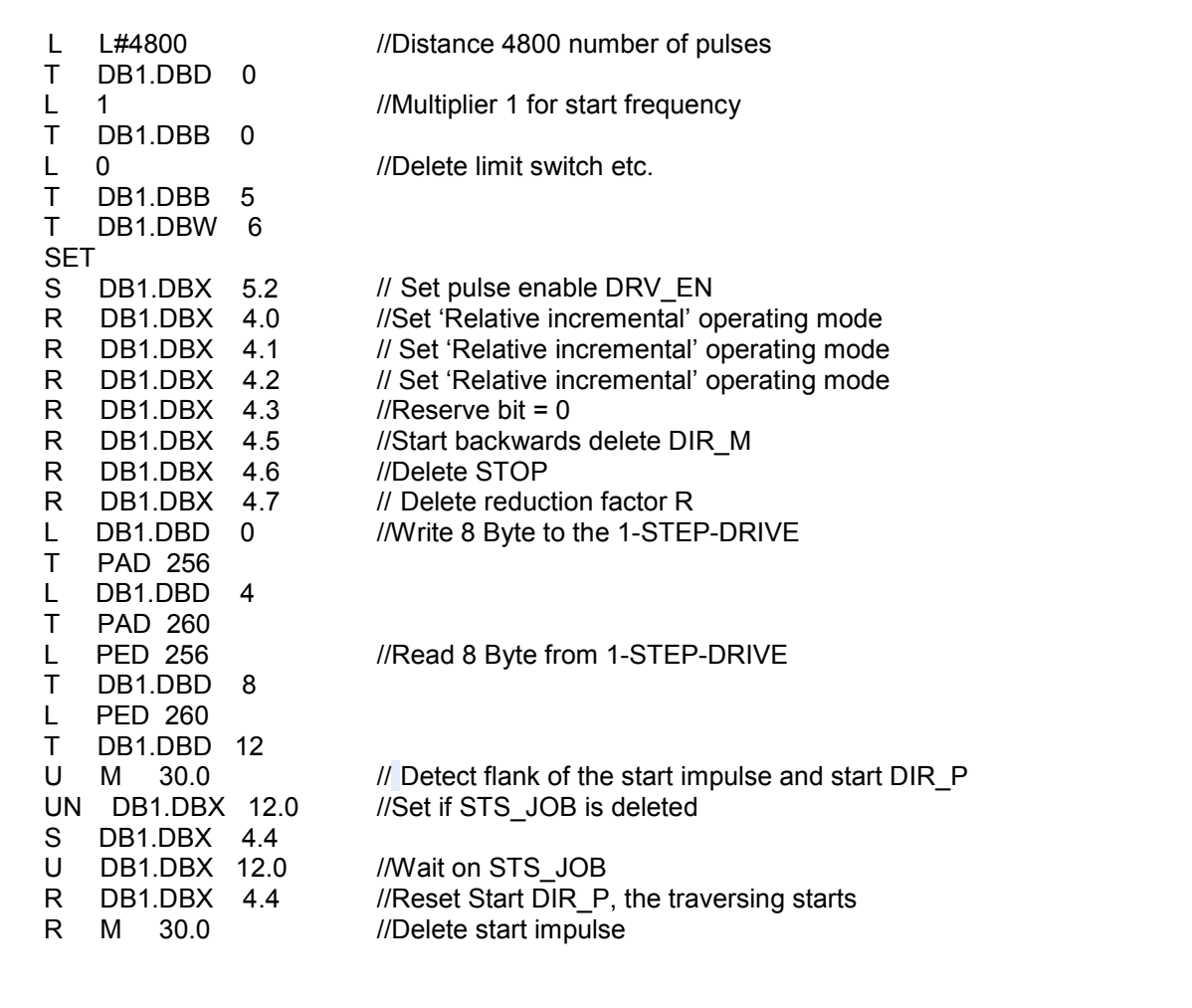

Fig. 16: Program example FC101 block

- 3. Create with <Add New Object> "Data Block" (right-click) a data block (DB1) as a 16 byte placeholder file.
- 4. Save all the selected blocks with  $\blacksquare$  and load them with  $\blacksquare$  into the ET 200<sup>®</sup>S.

The FC101 block is stored in the user program.

**i** The addresses in the program above are examples. The E- and A-address have

to be adjusted to HW-Konfig. You will find a demo application program for the 1-STEP-DRIVE module on the CD or you can download from the product site of the 1-STEP-DRIVE on [www.phytron.de.](http://www.phytron.de/)

## **6.3.3 Program Test**

Start a "relative incremental mode" and monitor the associated feedback.

- 1. Using "Monitor/Modify Variables", check the residual distance and the status bits POS (positioning in operation) and STS\_DRV\_EN (pulse enable).
- 2. Select the "Block" folder in your project. Choose the "Insert > S7 Block > Variable Table" menu command to insert the VAT 1 variable table, and then confirm with OK.
- 3. Open the VAT 1 variable table, and enter the following variables in the "Address" column:
	- DB1.DBD8 (residual distance)
	- DB1.DBX13.7 (POS, positioning in operation)
	- DB1.DBX13.0 (STS\_DRV\_EN, pulse enable)
	- M30.0 Start by means of the programming device
- 4. Choose "PLC > File Connect To > Configured CPU" to switch to online.
- 5. Choose "Variable > Monitor" to switch to monitoring.
- 6. Switch the CPU to RUN mode.

## **6.3.4 Program Result**

When you switch the CPU to RUN, the following results are obtained:

- The RDY LED lights up.
- The POS status bit is deleted.
- The STS DRV EN status bit is set.

Start the run by setting memory bit 30.0 ("Variable > Modify >"). The following result is obtained during the run:

- The POS status bit is set (you can see this by monitoring the variable); that is, the POS LED lights up.
- The residual distance is continuously updated.
- The STS DRV EN status bit (pulse enable) is set.

The following result is obtained after the run has been completed:

- The POS status bit is deleted (you can see this by monitoring the variable); that is, the POS LED is no longer illuminated.
- The residual distance is 0.
- The STS DRV EN status bit (pulse enable) is set.

## **6.3.5 Traversing Job, Parameter Changing and Troubleshooting**

### **Traversing Job Start**

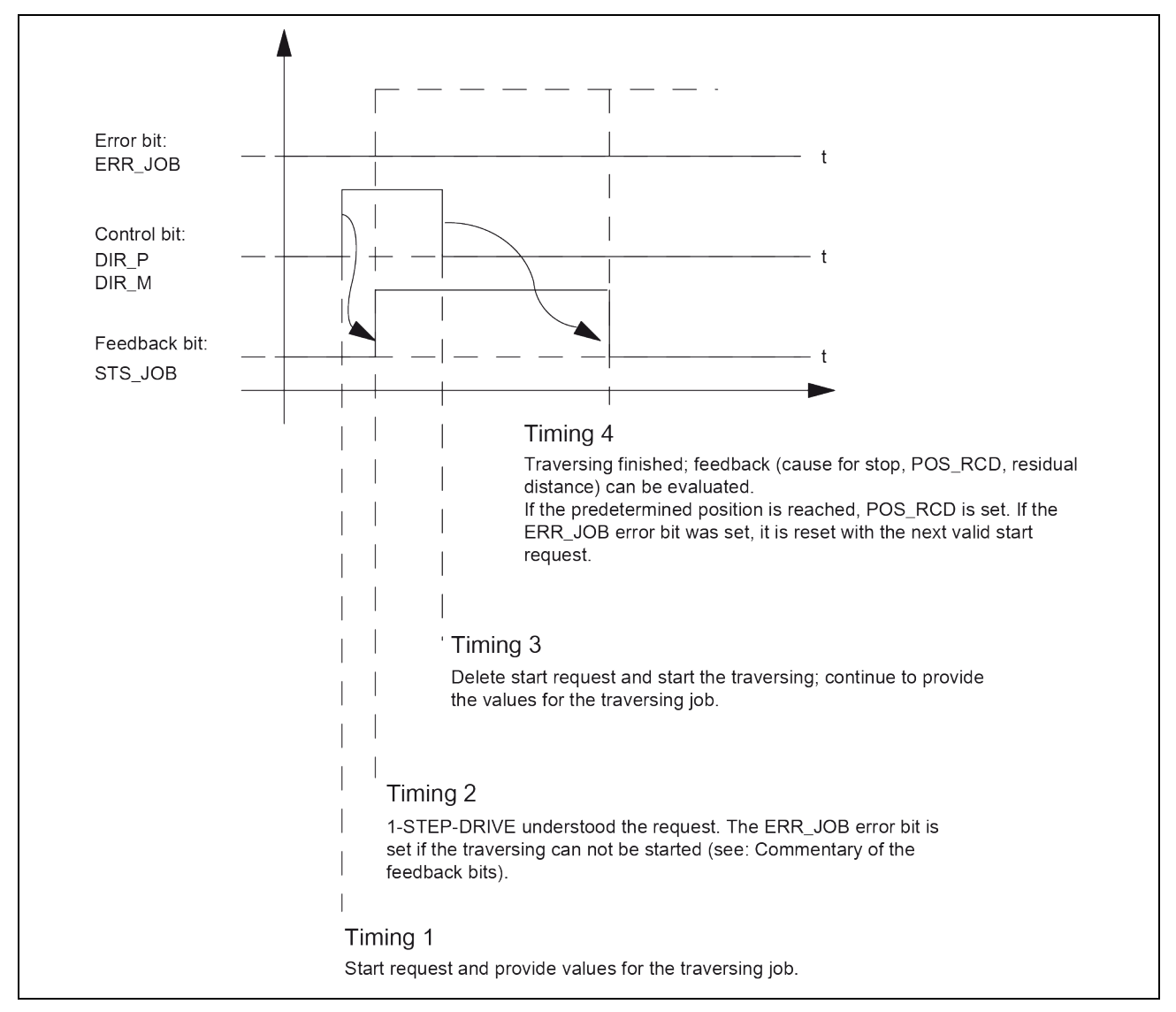

Fig. 17: Starting the traversing job

## **Evaluating the ERR\_JOB error bit**

As soon as the STS JOB feedback bit is cleared at time stamp 4, evaluate the ERR JOB error bit. Note that the STS JOB feedback bit is only cleared if the DIR\_P, DIR\_M, and C\_PAR control bits are cleared.

### **Carrying Out a Parameter Change**

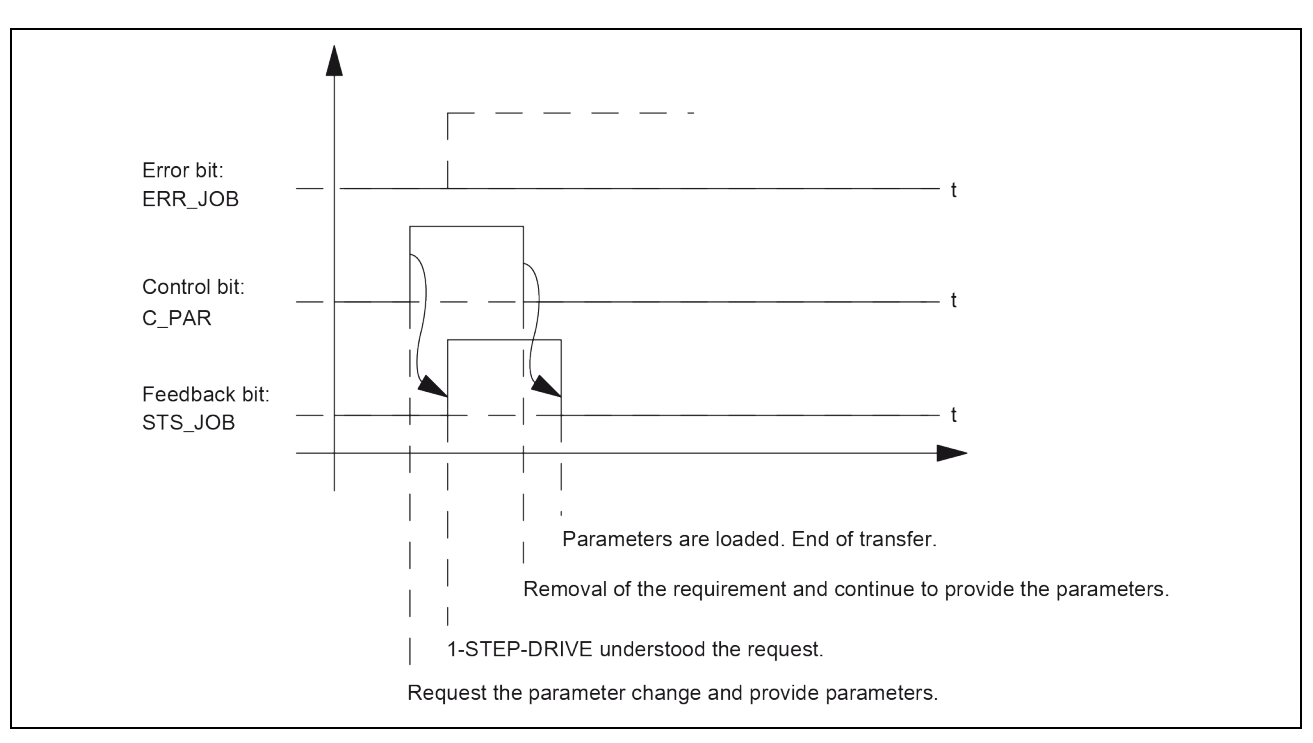

Fig. 18: Carrying Out a Parameter Change

- 
- Only one of the following control bits can be set at a particular time: DIR\_Por<br>DIR\_Mor C\_PAR. Otherwise, the ERR\_JOB error is reported. The job error<br>message is deleted by the start of the next job. DIR\_Mor C\_PAR. Otherwise, the ERR\_JOB error is reported. The job error message is deleted by the start of the next job.

### **Error detection**

The "power stage error" has to be acknowledged. It has been detected by the 1-STEP-DRIVE and indicated in the feedback interface. Channel-specific diagnostics are executed if you enabled group diagnostics are enabled when assigning parameters. The parameter assignment error bit is acknowledged by means of correct parameter assignment:

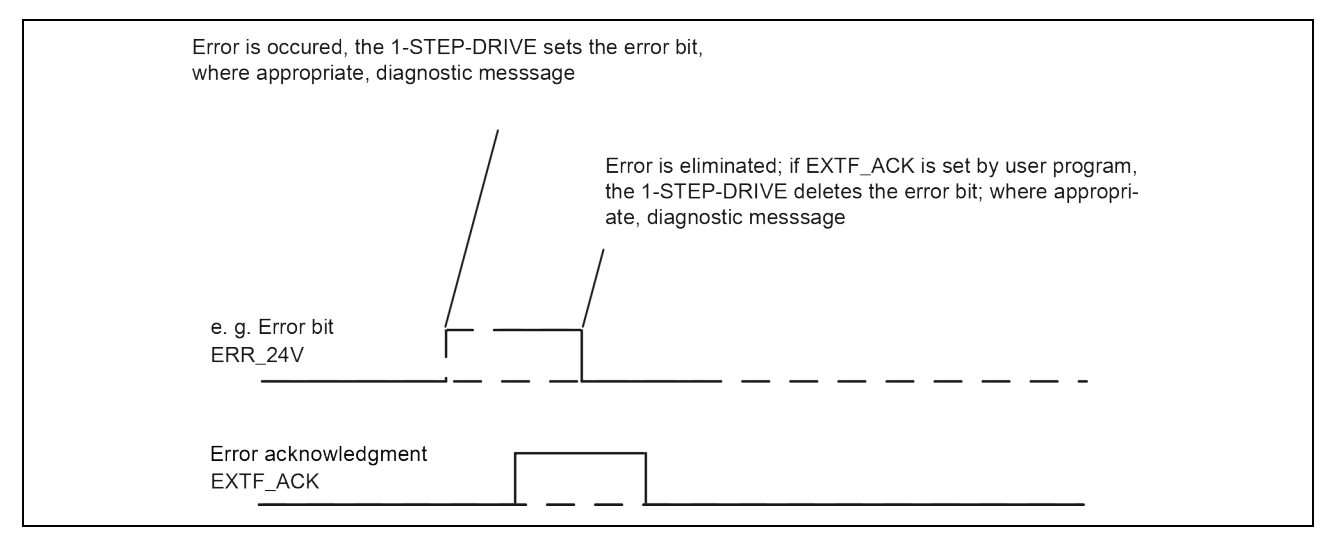

Fig. 19: Acknowledgment

In the case of constant error acknowledgment (EXTF\_ACK = 1) or in CPU/master STOP mode, the 1-STEP-DRIVE reports the error as soon as it is detected and clears the error as soon as it is eliminated

## **7 Data Transfer in Operation**

At the control and feedback interface, the called parameter jobs are synchronized with the clock of the CPU transmitted or read.

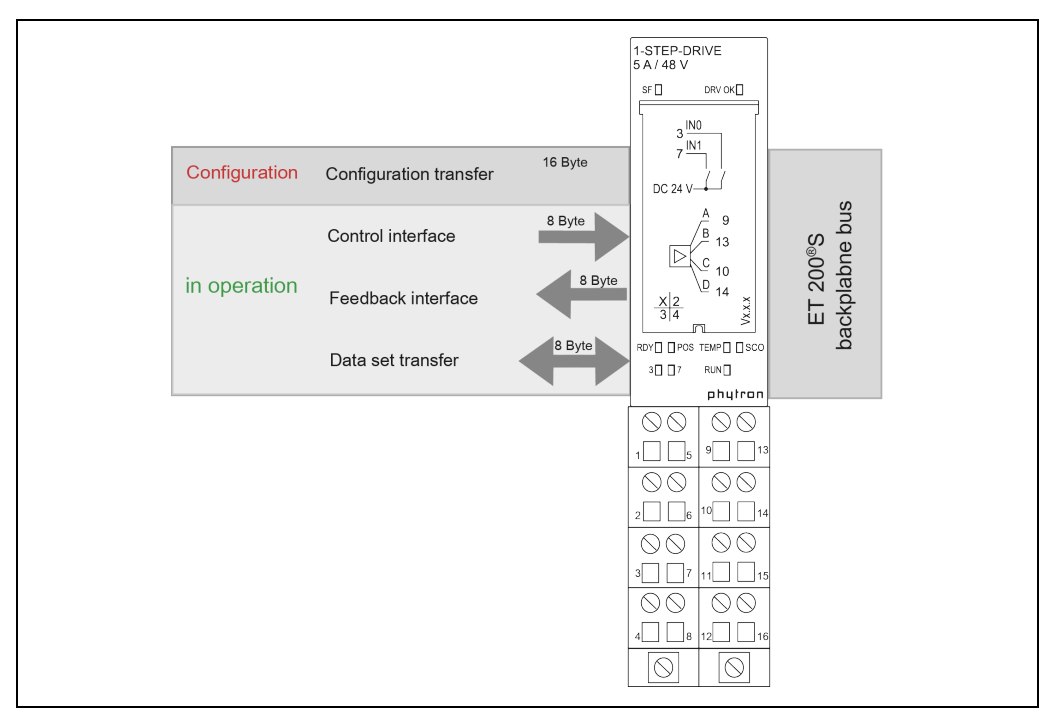

### Fig. 20: Data interfaces

### **Interface assignment**

- For the 1-STEP-DRIVE, the following data of the control and feedback interface are consistent:
	- Bytes 0 to 3
	- Bytes 4 to 7

Use the access or addressing mode for data consistency over the entire control and feedback interface on your DP master (only for configuration using the GSD file).

## **Access to Control and Feedback Interface in STEP**®**7 Programming**

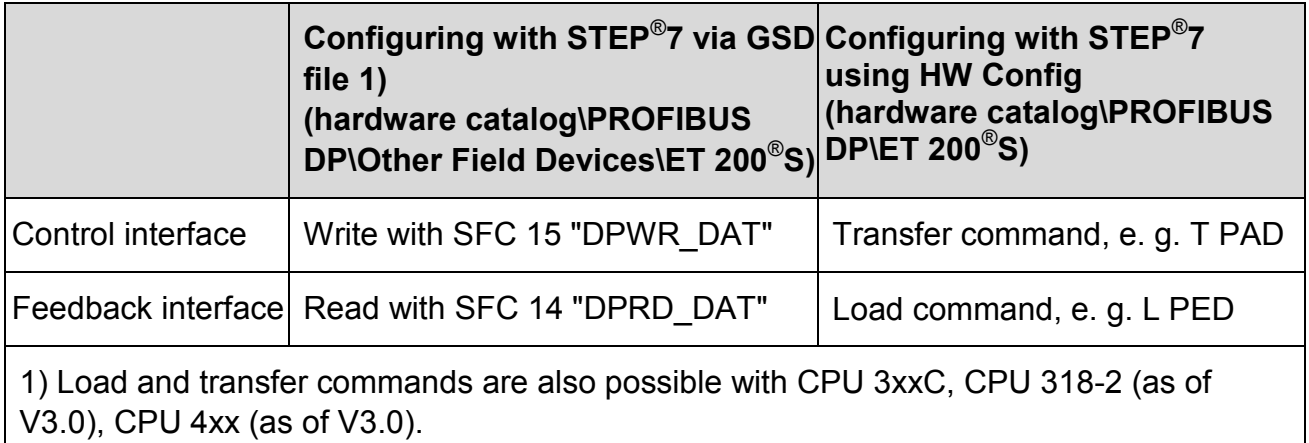

# **7.1 Control Interface**

## **7.1.1 Assignment**

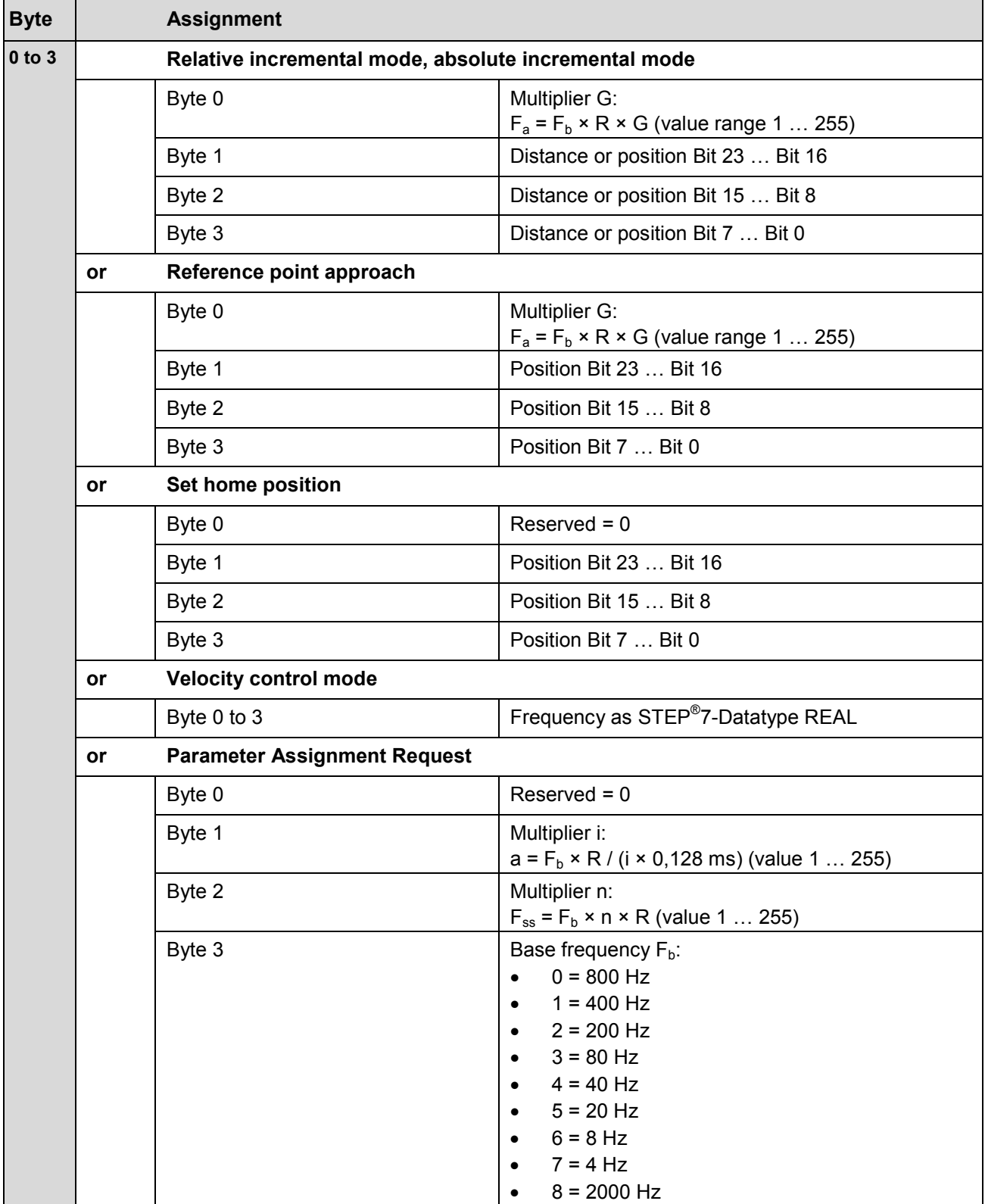

The assignment of the control interface is in the following table:

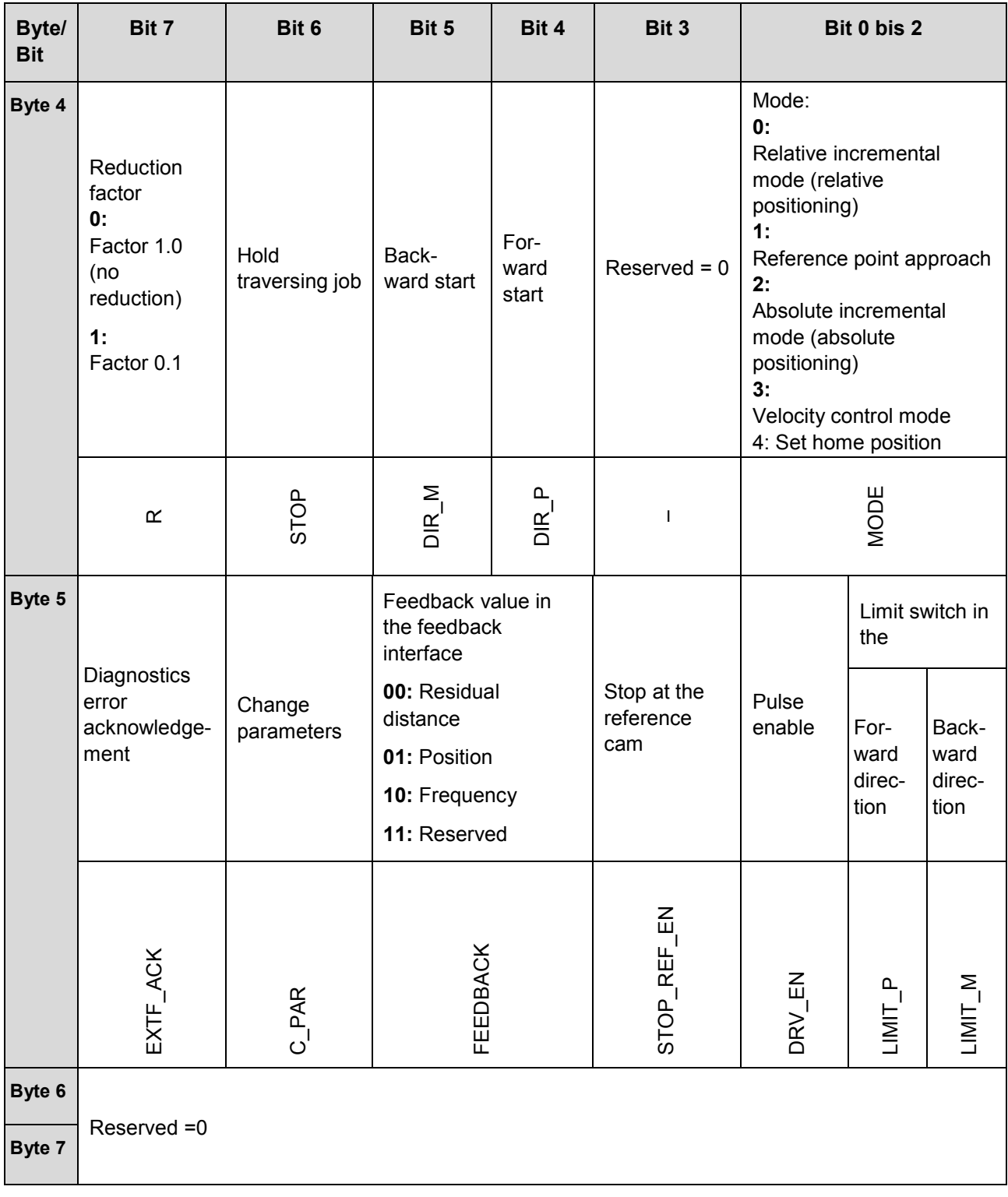

# **7.1.2 Notes for the Control Bits**

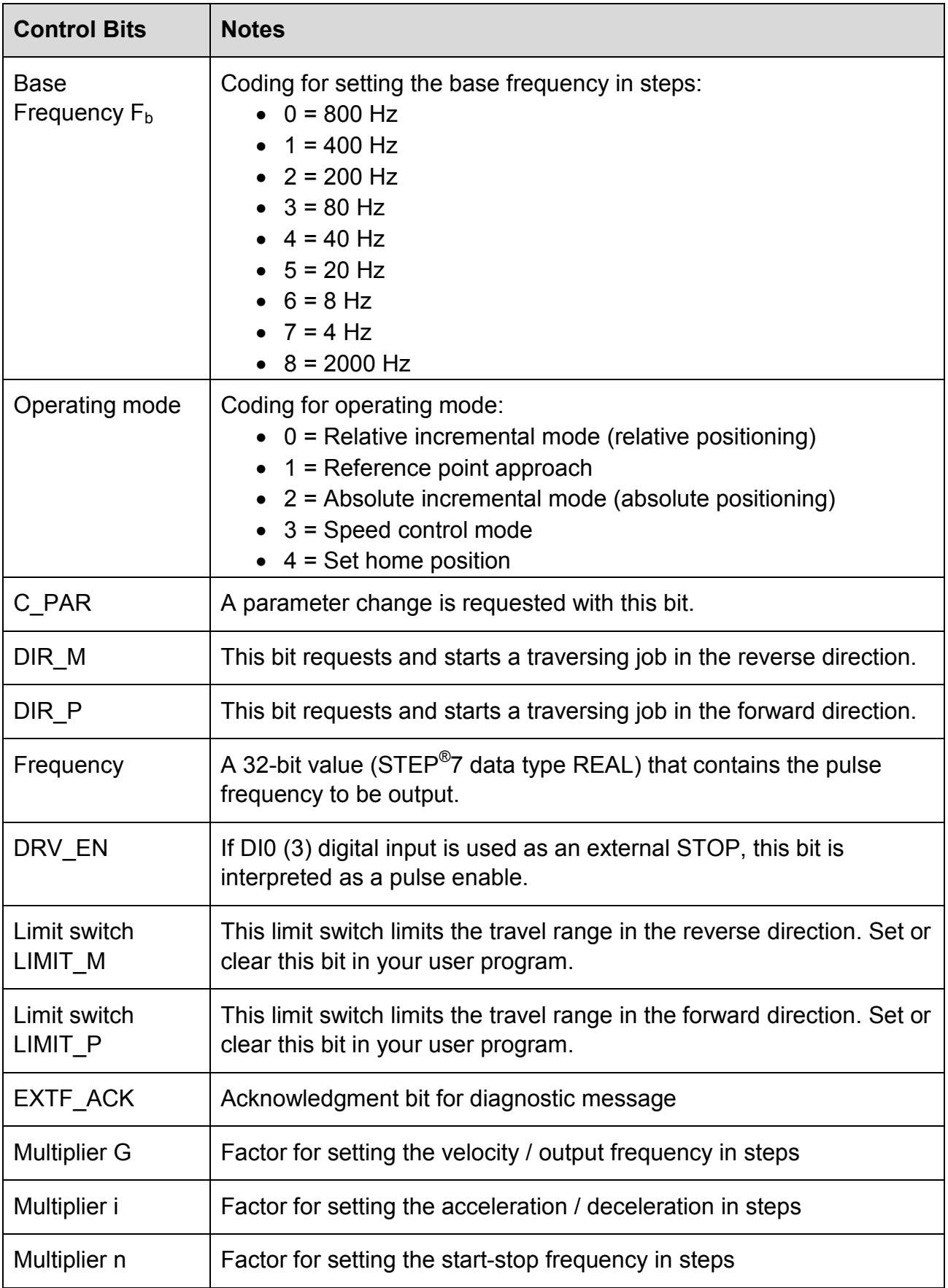

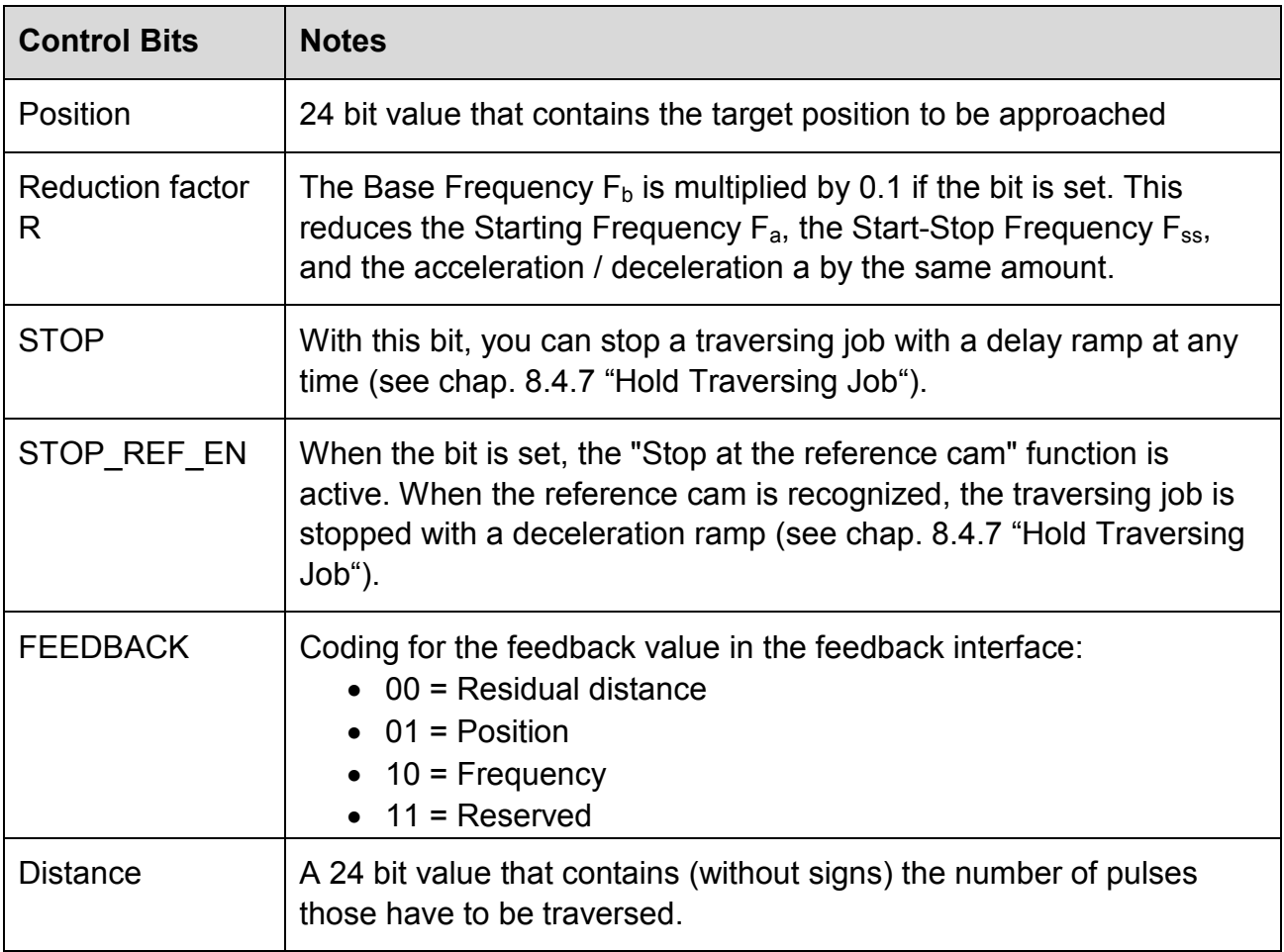

## **7.2 Feedback Interface**

## **7.2.1 Assignment**

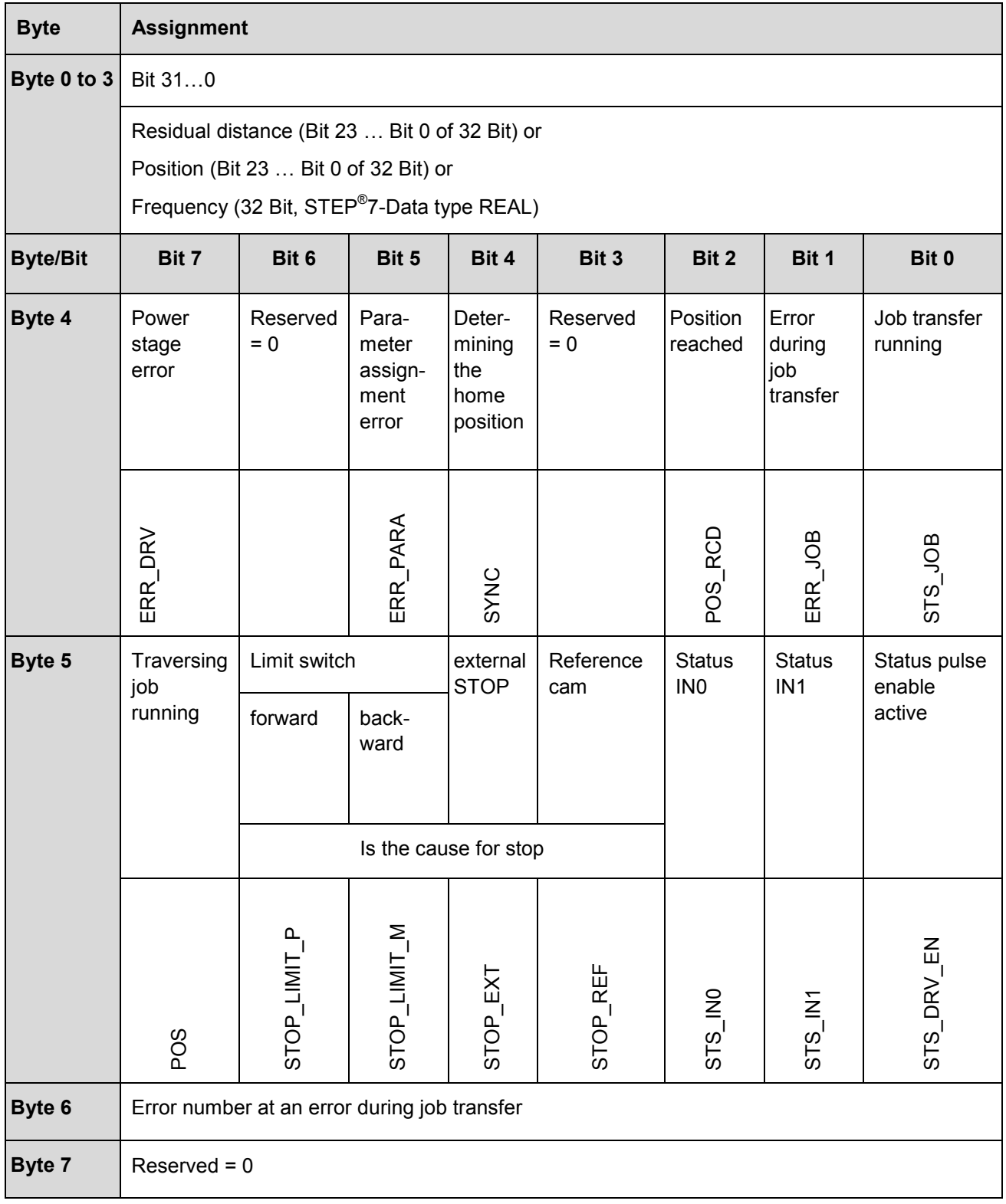

# **7.2.2 Notes on the Feedback Bits**

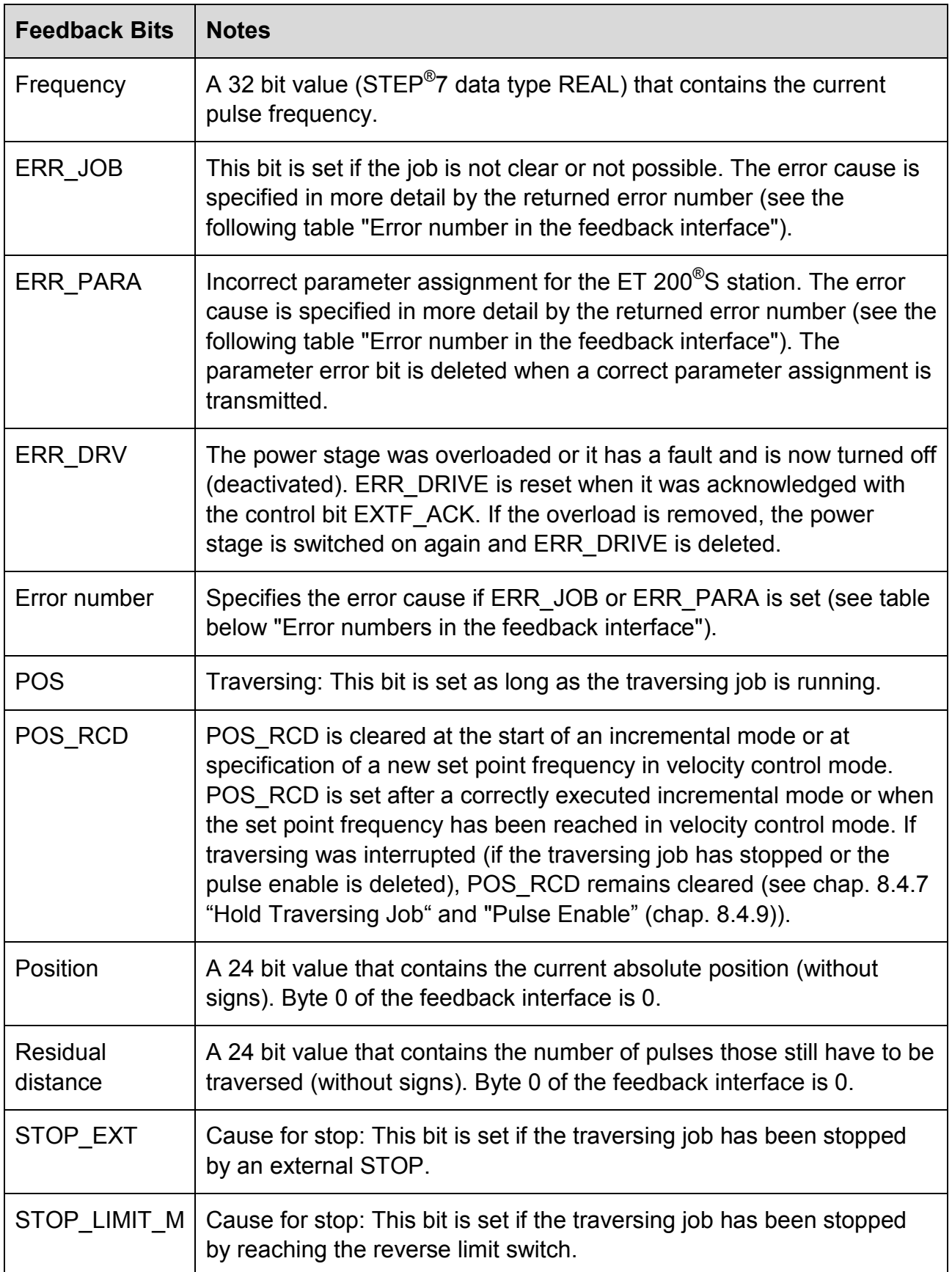

# **phytron**

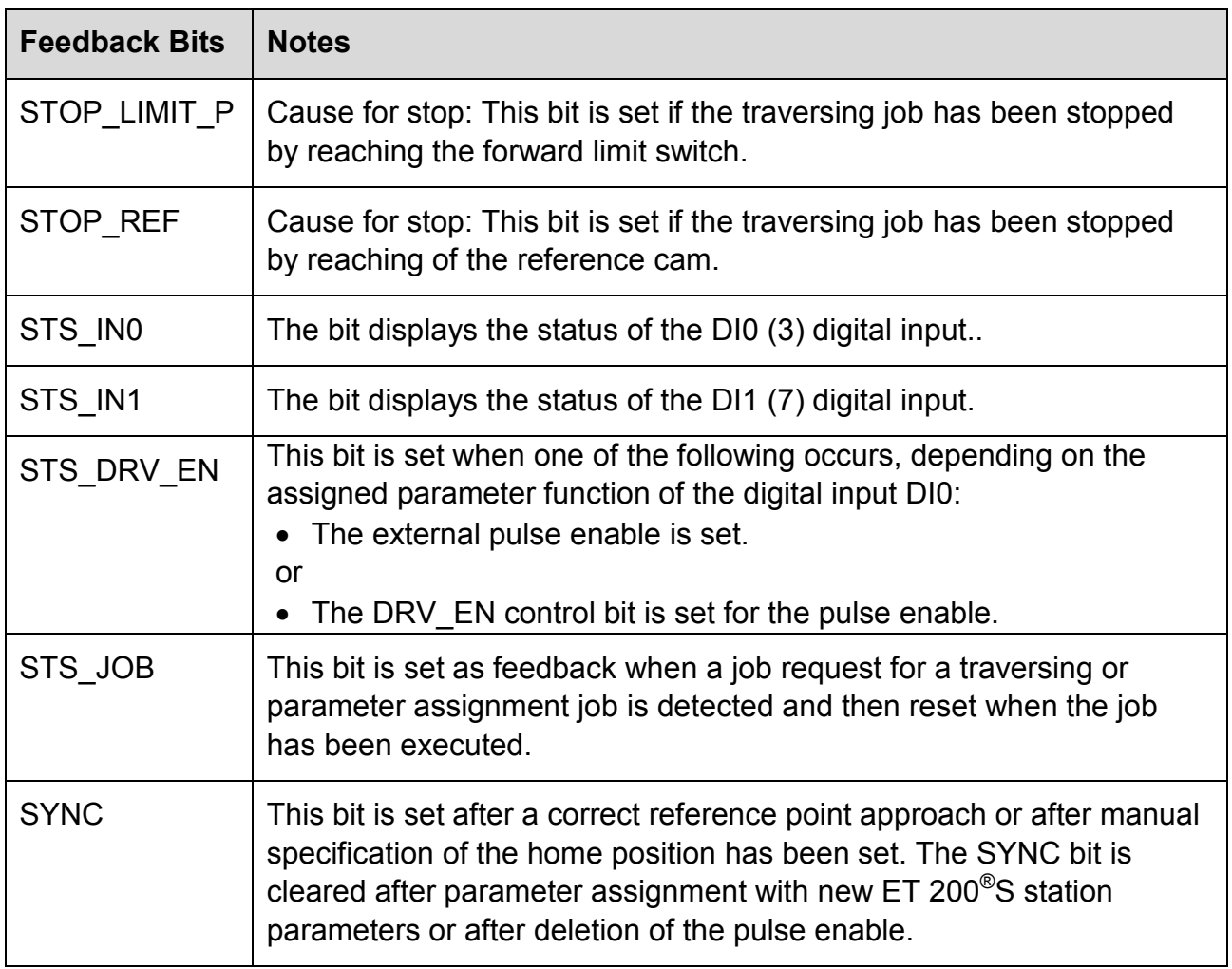

## **7.2.3 Error numbers in the Feedback Interface**

When in the feedback interface, any error with the job command (ERR\_JOB is set), or an error is flagged in the base parameters (ERR\_PARA is set), causes an additional, more precise, indication of the fault.

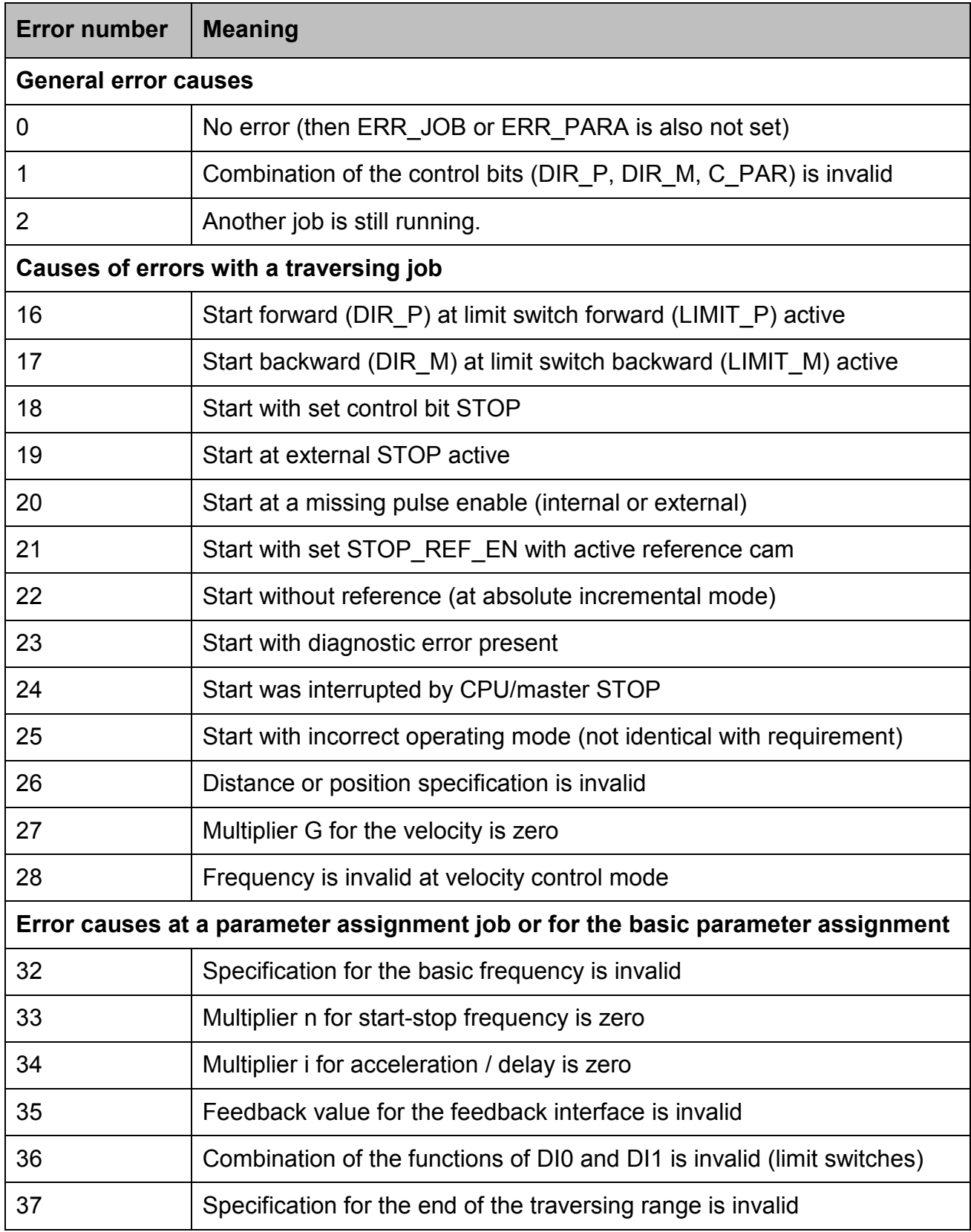

## **7.3 Data Set Transfer**

All parameters of the data set 80 are preset by the configuration.

The complete data set of the power stage can also be transferred in the run-time to the 1-STEP-DRIVE.

The parameters are changed by the mechanism "Read / write data set". In STEP<sup>®</sup>7 the system functions SFB53 WR\_REC (write data set) and SFB52 RD\_REC (read data set) are available.

The data set numbers 80 (in writing direction, to the module) and 81 (in reading direction, from the module) are used.

The data set can only be successfully written, if no positioning (Traversing job) is running. The read back from the module is possible at any time. job) is running. The read back from the module is possible at any time.

# **7.3.1 Data Set 80: Write Command / Change Parameters**

The data set consists of 8 bytes with the following structure:

Byte 1 of the DS 80 differs in the firmware versions V1.0.0, V1.0.1, V1.0.2.<br>by extension and error correction in the write data set 80. by extension and error correction in the write data set 80.

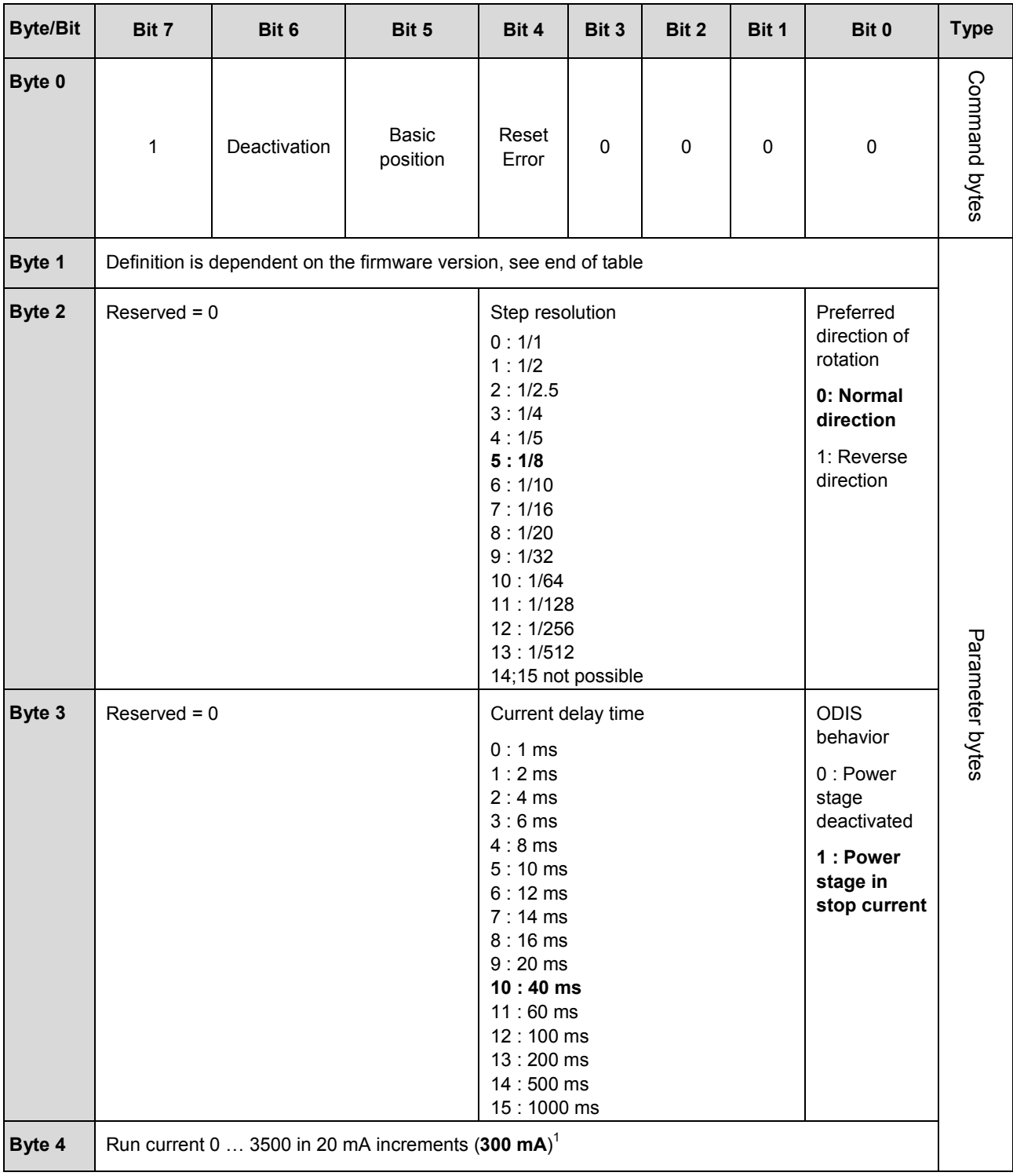

# **phytron**

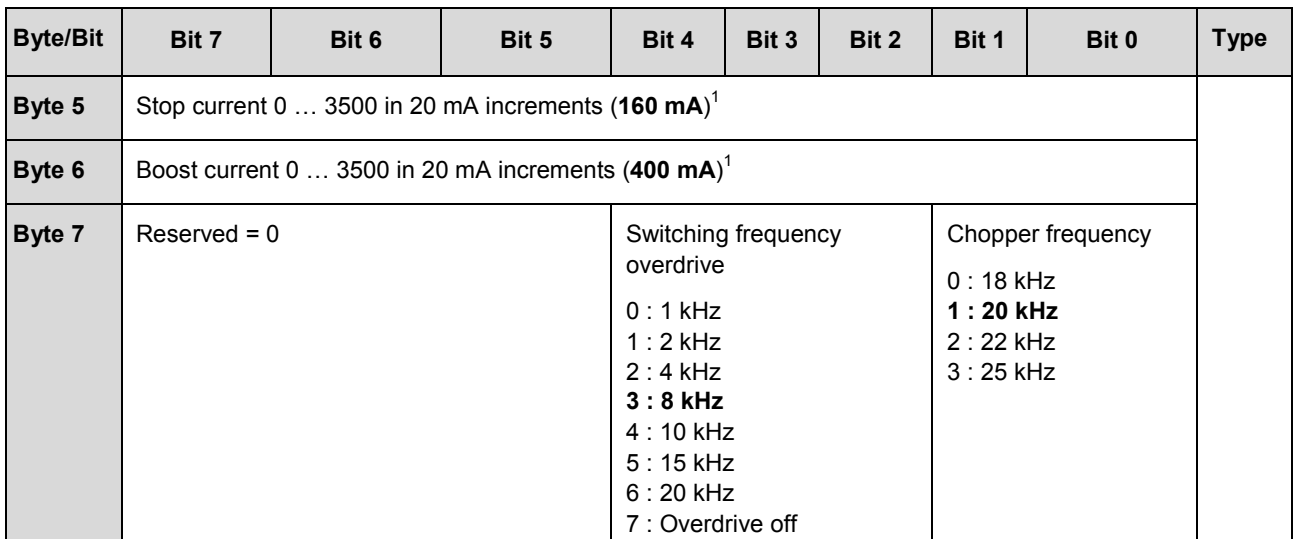

## **Byte 1 of the data set 80**

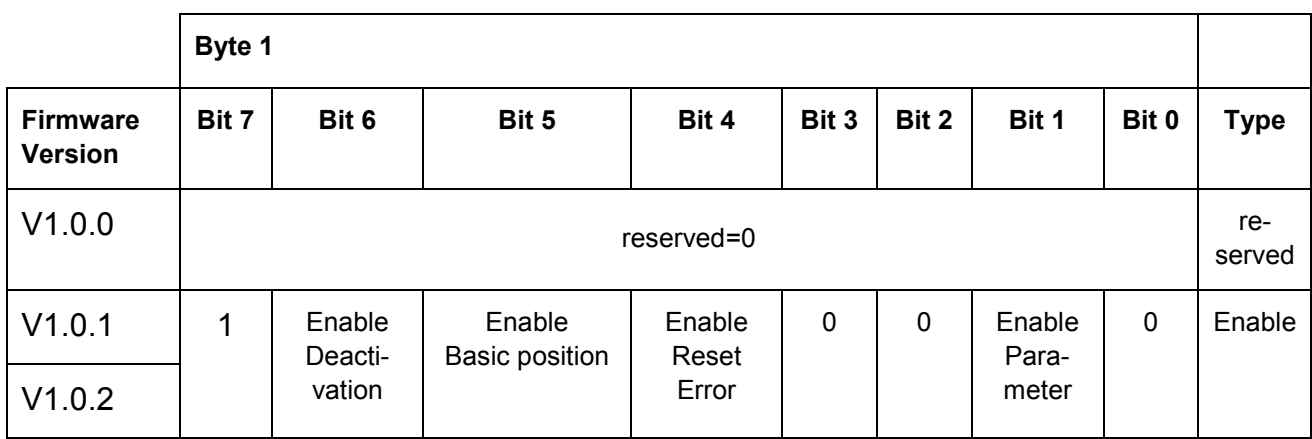

# **Explanation of the Enable Bits:**

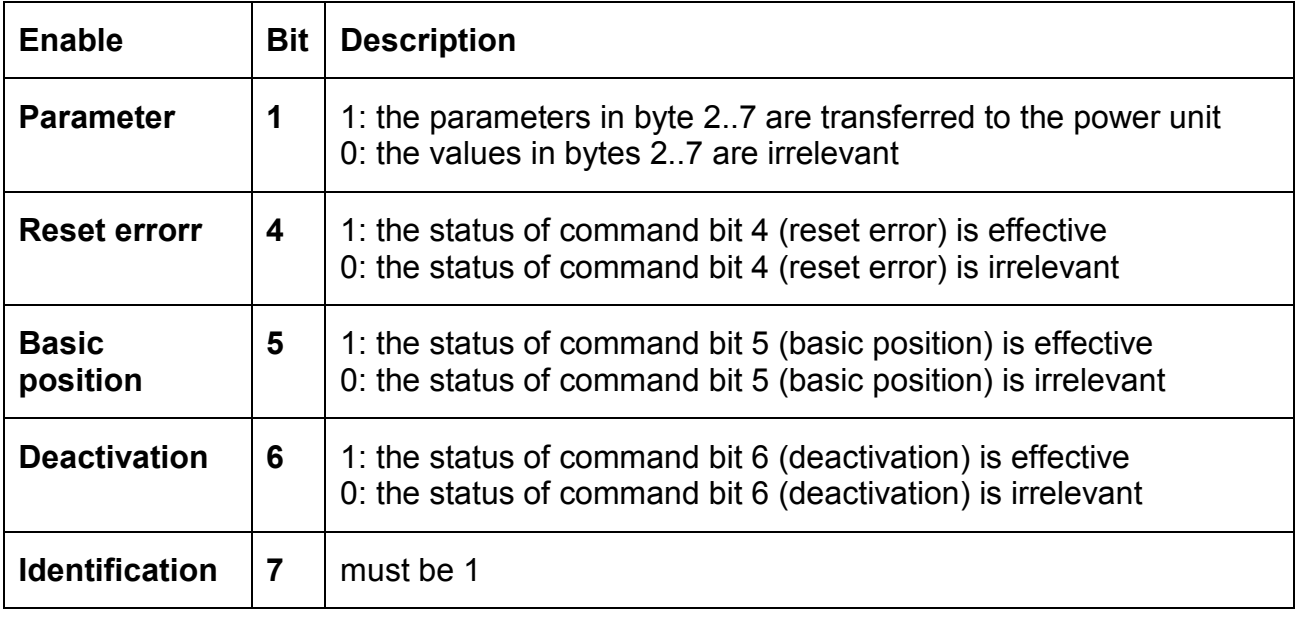

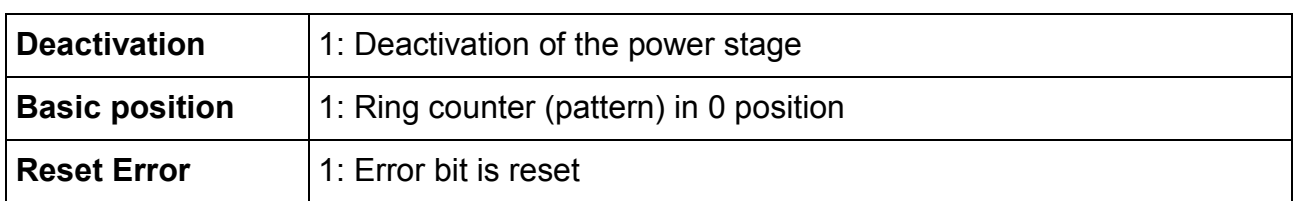

### **Explanation of the Command Bits:**

After the reception of the data set byte 0 and byte 2 to 7 are summarized into one command/parameter frame, they are transferred to the power stage. A validity test of the parameters does not take place. A possible resulting parameterization error is displayed in the feedback interface of the module, byte 7 bit 0 (status of the module).

**i** Command bytes are immediately become as a 1-byte packet, parameter bytes only as a complete data set (8 bytes). only as a complete data set (8 bytes).

## **7.3.2 Data set 81: Read Power Stage Status and Parameters**

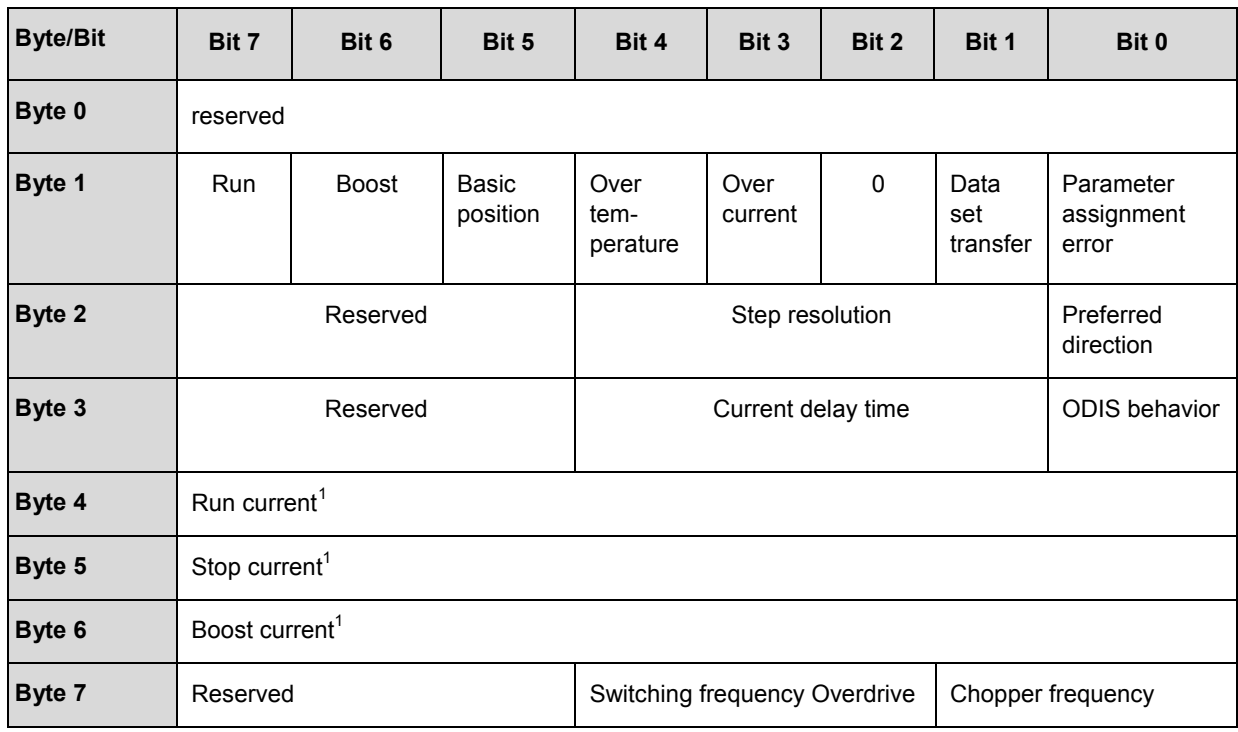

The data set consists of 8 bytes with the following structure:

Byte 1 contains the status frame of the power stage, bytes 2 to 7 are the parameters transferred to the power stage last.

#### **Explanation of the Status:**

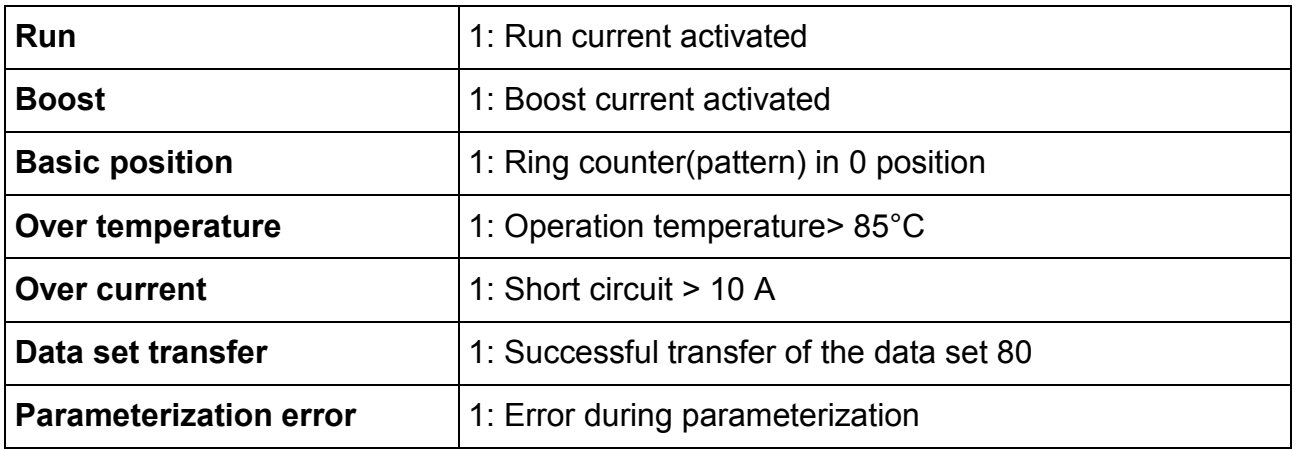

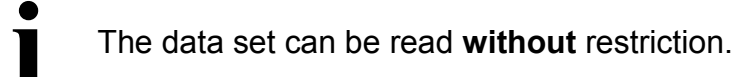

<span id="page-56-0"></span><sup>&</sup>lt;sup>1</sup> The current value factor is calculated thus: current value/20, i.e.  $1...175_D$  (1...AF<sub>H</sub>)

## **8 Principles of Positioning**

## **8.1 Traversing Curve of the 1-STEP-DRIVE**

### **Revolution frequency of the stepper motor**

The revolution frequency of a stepper motor is usually indicated in rpm. From the view of the stepper motor module a frequency is displayed at the output terminal (Starting Frequency  $F_a$ ). The relationship between the speed of the stepper motor (velocity n) and the displayed frequency  $(F_a)$  is as follows:

 $F_a = (n \times s) / (60 \text{ s/min})$ 

 $F_a$ = Starting frequency in [Hz]

 $n =$  Speed in [rpm]

s = Full step resolution of the stepper motor (typical: 200 steps/rev). For further information refer to the technical data for the stepper motor.

### **General traversing curve of the 1-STEP-DRIVE**

Normally each incremental move is always carried out by the same traversal curve.

The stepper motor accelerates without a ramp to the Start-Stop Frequency  $F_{ss}$ . Then the stepper motor follows over a parameterization ramp to the desired Starting Frequency F<sub>a</sub>. The Range 2 is characterized by moving constant speed. In range 3 the stepper motor is decelerated by a ramp. A System-specific Frequency  $F_{\text{max}}$  limits the maximum speed of the drive system.

The values (Start-Stop Frequency, Starting Frequency and Deceleration) of the traversal curve define the 1-STEP-DRIVE with a selected base frequency (see chapter 8.2 "Setting the base frequency").

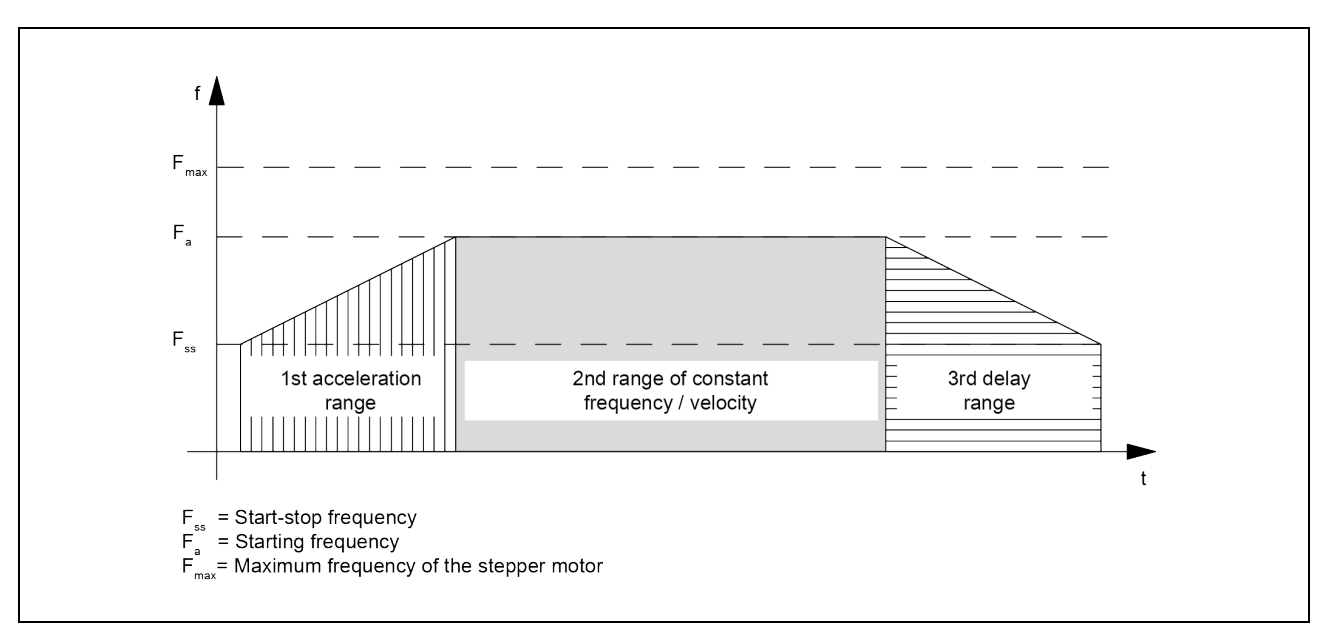

Fig. 21: Traversal curve of the 1-STEP-DRIVE in incremental mode

 $F_{ss}$  = Start-Stop Frequency

 $F_a$  = Starting Frequency

 $F_{\text{max}}$  = system-specific, Maximum Frequency of the stepper motor with a load applied

## **Starting Frequency / velocity Fa**

The starting frequency can be chosen for each drive.

If the selected starting frequency is lower than the adjusted Start-Stop frequency  $F_{ss}$ , the 1-STEP-DRIVE will default to the Start-Stop Frequency F<sub>ss</sub>.

 $F_a$  is always lower than  $F_{\text{max}}$  and there should be a safety margin between  $F_a$  and  $F_{\text{max}}$ . Phytron recommends a safety factor from 1.4 to 2.

## **Setting of the starting frequency / velocity Fa**

The Starting Frequency  $F_a$  can be set by programming the 1-STEP-DRIVE in stages over 4 parameters:

Therefore, for each traversing job the multiplier G is selected between 1 and 255, which is multiplied by the Base Frequency  $F_b$  (4 Hz to 2000 Hz in 9 increments). The Starting Frequency can be reduced further with the Reduction Factor R (1 or 0.1).

The Step Resolution parameter L of the power stage influences the starting frequency. The default value of the step resolution is preselected in the HW-Konfig with L=1/8 step. The step resolution can either be changed in the STEP<sup>®</sup>7 parameter list or via data set transfer transmitted to the 1-STEP-DRIVE module if no drive instruction is executed.

If higher resolutions are selected, the whole sum  $(F_b x G x R)$  must be increased by the same amount to allow the stepper motor to rotate at the same velocity.

 $F_a = (F_b \times G \times R)$ 

### **Start-Stop Frequency Fss**

The start-stop frequency is the frequency to which the motor can be accelerated under load from a standstill without losing the synchronization of the electrical field and also without losing steps.

The maximum Start-Stop Frequency  $F_{ss}$  mainly depends on the moment of inertia of the load, as well as from the friction of the system. Since  $F_{ss}$  is also the minimum frequency at which the stepper motor can be operated, it is recommended to choose  $F_{ss}$  as low as possible.

If the stepper motor must pass through a frequency range in the acceleration phase, the ramp should either be configured as steep as possible to pass through the resonance region quickly and the start-stop frequency should be set above the resonance frequency, or the mechanical system could be damped.

## **Setting the Start-Stop Frequency Fss**

Through parameter assignment, the 1-STEP-DRIVE permits the Start-Stop Frequency  $F_{ss}$ to be set in increments. To do so, select the multiplier n between 1 and 255, which is multiplied by the Base Frequency  $F_b$ . The Start-Stop Frequency  $F_{ss}$  can be lowered again with the Reduction Factor R (1 or 0.1) in the traversing job. As explained in the Starting Frequency  $F_a$  the setting of the Step Resolution L has also influences the Start-Stop Frequency.

The Start-Stop Frequency is calculated with the formula:

$$
F_{ss} = (F_b \times n \times R)
$$

For further information see the following chart "ranges for Start-Stop Frequency, starting frequency and acceleration".

## **Maximum Frequency / Velocity of the Axis Fmax**

When choosing a stepping motor, remember the following:

The maximum frequency/velocity is determined by the application. At this frequency, the motor must reach a torque high enough to move its load.

The Maximum Frequency  $F_{\text{max}}$  can be estimated from the corresponding characteristic curve.

Please note that a sufficiently large safety margin must be applied.

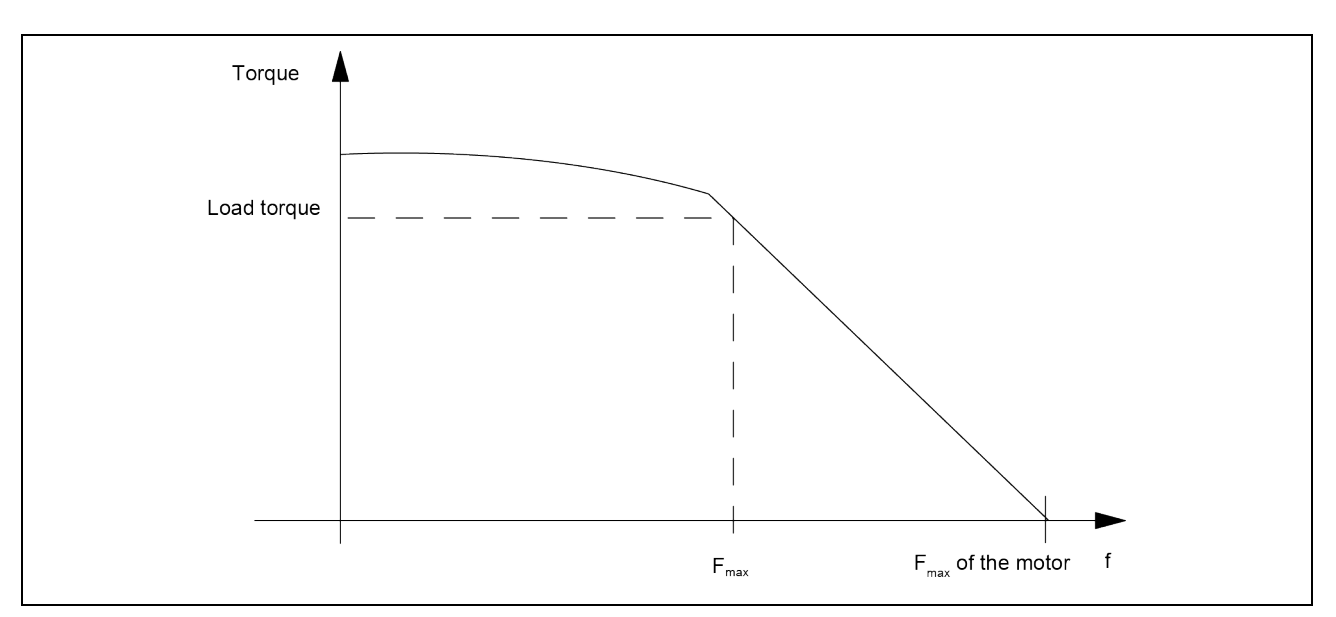

Fig. 22: Torque Characteristic Curve of a Stepping Motor

### **Acceleration / delay a**

The maximum permitted acceleration / delay depends on the load to be moved.

The motor must reach a torque high enough to accelerate or delay the load without loss of step.

Depending on the application, you must also take into account additional criteria for setting the acceleration/delay, such as smooth starting and stopping.

### **Setting the acceleration / delay a**

Through parameter assignment, the 1-STEP-DRIVE permits the acceleration / delay to be set in steps by means of the multiplier i. During the acceleration phase, the frequency is increased continuously starting from the Start-Stop Frequency  $F_{ss}$  until the Starting Frequency Fa has been reached.

The time interval for the continuous increase in frequency can be set in steps. For this, a multiplier I is selected from 1 to 255. In the delay phase, the starting frequency is reduced in the same way. You can lower the acceleration / delay a can be lowered further with the Reduction Factor R (1 or 0.1) in the traversing job. The acceleration / deceleration is calculated according to the equation:

 $a = (F_b \times R) / (i \times 0.128 \times 1s \times L)$ 

Further information is available in the following table "Areas for Start-Stop Frequency, Starting Frequency and acceleration".

## **8.2 Setting the Base Frequency**

#### **Introduction**

Through parameter assignment, the 1-STEP-DRIVE permits the base frequency to be set in increments.

The base frequency sets the range for the start-stop frequency, the starting frequency, and the acceleration.

#### **Procedure**

- 1. Depending on the priority of your requirements select a suitable range, either of the Start-Stop Frequency  $F_{ss}$  and of the Starting Frequency  $F_a$  or of the acceleration a in the following table in accordance with the following criteria:
	- − Range for the Start-Stop Frequency F<sub>ss</sub>, for example, for starting and stopping as soon as possible or to skip a resonance frequency
	- − Range of the Starting Frequency Fa, for example, for a velocity setting that is as precise as possible
	- − Range of the acceleration a, for example, for the fastest possible positioning operations
- 2. Use the table to determine the Base Frequency  $F_b$ .

#### To optimize the Base Frequency F<sub>b</sub>, proceed as follows:

- 3. Check whether the other corresponding values meet your requirements. If necessary, select another Base Frequency  $F_b$ , which meets your requirements better.
- 4. Define the multipliers required to set the Starting Frequency  $F_a$ , the acceleration / delay a, and the Start-Stop Frequency  $F_{ss}$ .
- 5. Determine the corresponding Reduction Factor R from the table.

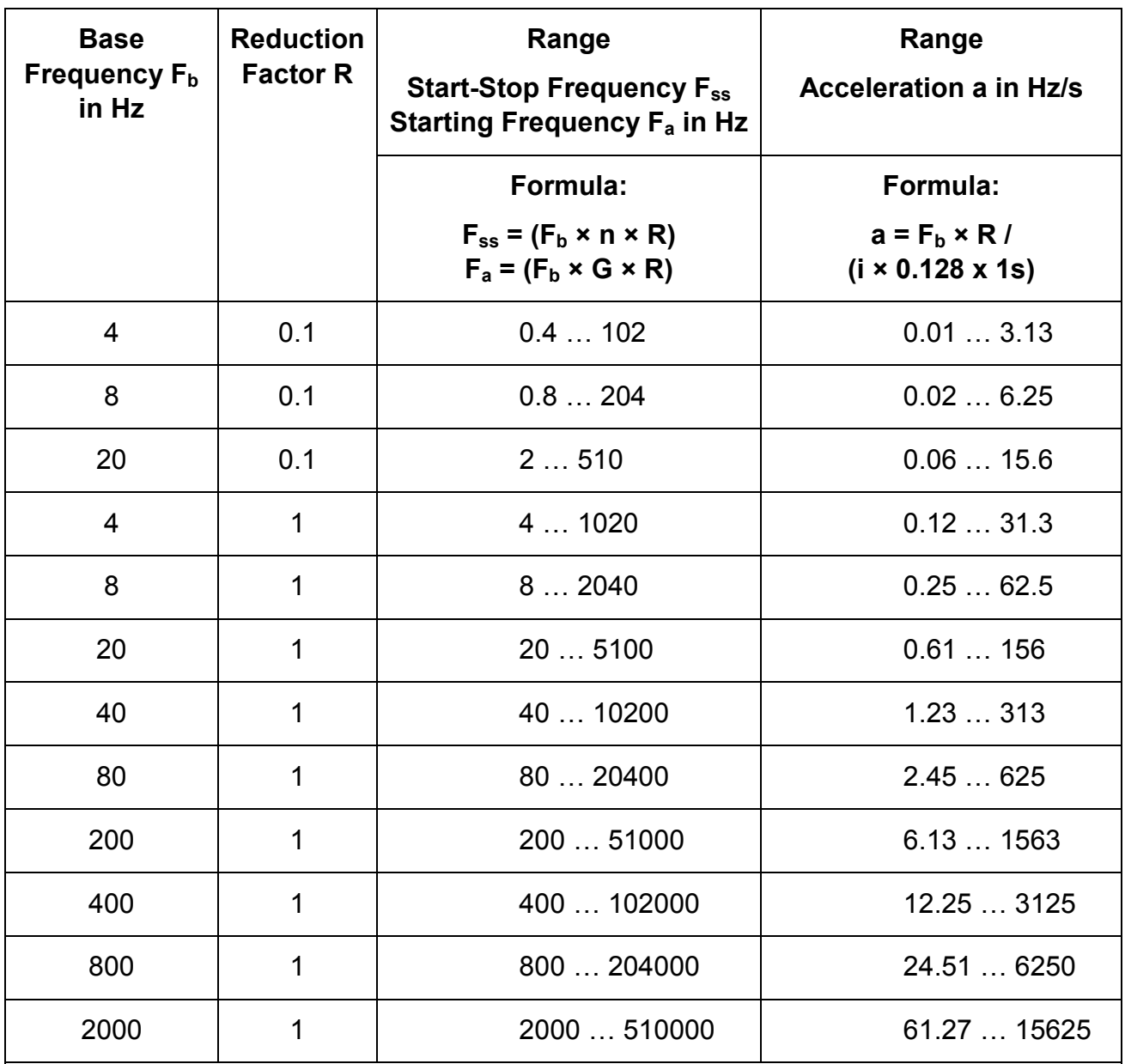

 $F_b$  = Base Frequency

 $F_{ss}$  = Start-Stop Frequency

 $F_a$  = Starting Frequency

 $a =$  Acceleration / delay

R = Reduction Factor

n = Multiplier for setting the Start-Stop Frequency in steps

G = Multiplier for setting the Starting Frequency in steps

 $i =$  Multiplier for setting the acceleration / delay in steps

## **8.3 Functions of the 1-STEP-DRIVE**

The task of the 1-STEP-DRIVE is to position a drive on certain predefined targets (incremental modes) and to travel continuously with specifiable frequencies (velocity control mode). In addition a lot of technology parameters of the 1-STEP-DRIVE can be adapted in a way that a final performance of the stepper motor and the customer´s drive system is possible. These issues are discussed in detail in subsequent chapters.

## **8.4 Positioning of the Stepper Motor**

## **8.4.1 Search for Reference**

### **Description of the function**

The home position marks the point of reference of the drive system (reference cam) for the following traversing jobs. You can determine the home position by, for example, installing a proximity switch on the reference cam and connecting it to the DI1 digital input. The 1-STEP-DRIVE ensures the reference point can be reproduced accurately in that it is always approached from the same direction. You can specify this direction by always starting the search for reference in the same direction.

### **Traversing job for reference point approach**

The traversing job contains the following information:

- Multiplier G for the Velocity/Starting Frequency F<sub>a</sub>
- Reduction Factor R for the assigned parameters Base Frequency  $F_b$
- Reference point position

**i**

- Mode = 1 for reference point approach
- Stop at reference cam (see chap. 8.4.7 "Hold Traversing Job")
- Direction selection at Start (see chap. 7.1 and 7.2 "Assignment of the Feedback and Control Interfaces")

**i** The 1-STEP-DRIVE checks the set position for limits (minimum 0 and maximum 16777215). The full scale value can be configured.

If the behavior of the digital input DI1 (7) is configured as a "Reference switch and limit switch" (see chap. 8.4.11 "Behavior of the Digital Inputs"), the 1-STEP-DRIVE automatically selects the starting direction toward the limit switch, irrespective of the direction specified in the traversing job.

Please also note that at each approach of the reference point the Step Resolution L of the power stage has the same parameterization.

### **Status Bit SYNC**

The SYNC status bit indicates you that the axis has been synchronized, that is, after the correct reference point approach is reached the status bit is set and deleted during the run.

The SYNC status bit is deleted:

- After parameter assignment of the ET 200 $\mathrm{e}$ S station
- After deletion of the pulse enable
- After a CPU-/Master-STOP

In these cases it is advisable to carry out a search for a reference point.

### **POS and POS\_RCD status bits**

When the reference point approach is active, it is indicated by the set POS feedback bit.

On completion of a reference point approach, the set POS\_RCD feedback bit indicates that the position has been reached.

If the reference point approach is interrupted, the POS\_RCD feedback bit remains reset.

### **Residual distance, Position, Frequency**

The residual distance reported is irrelevant during the reference point approach (see chap. 7.1 and 7.2 "Assignment of the Feedback and Control Interface").

In order for the 1-STEP-DRIVE to approach the home position with repeated<br>
the run time of a single step from the 1STEP-DRIVE to the stepping motor and via<br>
the run time of a single step from the 1STEP-DRIVE to the steppin precision, the period duration of the start-stop frequency has to be greater than the reference cam back to 1-STEP-DRIVE. See also "Input delay of the digital inputs" in the chap. 4.2 "Features".

When stopping at the reference cam, or at one of the limit switches during the acceleration phase, the 1-STEP-DRIVE continues to send pulses for a maximum of 50 ms at the frequency already reached before it starts braking. This avoids abrupt changes in frequency, which can lead to step losses.

# **8.4.2 Sequence of Execution of the Search for Reference**

### **Steps of the Search for Reference**

A search for reference consists of a maximum of three sections.

In the first section (1) and second section (2), the system ensures that the reference cam is found.

These two sections are traversed at the defined Starting Frequency Fa

In the third section (3), the reference cam is approached with Start-Stop Frequency  $F_{ss}$  in the selected direction up to the reference point  $\bigoplus$  with reproducible accuracy.

**i** The maximum number of output pulses in a section is the set length of the traversing range minus 1.

### **Various Sequences**

Depending on the position  $\odot$  at the start of the reference point approach, there are different execution patterns for the run (REF is the reference cam, which is wired to the DI1 digital input). The illustration applies to the forward starting direction (DIR\_P).

LIMIT\_M and LIMIT\_P are limit switches which are connected to IN0 and IN1. The diagram is for the forward starting direction (DIR\_P).

### **Start before REF**

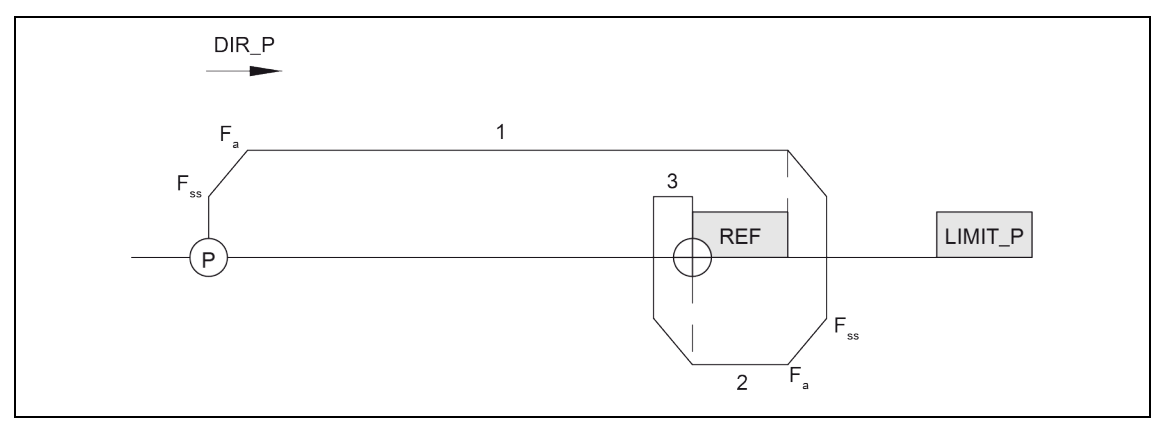

Fig. 23: Reference point approach, start before REF

### **Start after REF**

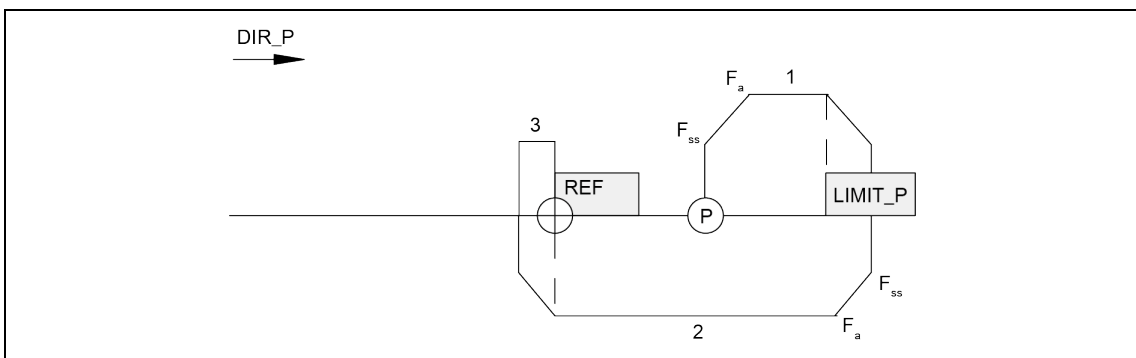

Fig. 24: Reference point approach, start after REF

### **Start at REF**

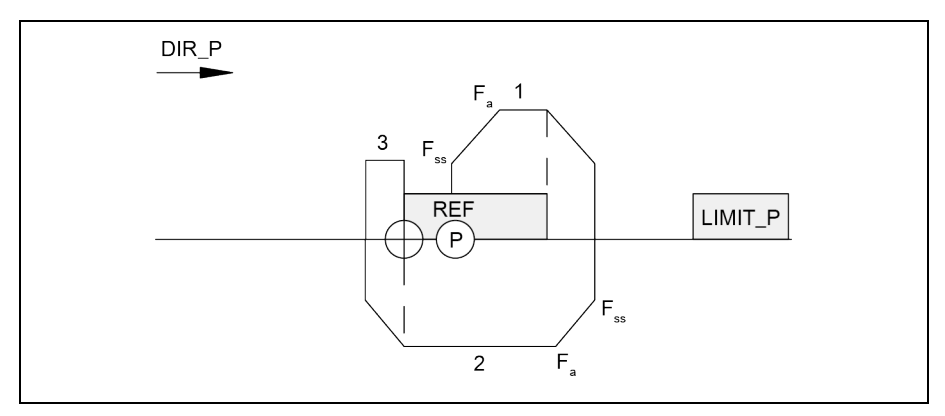

Fig. 25: Reference point approach, start at REF

### **Start at the limit switch in start direction**

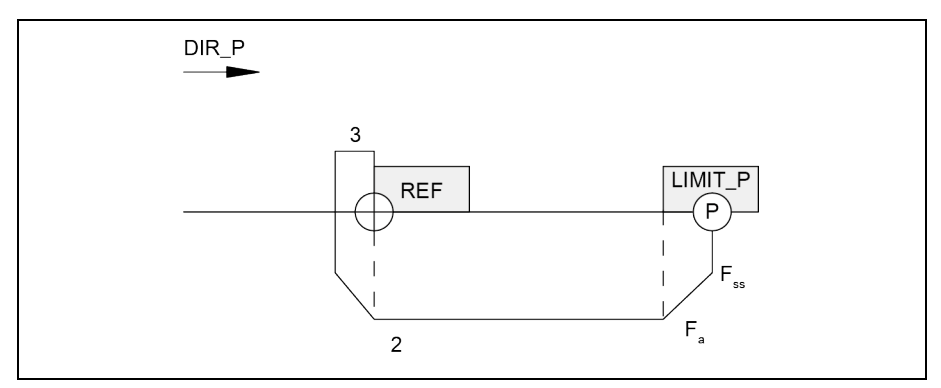

Fig. 26: Reference point approach, start at limit switch in start direction

#### **Example of a traverse by wiring 2 limit switches**

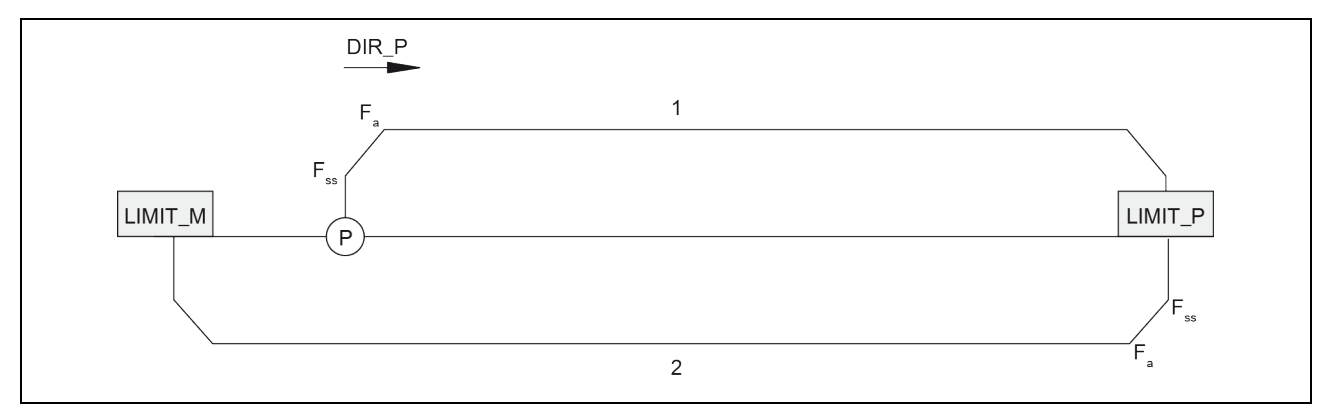

Fig. 27: Start within the allowed traverse range

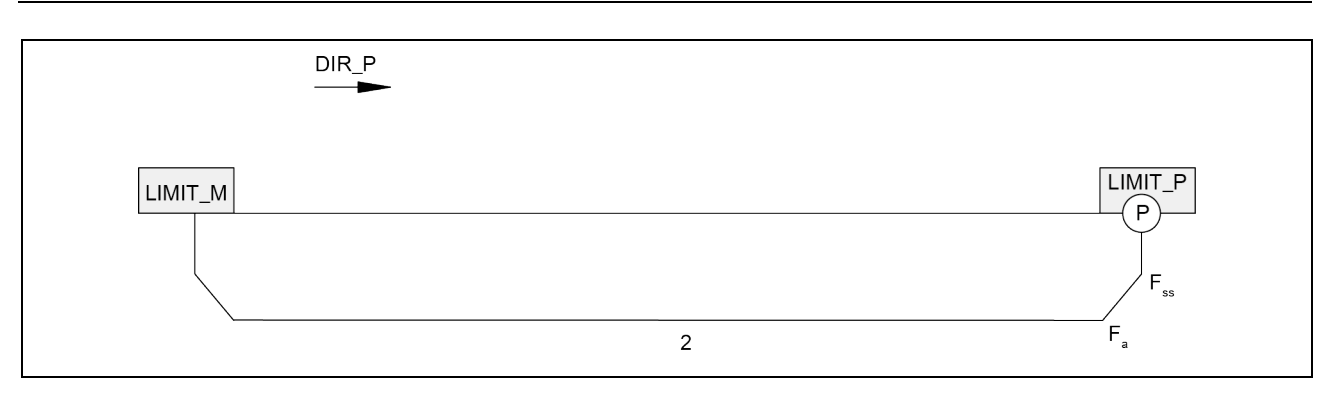

Fig. 28: Start at the limit switch LIMIT\_P

#### **Behavior in the case of a constantly set reference cam without limit switch**

At the end of the first section, after 16777215 pulses have been output, traversing is terminated with cleared SYNC and POS\_RCD status bits.

#### **Response to failure of the reference cam without limit switch**

All three sections of traversing are executed, each with output of 16777215 pulses. Afterwards, the search is interrupted with cleared SYNC and POS\_RCD status bits.

## **8.4.3 Set Home Position**

#### **Description of the function**

The home position marks the reference point of the drive system which the subsequent absolute incremental modes and the position value in the feedback interface reference. The home position is set by specifying the absolute position value for the current position of the stepping motor.

#### **Job for setting the home position**

A job for setting the home position is a virtual job without traversing movement. It contains the following information:

- Position of the home position
- Mode = 4 for setting home position
- Any direction specification at start (see chap. 7.1 and 7.2 "Assignment of the Feedback and Control Interfaces")

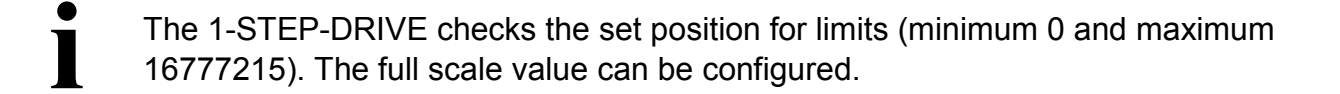

#### **Feedback messages**

The correct execution of the job is indicated by the setting SYNC and POS\_RCD feedback bits.

## **8.4.4 Relative Incremental Mode (Relative Positioning)**

#### **Description of the function**

The relative incremental mode is used to move the stepping motor a defined distance and thus approach a specified position. The direction of traversing and the velocity from the rest are selectable.

#### **Traversing job for relative incremental mode**

The traversing job contains the following information:

- Distance (number of pulses to be sent)
- Multiplier G for the Velocity / Starting Frequency  $F_a$
- Reduction Factor R for the assigned parameters Base Frequency  $F_b$
- Mode = 0 for incremental mode, relative
- Stop at reference cam (see chap. 8.4.7 "Hold Traversing Job")
- Direction selection at start (see chap. 7.1 and 7.2 "Assignment of the Feedback and Control Interfaces")
- The 1-STEP-DRIVE checks the specified distance for limits (minimum 1 and<br>maximum 16777215 pulses). The distance to the limit switch is not checked l<br>1-STEP-DRIVE. Traversing is stopped at the latest when the limit switch i maximum 16777215 pulses). The distance to the limit switch is not checked by the 1-STEP-DRIVE. Traversing is stopped at the latest when the limit switch is reached.
- Make sure that the Step Resolution L, which is parameterized in the power stage<br>
of the 1-STEP-DRIVE, also influences the Starting Frequency F<sub>a</sub> but is not<br>
transmitted with the traversing instruction. See also chap. 8 of the 1-STEP-DRIVE, also influences the Starting Frequency  $F_a$  but is not the 1-STEP-DRIVE".

#### **Feedback messages**

The POS RCD feedback bit is reset at the beginning of incremental mode.

While the incremental mode is active, it is indicated by the set POS feedback bit.

After incremental mode has been correctly executed, the set POS\_RCD feedback bit indicates that the position has been reached.

If the incremental mode is interrupted, the POS\_RCD feedback bit remains reset. After incremental mode has been stopped, the distance still to be traversed is displayed if the feedback value is set to "Residual distance" (see chap. 7.1 and 7.2 "Assignment of the Feedback and Control Interfaces").

# **8.4.5 Absolute Incremental Mode (Absolute Positioning)**

### **Description of the function**

The absolute mode is used to move the stepping motor to a defined position and thus approach a specified position.

The velocity is specified at the start. The direction and the distance of traversing are determined automatically by the 1-STEP-DRIVE on the basis of the starting position (actual position value). The direction for a modulo axis can be specified.

● Setting Forward start and Backward start (DIR\_P and DIR\_M) simultaneously for<br>a modulo axis results in the 1-STEP-DRIVE automatically selecting the shortest<br>distance to reach the target position (see chap. 8.4.8 "Axis T a modulo axis results in the 1-STEP-DRIVE automatically selecting the shortest Range").

## **Traversing job for absolute incremental mode**

The traversing job contains the following information:

- Target position
- Multiplier G for the Velocity/Starting Frequency  $F_a$
- Reduction Factor R for the assigned parameters Base Frequency  $F_b$
- $Mode = 2$  for incremental mode
- Any direction specification at start (see chap. 7.1 and 7.2 "Assignment of the Feedback and Control Interfaces")
- The 1-STEP-DRIVE checks the set position for limits (minimum 0 and maximum<br>16777215). The full scale value can be configured.<br>The traversing job is only executed if you have determined or specified the 16777215). The full scale value can be configured.

position of the home position beforehand (the SYNC bit has to be set, see chap. 8.4.1 "Search for Reference" or chap. 8.4.3 "Set Home Position")

The control signal "Hold at reference cam" is not taken into consideration (see chap. 7.1 and 7.2 "Assignment of the Feedback and Control Interfaces").

● Make sure that the Step Resolution L, which is parameterized in the power stage of the 1-STEP-DRIVE has an influence on the Starting Frequency F<sub>a</sub> but is not transmitted with the traversing instruction. See also in cha of the 1-STEP-DRIVE has an influence on the Starting Frequency  $F_a$  but is not transmitted with the traversing instruction. See also in chap. 8.1 "Setting of the starting frequency F<sub>a</sub>".

### **Feedback messages**

The POS RCD feedback bit is reset at the beginning of incremental mode.

While the incremental mode is active, it is indicated by the set POS feedback bit.

After incremental mode has been correctly executed, the set POS\_RCD feedback bit indicates that the position has been reached

If the incremental mode is interrupted, the POS RCD feedback bit remains reset. After incremental mode has been stopped, the distance still to be traversed is displayed if the feedback value is set to "Residual distance" (see chap. 7.1 and 7.2 "Assignment of the Feedback and Control Interfaces").

## **8.4.6 Velocity Control Mode**

### **Description of the function**

This operating mode specifies the frequency with which the pulses (steps) are output. When the frequency is changed, the pulses are output with the new frequency after an acceleration or deceleration phase. The output is carried out continuously until either stopping the traversing job or a traversing range is reached in a linear axis.

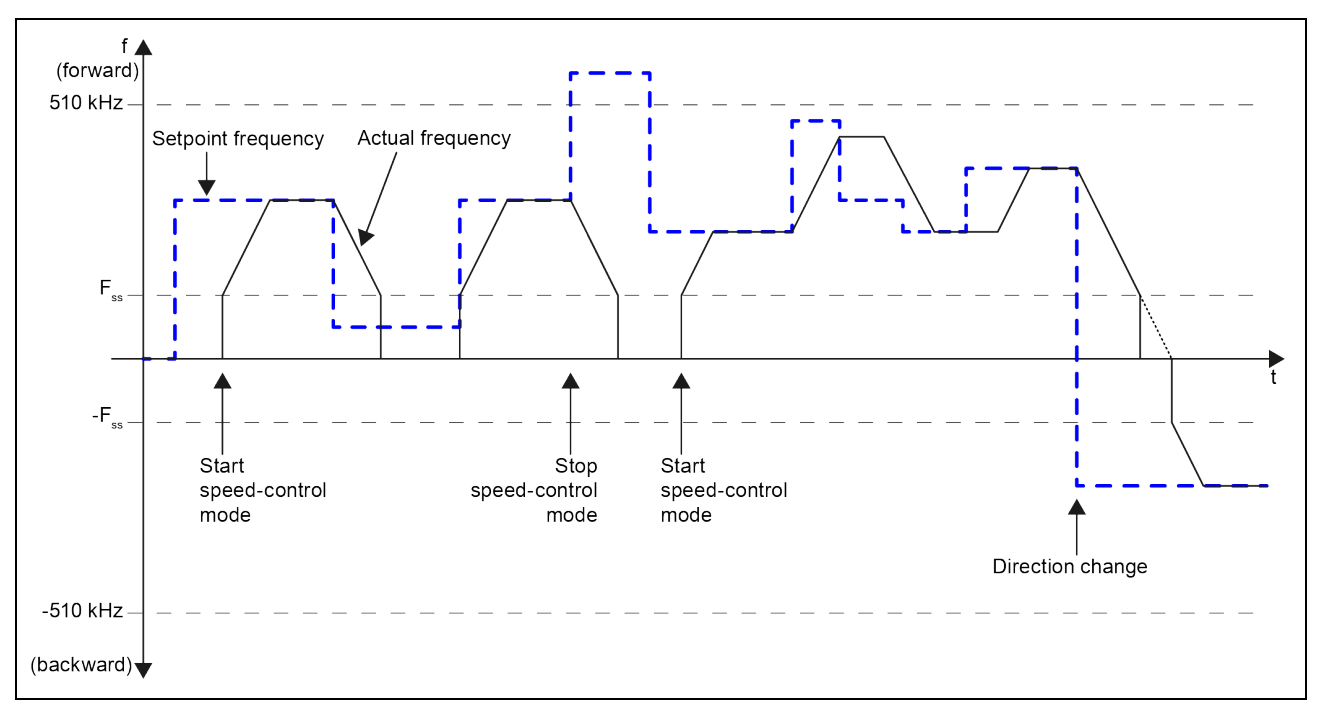

#### Fig. 29: Velocity control mode with modulo axis

### **Traversing job for velocity control mode**

The traversing job contains the following information:

- Setpoint frequency as 32 bit value ( $STEP<sup>®</sup>$ 7 data type REAL)
- Direction specification by the sign of the setpoint frequency (positive: forward)
- Mode = 3 for velocity control mode
- Any direction specification at start (see chap. 7.1 and 7.2 "Assignment of the Feedback and Control Interfaces")
- The 1-STEP-DRIVE checks the set position for limits (minimum -510.0 kHz and<br>
maximum +510.0 kHz).<br>
The specified frequency is approached with the configured acceleration a under maximum +510.0 kHz).

consideration of the Start-Stop Frequency  $F_{ss}$ . No pulse output is sent at frequencies that are less than  $F_{ss}$ .

The continuous output of the frequency is terminated by the following events:

- Reaching of the limits of the configured traversing range (0 in the direction backward) unless a modulo axis is configured
- Other aborting conditions for traversing jobs (see chap 8.4.7. "Hold Traversing Job").

### **Feedback messages**

While the traversing job is active, it is indicated by the set POS feedback bit.

When a new frequency is specified, the POS\_RCD feedback bit is cleared. When the new frequency has been reached after the acceleration or deceleration phase, POS\_RCD is set again.

The current frequency is displayed in the feedback interface as a 32 bit value (STEP $\mathrm{^{6}7}$ data type REAL) if the feedback value is set to "Frequency" (see chap. 7.1 and 7.2 "Assignment of the Feedback and Control Interfaces").
## **8.4.7 Hold Traversing Job**

#### **Specific holding of the traversing job**

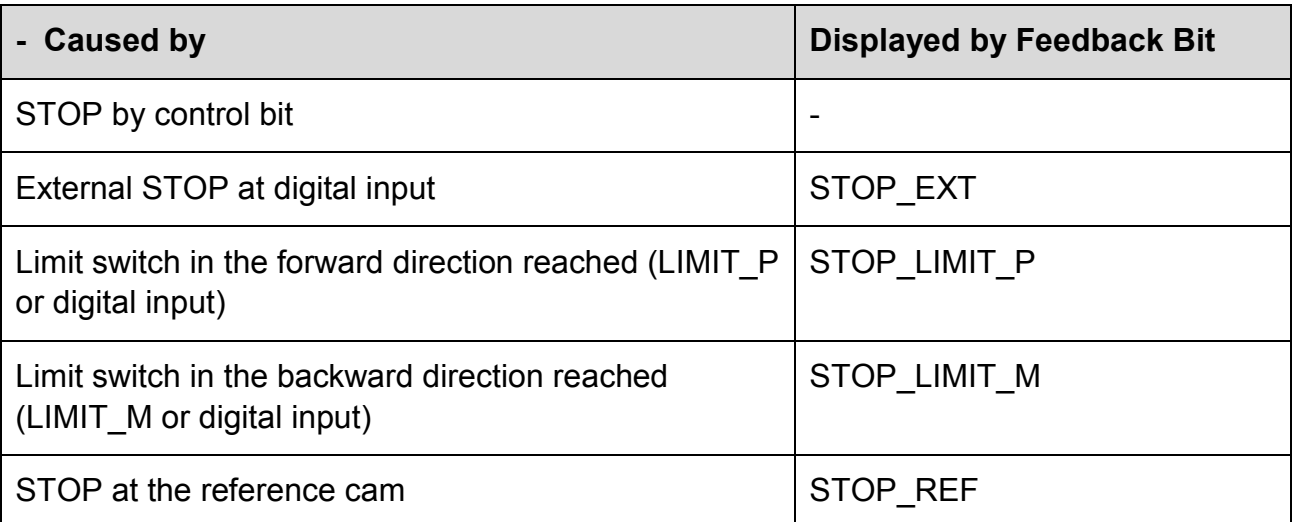

**i** Remember that the limit switches are also used in the reference point approach mode to search for the reference cam.

#### **Stop at the reference cam**

If the "Hold at reference cam" function is selected (the control bit STOP\_REF\_EN is set) at the start of traversing and the reference cam is detected during traversing, the stepping motor is halted and traversing is terminated.

### **Holding the traversing job in exceptional circumstances**

In the following cases the traversing job is halted with loss of the synchronization:

- Incorrect operation in the control interface during an active traversing job
- CPU/Master-Stop
- On linear axis: Reaching the limit of the traversing range

#### **Effects**

If one of the above reasons for holding the current positioning operation occurs, it is terminated with a deceleration ramp.

The return value continues to be updated even when the traversing job is halted in exceptional cases. This enables traversing the residual distance after holding by means of a new traversing job in the "Relative incremental mode".

### **Limit Switches and External STOP**

By assigning parameters, there are choices to wire normally open or normally closed contacts for the external STOP and the limit switches.

Normally closed contact means: The external STOP and the effect of the limit switches are triggered by a 0 signal. When the limit switches are reached, delete the associated control bit.

Normally open contact means: The external STOP and the effect of the limit switches are triggered by a 1 signal. When the limit switches are reached, set the associated control bit.

In case of holding during the acceleration phase the 1-STEP-DRIVE continues to<br>send pulses for a maximum of 50 ms at the frequency already reached before it<br>starts braking. This avoids abrupt changes in frequency, which ca send pulses for a maximum of 50 ms at the frequency already reached before it starts braking. This avoids abrupt changes in frequency, which can lead to step losses.

## **8.4.8 Axis Type and Traversing Range**

### **Overview**

During configuration, the axis type to be controlled is specified by the stepping motor controlled by 1-STEP-DRIVE. There is a choice of the following types of axes:

- Linear axis
- Modulo axis

### **Description of the function**

#### **Linear axis**

The traversing range of a linear axis can be set. The low limit is always 0, the high limit is configured and has a value range of 1 to 16777215. The traversing range can be limited further by limit switches (working range).

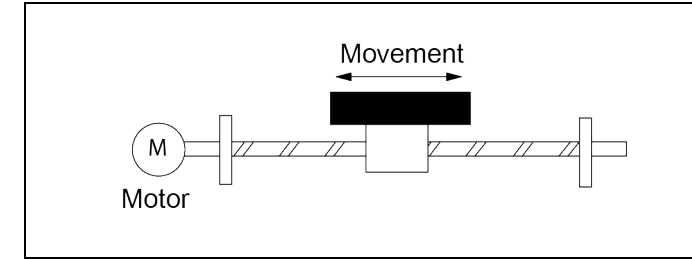

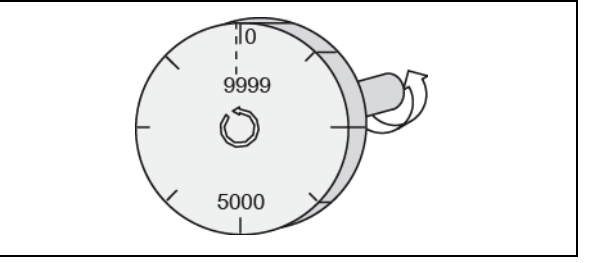

A modulo axis is a particular form of

Fig. 30: Linear axis Fig. 31: Modulo axis

**Modulo axis** 

the rotary axis.

### **End of the modulo axis**

The "Traversing range" parameter is used to specify the end of the modulo axis.

The actual position value cannot reach the traversing range value, because this highest value lies physically at the same position as the start of the modulo axis (0).

Example:

Specifying the value 10000 as the traversing range, see figure above.

During a forward movement the position value jumps in the feedback interface from 9999 to 0, during a backward movement from 0 to 9999.

### **Reference point approach**

If a modulo axis is selected during the configuration being assigned as a reference cam to the drive system, a reference point approach can be performed (see chap. 8.4.1 "Search for Reference").

Traversing is aborted unsuccessfully if the reference cam is not found after the output of a number of pulses that corresponds to the configured traversing range. The SYNC and POS RCD status bits then remain deleted.

### **Set home position**

Only specify values from 0 to the end of the configured end of the traversing range – 1 for the position of the home position.

### **Relative positioning**

The end of the traversing range (end of the modulo axis) may be exceeded in both directions.

### **Absolute positioning**

Selecting the modulo axis during the configuration, allows specifying values only from 0 to the configured end of the traversing range to – 1 for the target position.

In contrast to the linear axis the direction specification is chosen when the traversing job is started to reach the target position (see chap. 7.1 and 7.2 "Assignment of the Feedback and Control Interfaces"):

- Backward start (DIR M): The 1-STEP-DRIVE approaches the target position in the direction of lower actual position values (Option 1 in the following figure).
- Forward start (DIR, P): The 1-STEP-DRIVE- approaches the target position in the direction of the higher actual position values (Option 2 in the following figure).
- Forward start and backward start simultaneously (DIR, P and DIR, M): The 1-STEP-DRIVE automatically selects the shortest path for reaching the target position (Option 1 in the following figure).

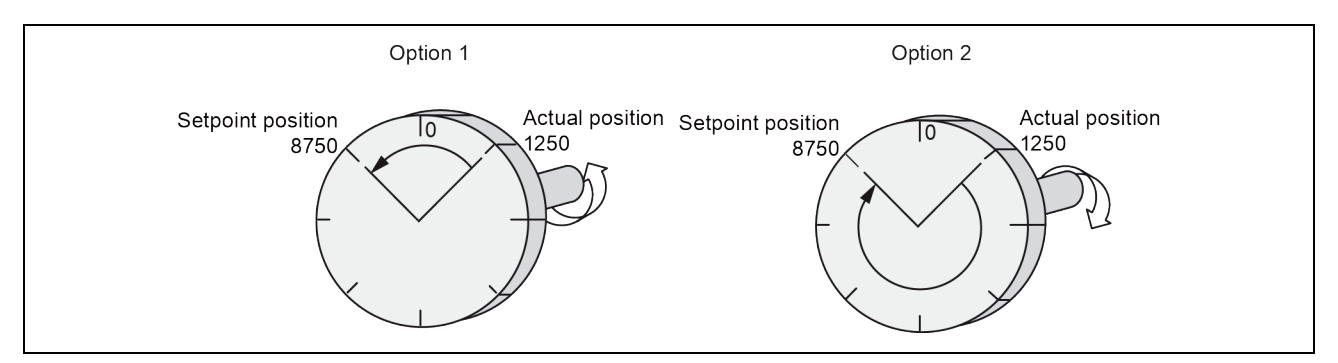

Fig. 32: Absolute incremental mode with modulo axis

# **8.4.9 Pulse Enable**

### **Description of the function**

Pulse enable permits the output of pulses from the 1-STEP-DRIVE to the power unit. A run is not possible without pulse enable.

### **Activating Pulse Enable**

Pulse enable is activated by one of the following methods:

• Through the digital input DI0 when "Function DI0" is configured as an external pulse enable (see chap. 8.4.11"Behavior of the Digital Inputs")

or

• Through the control bit DRV\_EN when the "Function DI0" is configured as an external STOP or limit switch forward or backward (see chap. 8.4.11 "Behavior of the Digital Inputs")

You can recognize the assigned pulse enable through the fact that

- The RDY LED at the 1-STEP-DRIVE light is on in case of correct configuration.
- The STS DRV EN feedback bit is set.

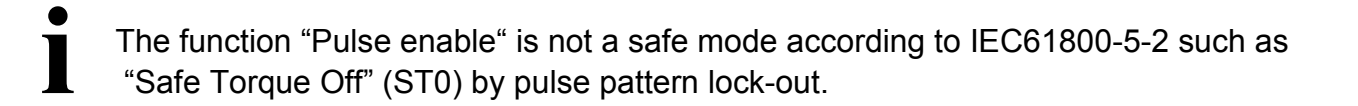

### **Deleting the Pulse Enable**

Deleting the pulse enable during a run terminates the run immediately because no more pulses are sent to the power unit. The residual distance and actual position value are no longer valid. The synchronization of the axis by means of the reference point is lost. The SYNC feedback bit and the RDY LED are deleted.

Deleting the pulse enable when the motor is at standstill deletes the SYNC feedback bit and the RDY LED.

In this case it may be necessary to carry out a reference point approach.

## **8.4.10 Changing Positioning Parameters during Operation**

#### **Introduction**

You can change several of the 1-STEP-DRIVE parameters during operation without having to reassign the parameters of the whole ET 200<sup>®</sup>S station.

### **Parameters that Can Be Changed**

The following parameters can be changed:

- Base Frequency  $F_b$
- Multiplier n for Start-Stop Frequency F<sub>ss</sub>
- Multiplier i for acceleration / delay
- Feedback value in the feedback interface

When changing parameters by means of the C\_PAR control bit, the parameters are checked for permitted values (see chap. 6.2.2 "Parameter Assignment"). If invalid values are entered, the ERR\_JOB feedback bit is set.

Only the feedback bits for the ERR\_JOB and STS\_JOB job processing are affected by the configuration job.

## **8.4.11 Behavior of the Digital Inputs**

### **Introduction**

The function and the behavior (active level) of the digital inputs IN0 (3) and IN1 (7) can be configured. These parameters cannot be changed using the user program.

### **Digital input IN0 (3)**

The function of the digital input IN0 (3) can be configured as:

- An external pulse enable
- An external STOP
- Limit switch in the forward direction
- Limit switch in the backward direction

The behavior of the digital input IN0 (3) can also be configured as:

- Normally closed contact
- Normally open contact

### **Digital input IN0 (3) as an external pulse enable**

The input must be put into operation (activated). If the input is set and the configuration correct, the 1-STEP-DRIVE is ready for operation (see chap. 8.4.9 "Pulse Enable").

### **Digital input IN0 (3) as external STOP**

With this input function, a current transverse job can be halted by means of an external signal (see chap. 8.4.7 "Hold Traversing Job").

### **Digital input IN0 (3) as a limit switch in the direction forward or backward**

With these input functions, the traversing range in the forward or backward direction is limited by an external signal. The signal has the same effect as one of the two control bits LIMIT\_P or LIMIT\_M in the control interface (see chap. 7.1 and 7.2 "Assignment of the Feedback and Control Interfaces").

### **Digital input IN1 (7)**

The function of the digital input IN1 (7) can be configured as:

- A reference switch (reference cam)
- This parameter selection is only possible if "Function IN0" is not configured as a "Limit" switch forward".
- Reference switch and limit switch in the backward direction This parameter selection is only possible if "Function IN0" is not configured as a "Limit switch backward".

The behavior of the digital input IN1 (7) can also be configured as:

- Normally closed contact
- Normally open contact

### **Digital input IN1 (7) as a reference switch**

A switch to this input can be wired for the reference cam.

A reference cam is needed for the following:

- For a reference point approach
- For an incremental mode with holding on the reference cam.

### **Digital input IN1 (7) as a reference switch and limit switch in the direction forward or backward**

With these input functions, the traversing range can also be limited in the forward or backward direction through the reference cam. Additionally, the signal has the same effect as one of the two control bits LIMIT\_P or LIMIT\_M in the control interface (see chap. 7.1 and 7.2 "Assignment of the Feedback and Control Interfaces").

## **8.4.12 Behavior at CPU-Master-STOP**

#### **Introduction**

The 1-STEP-DRIVE detects the CPU/master STOP. It reacts to this by stopping the active traversing job (see chap. 8.4.7 "Hold Traversing Job").

#### **Exiting the CPU-Master-STOP Status**

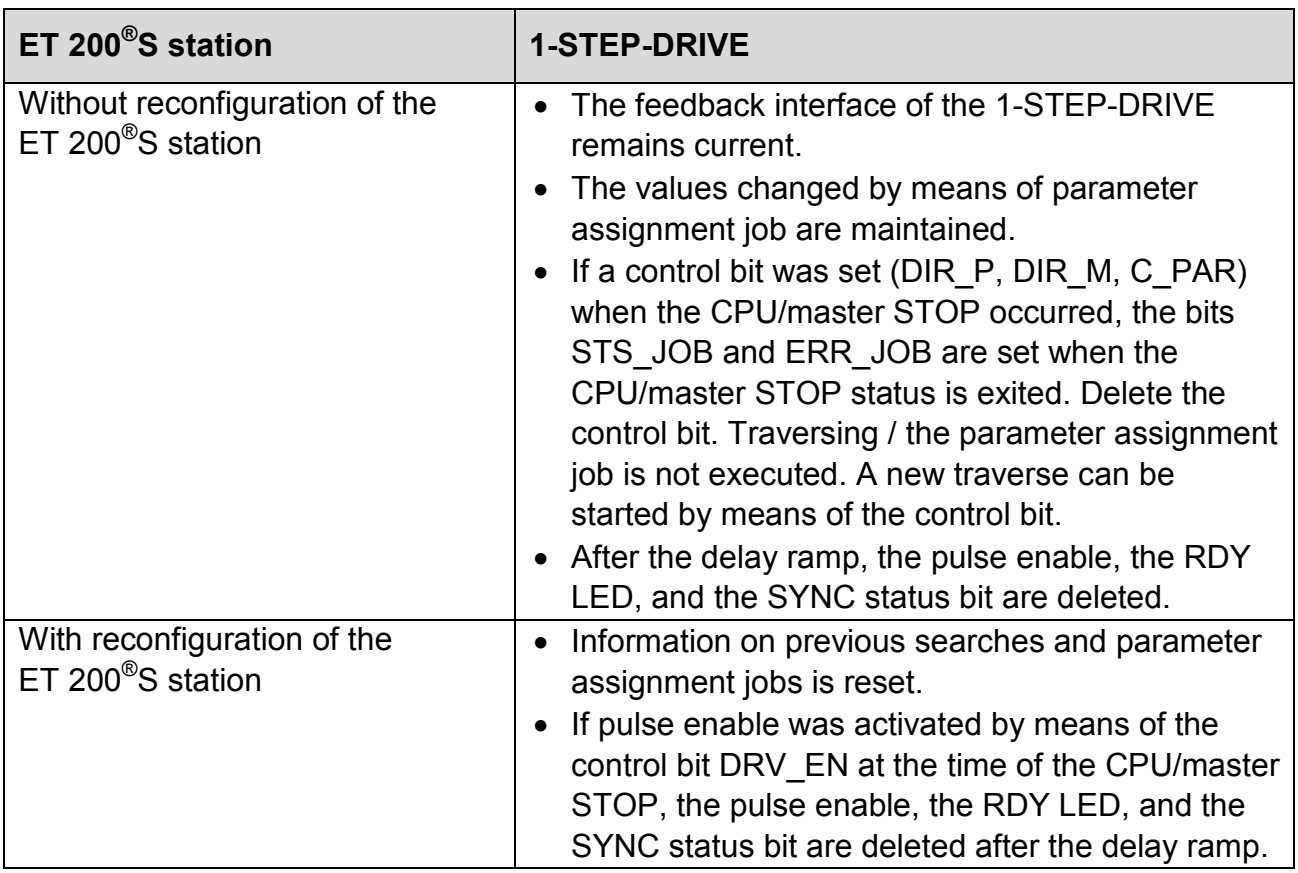

### **Reconfiguration of the ET 200®S station**

Reconfiguration of the ET 200®S station is carried out by the CPU/ DP master at:

- POWER ON of the CPU / DP master
- POWER ON of the IM 151 / IM 151 FO
- After failure of the DP transmission
- Upon loading changed parameters or configuration of the ET 200<sup>®</sup>S station into the CPU / DP master
- When the 1-STEP-DRIVE is connected
- Upon power on or inserting of the appropriate power module

See also "Pulse Enable" (chap. 8.4.9)

## **8.5 Functions of the Integrated Power Stage**

It is possible to parameterize both the positioning orders and also the technology parameters of the integrated power stage. These parameterizations are defined once and not with each traversing job. The parameters of the power unit are transferred in the asynchronous interface of the data set transfer.

Thus, the technology parameters cannot be changed synchronously with the control and feedback interface, but always while CPU RUN, if no traversing job is available on the 1- STEP-DRVE.

This guarantees that the power stage can be adjusted perfectly for its task before each traversing job, if it is required by the drive system. For example increase the stop current if the motor must hold a load and reduce the current once the system is stationary without a load in order to minimize power consumption and motor heating. These parameters are available at any time to get the best out of the 1-STEP-DRIVE and therefore of the drive system.

## **8.5.1 Phase Currents (Run, Stop, Boost Current)**

Three different phase currents can be indicated for the 1-STEP-DRIVE: run current, stop current and boost current.

The run current is the one that is produced at a constant velocity  $(F_a)$  during the run mode. After the motor is brought to a stop we recommend switching to a reduced stop current after a parameterized Run Current Delay Time ( $t_{\text{DELAY}}$ ). This reduces the thermal losses of the motor at standstill and saves power consumption.

While a stepper motor is accelerated or decelerated, it needs more torque and thus more power compared to a pure run with a constant velocity  $(F_a)$ . The torque can then be increased in the phases of acceleration and deceleration.

# **phytron**

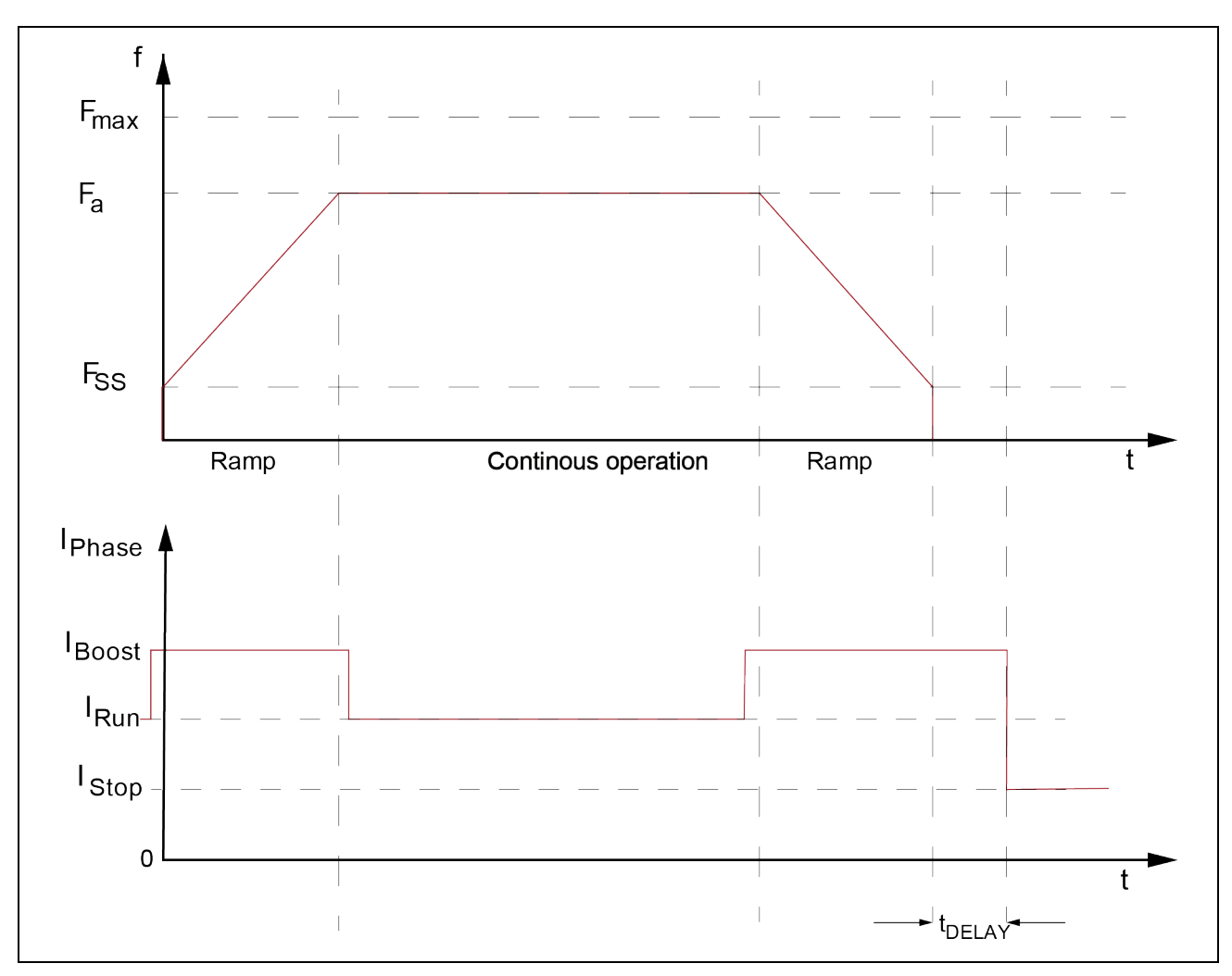

Fig. 33: Traversal curve versus current adjustment at the power stage

During the acceleration/deceleration phases it is automatically switched to the Boost Current IBOOST. According to a time set in the parameter "Run Current Delay Time" t<sub>DELAY</sub> it will be switched to Stop Current  $I<sub>STOP</sub>$  after the run is finished.

## **8.5.2 Preferential Direction**

The motor direction can be reversed by setting the corresponding bit.

## **8.5.3 Chopper Frequency**

The chopper frequency is generated in the power unit in the double digits kHz range to regulate to the current to its set value. By default this is preset to 20 kHz and can be set at the 1-STEP-DRIVE from 18 kHz to 25 kHz in 4 stages.

The chopper frequency has in certain velocity ranges, an effect on the quietness, the resonance and also on the generated torque of the motor. In particular, resonance effects can occur with load angle variations and asynchronous operations between the chopper frequency and the stepper motor frequency. For these cases the chopper frequency of the power stage can be changed. Even if this method does not sufficiently enhance the described effects, resonances can be eliminated by an external damper system at the rear shaft of the stepper motor.

# **8.5.4 ODIS Behavior**

The behavior of the 1-STEP-DRIVE in case of applied ODIS (Output Disable) signals can be predefined, depending on what is more convenient for the system.

Set the ODIS behavior to "disable power stage", if the drive should be without current in the case of ODIS and therefore without torque.

Set "stop current of the power stage", if the drive should be holding with stop current in case of an applied ODIS signal.

- The ODIS behavior "disable power stage" or "stop current of the power stage" is not<br>a safe mode according to IEC61800-5-2 such as "Safe Torque Off" (ST0) or similar.<br>They are only aids to increase confidence in the system' a safe mode according to IEC61800-5-2 such as "Safe Torque Off" (ST0) or similar.
	- They are only aids to increase confidence in the system´s performance.

## **8.5.5 Step Resolution**

### **Full step**

The "full step" mode is the operating mode in which a 200-step motor, for example, drives 200 steps per revolution. The physical resolution of the motor is achieved in the full step mode. Any further increase of the step resolution (e. g. half step, quarter step, etc.) is done electronically. In the full step mode, both stepper motor phases are permanently energized.

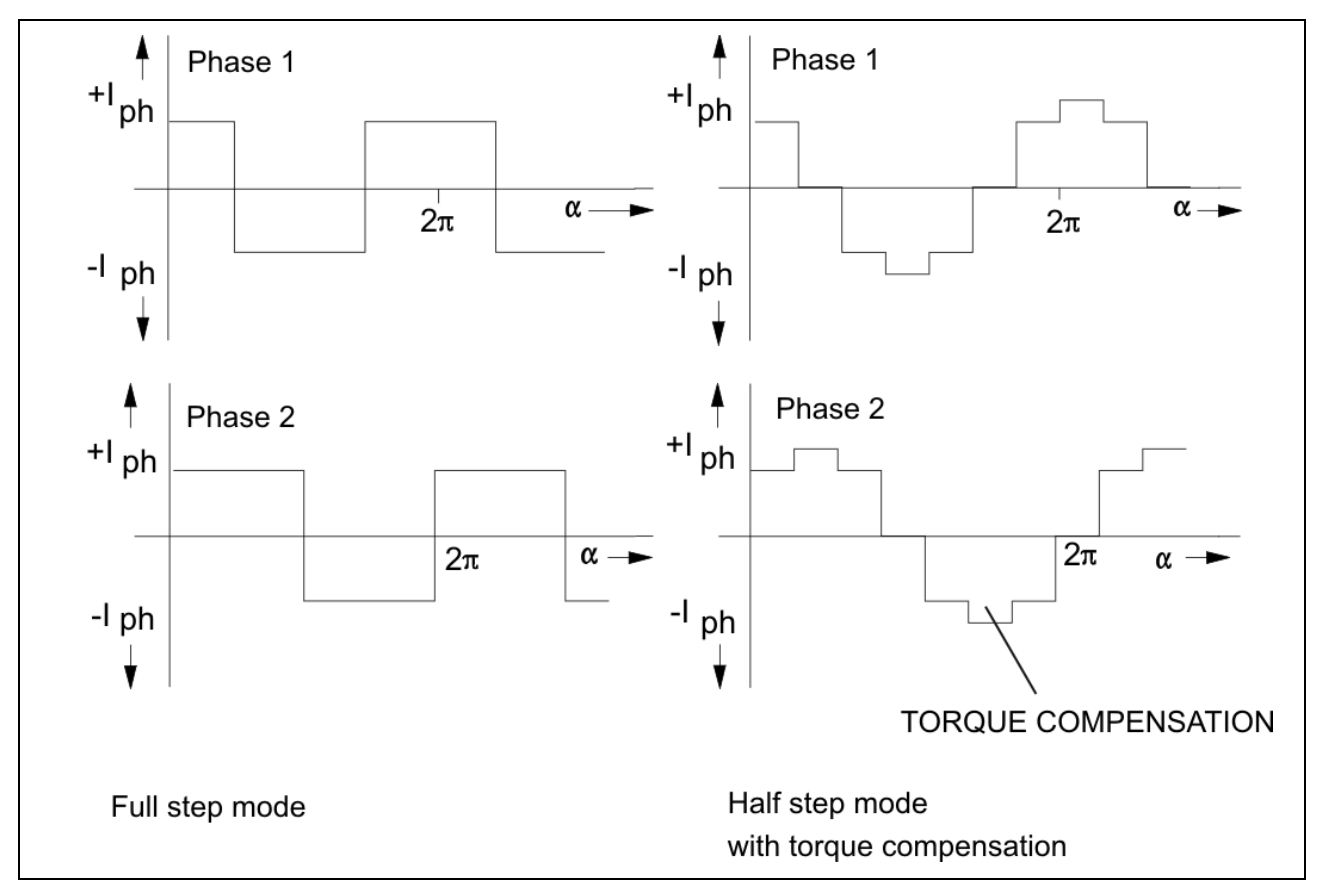

Fig. 34: Phase current curves

## **Half step**

The motor step resolution can be electronically multiplied by 2 by alternately energizing the stepper motor's phases 1, 1+2, 2 etc. This is the "half step" mode. The torque, however, is reduced in the half step mode, compared to the full step mode.

To compensate for this lack of torque, the operating mode "half step mode with torque compensation" was developed: the current is increased by  $\sqrt{2}$  in the energized phase. Compared to the full step mode, the torque delivered is almost the same and most of the resonance is suppressed.

The following diagram shows the magnitude and direction of the holding torques of a 4 step motor during one revolution without and with torque compensation. In the full step position two phases are energized, in the half step position only one phase is energized. The total torque is the result of the vector sum for any phases that are energized.

The Torque Full Step,  $M_{FS}$  as compared to the torque in the half-step mode is:  $|M_{FS}| =$  $|M_{HS}| \times \sqrt{2}$ 

This means, when a single phase is energized, the current must be increased by a  $\sqrt{2}$ factor to obtain an identical torque.

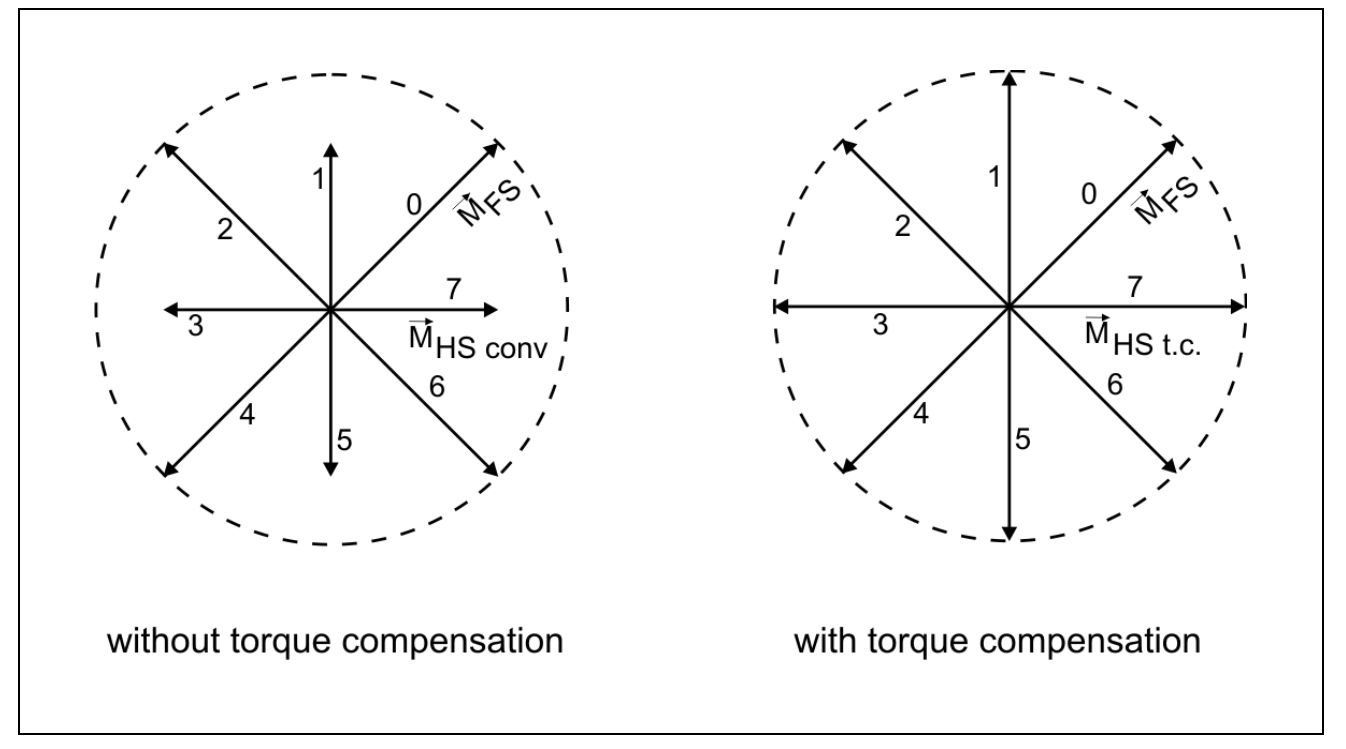

Fig. 35: Holding torques without/with torque compensation

## **Micro step**

The step resolution of the 1-STEP-DRIVE can be increased electronically to 1/512 of a full step. A 200 step motor can, in theory, be commanded to one of 102,400 positions (equal to 0.0035° per move pulse) per revolution.

Various advantages are obtained with the micro step mode:

- The torque undulation drops when the number of micro steps is increased.
- The achievable torque can increase up to 1/8 step, also a further increase of the resolution does not increase torque.
- Resonance and overshoot phenomena are greatly reduced; the motor operation is almost resonance-free.
- The motor noise also drops when the number of micro steps is increased.

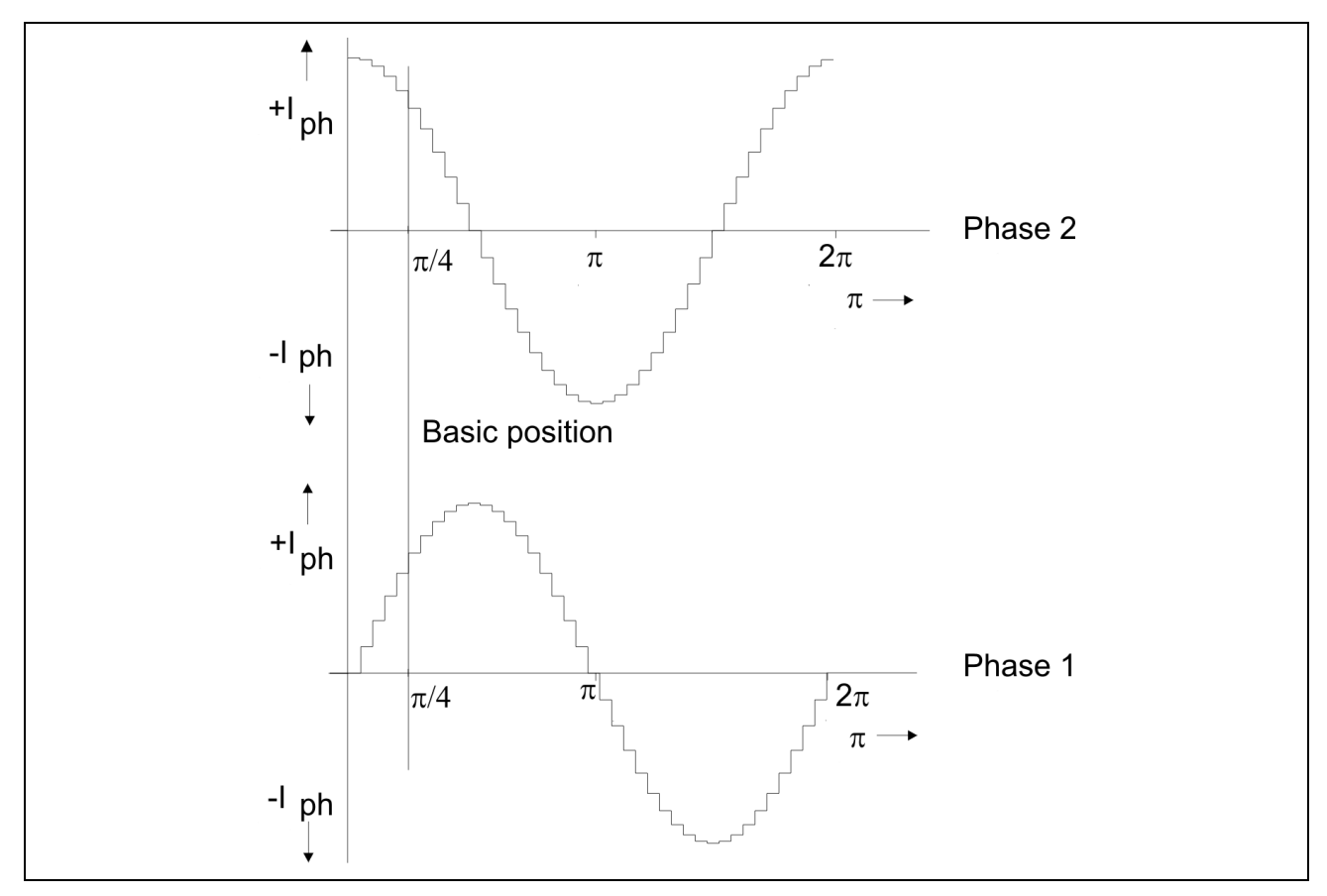

Fig. 36: Schematic profile of the phase currents with 1/10 micro step (of a full step)

**i** If using the highest micro step settings to perform accurate and absolute precision positioning, then use also a counter module with an attached encoder in order to achieve this. Than you can ensure the achievement of positioning, then use also a counter module with an attached encoder in order to achieve this. Than you can ensure the achievement of the target position or readjust if necessary. Even the slightest mechanical failure in the stepper motor can cause an incorrect micro step. The accuracy of the current setting of the 1-STEP-DRIVE is high enough to dissolve even 1/512 step electrically safe.

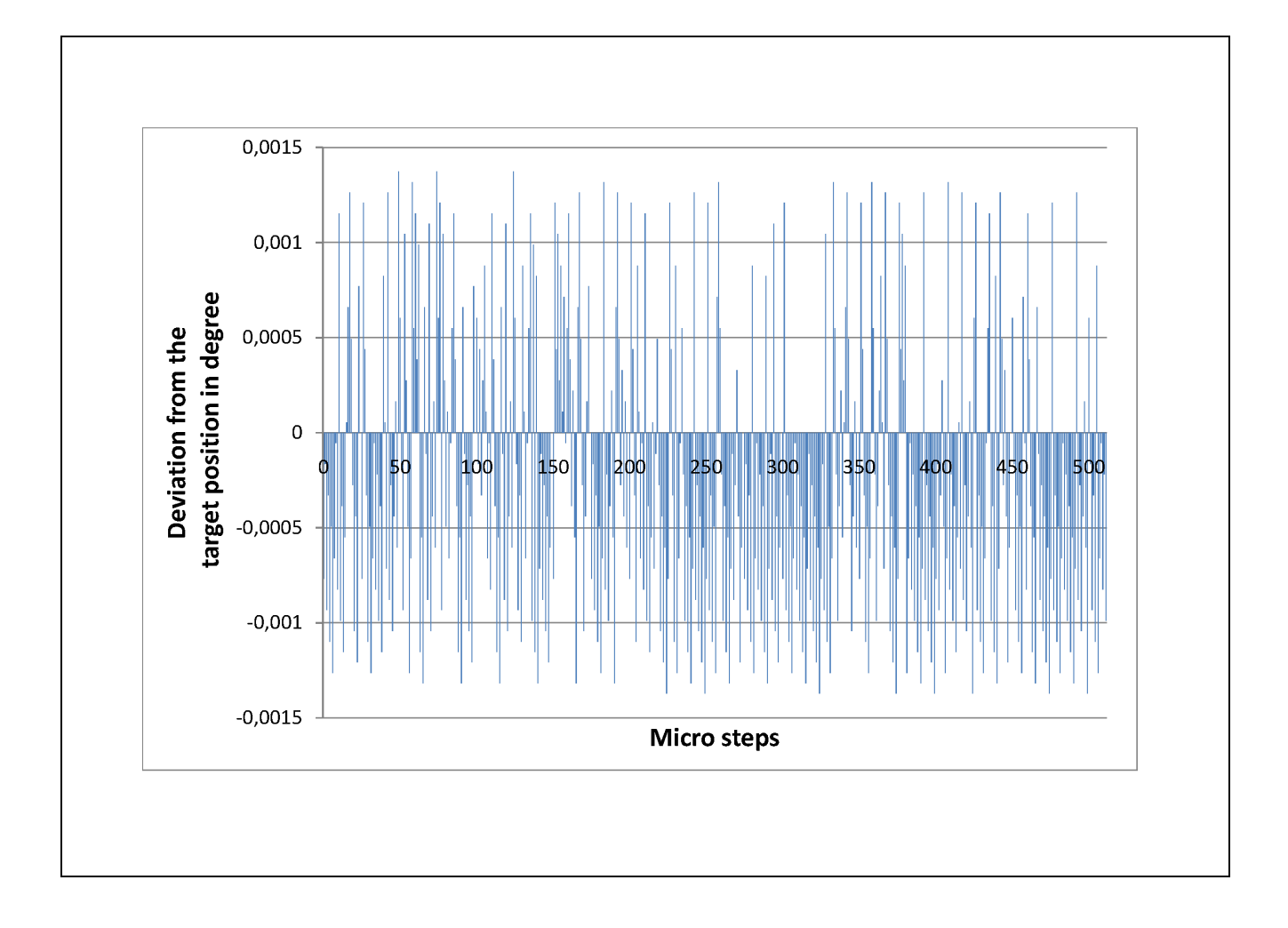

## **8.5.6 Current Delay Time**

After the last control pulse, the stop current is activated after a set time to minimize power consumption and motor heating. The time after the last control pulse until changing to the stop current is called Current Delay Time.

Phytron recommends specifying  $t_{Delay}$  so that the motor's oscillations are decaying after the last motor step and positioning is more accurate. The higher current reduces in this case the decay and incorrect positioning are avoided.

A value of 1 to 1000 ms can be adjusted in 15 stages.

### **Automatic change from run to stop current:**

After the stop current is applied, the ratio between both phase currents remains the same in the respective current feed pattern. Changing from run to stop current is achieved synchronously.

In the following figure the next motor step follows after every **rising** control pulse edge:

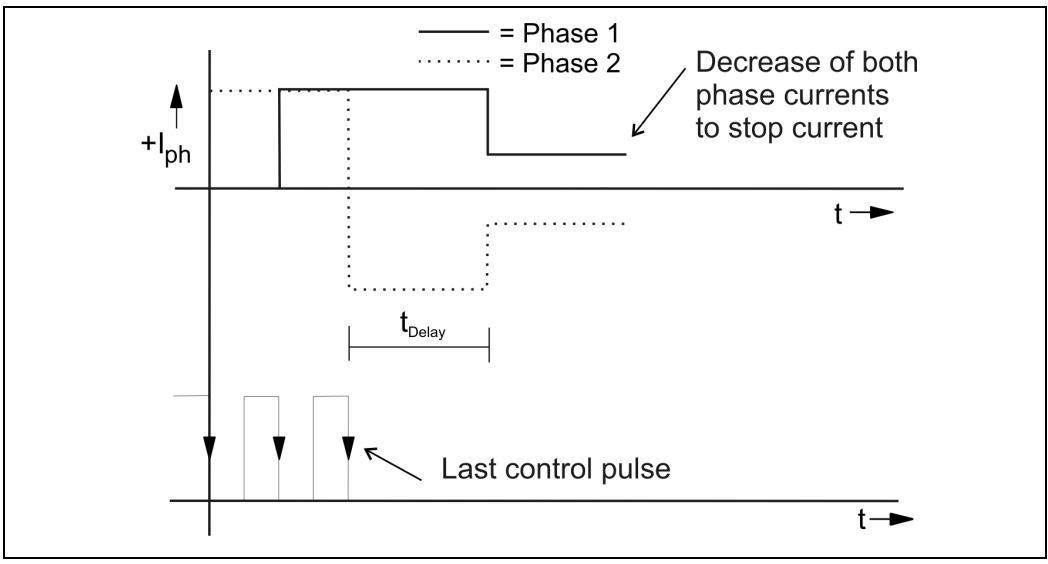

Fig. 37: Decrease to stop current after the last control pulse (full step)

Decreasing to stop current has the following advantages:

- Motor and power stage heating and power consumption is reduced.
- EMC is further improved due to smaller current values at a standstill.

The Current Delay Time  $t_{\text{DELAY}}$  after the last step of a traversing job has the following advantages:

- The release time of the stepper motor at its target position will be accelerated. So the next traversing job can be started quicker.
- Step loss, therefore incorrect positioning, by decaying effects on reaching a position is minimized.

## **8.5.7 Overdrive**

The Overdrive function affects a compensation of the phase current decrease, that is seen when driving in the upper speed range, it is independent of the motor type

Overdrive is a dynamic boost function which is switched on automatically.

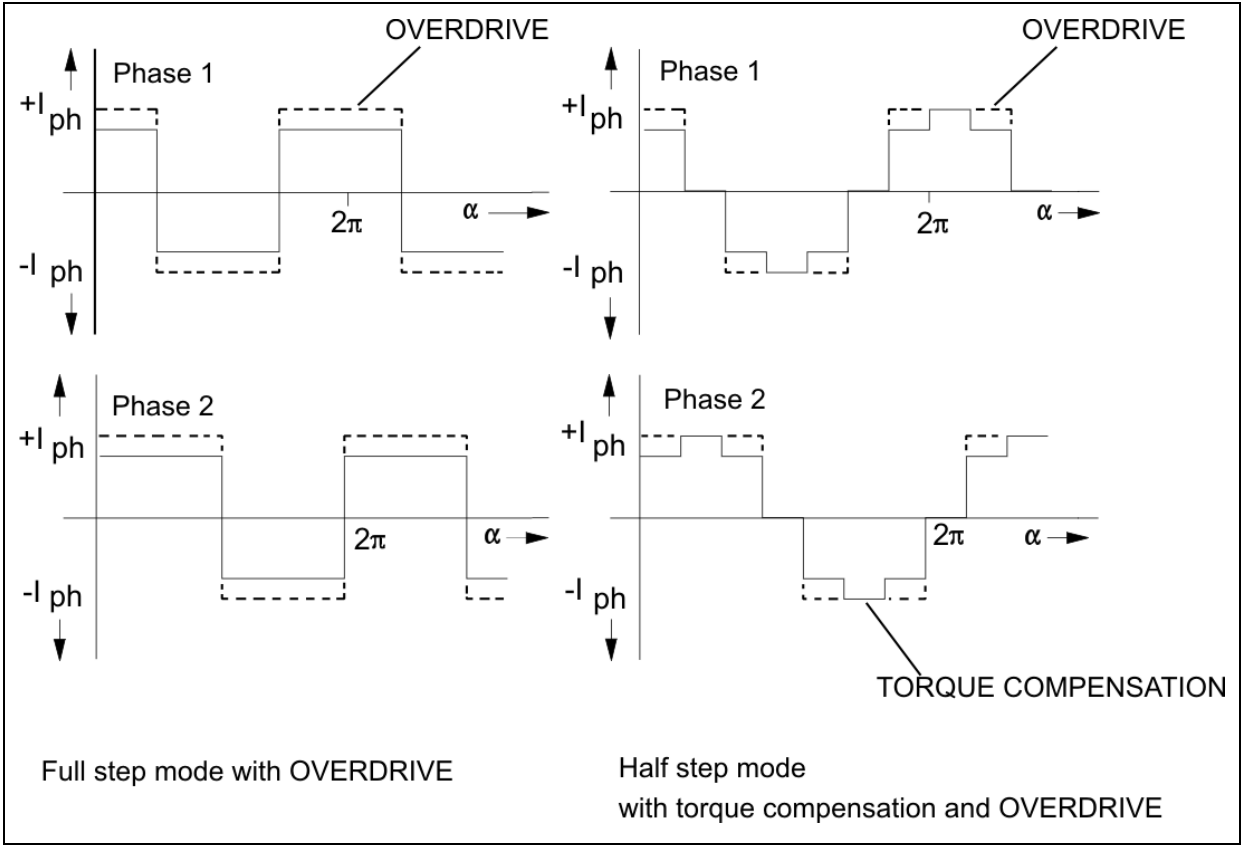

Fig. 38: Overdrive

The stepper motor phase current decreases with rising step frequency caused by the motor´s regenerative action. The amplitude of the current curve becomes lower and the motor loses torque.

The Overdrive function counteracts this by automatically raising the effective phase current by a factor of  $\sqrt{2}$  (generating a step curve). It compensates for the decrease of the torque. If the speed falls, the Overdrive is switched off automatically.

The Overdrive of the 1-STEP-DRIVE can be either eliminated entirely or selected in 7 increments from 1 kHz to 20 kHz. By default, a switch on threshold of 8 kHz is preselected.

## **8.5.8 Basic Position**

The signals are generated when the internal ring counter passes through zero, after the unit is powered and after a reset

Both motor phases are energized by the same current value in basic position independent of the step resolution.

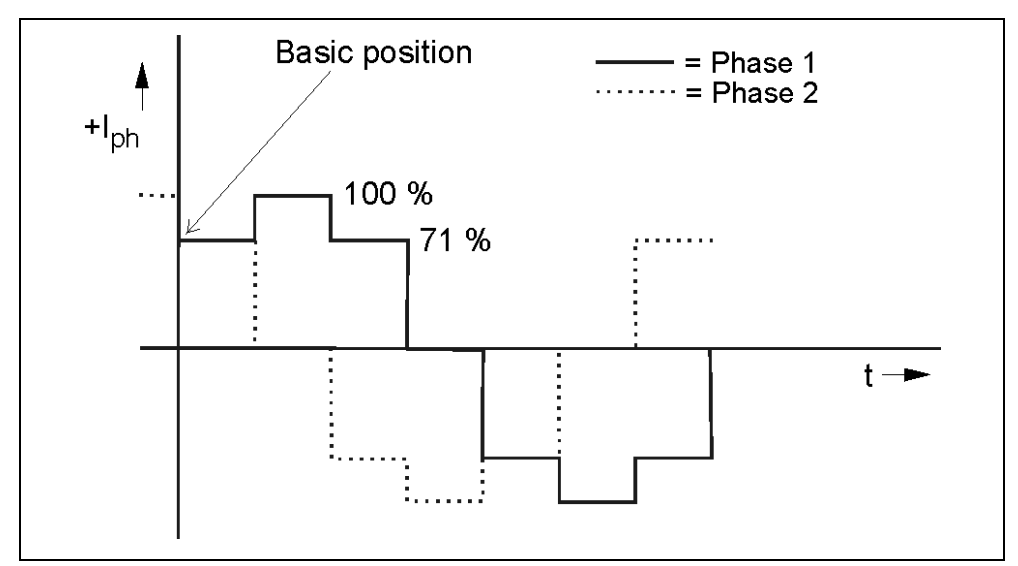

Fig. 39: Motor phases in basic position (half step)

If the motor is disabled no basic position signals are sent.

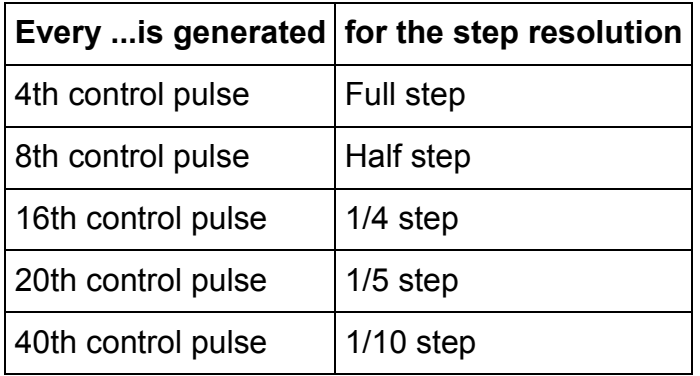

The basic position signal can be used in combination with an end of run limit switch to determine the system´s datum.

## **9 ESD Protective Measures**

Each product is tested before delivery and submitted to an endurance test run. To eliminate failures due to electrostatic discharge (ESD), a great many protective measures have been implemented throughout the entire manufacturing process - from incoming material to outgoing products.

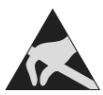

When handling components, ESD protection measures (e. g. EN 61340-5-1) must be applied!

**Our warranty does not cover failures due to incorrect handling.**

## **10 Disclaimer**

Phytron GmbH has verified the contents of the manual to match with the hardware and software. However, errors and omissions are exempt and Phytron GmbH assumes no responsibility for complete compliance. The information contained in this publication is reviewed regularly and any necessary corrections are included in subsequent editions.

## **11 Warranty and Trade Marks**

The 1-STEP-DRIVE modules are subject to **legal warranty**. Phytron will repair or exchange devices which show a failure due to defects in material or caused by the production process. This warranty does not include damage caused by the customer, for example, not intended use, unauthorized modifications, incorrect handling or wiring.

SIMATIC<sup>®</sup>, ET 200<sup>®</sup> and STEP<sup>®</sup>7 are trademarks of SIEMENS AG.

# **12 Appendix: Parameterization and Data Sets**

# **12.1Parameters in HW-Konfig (16-Byte-prm file)**

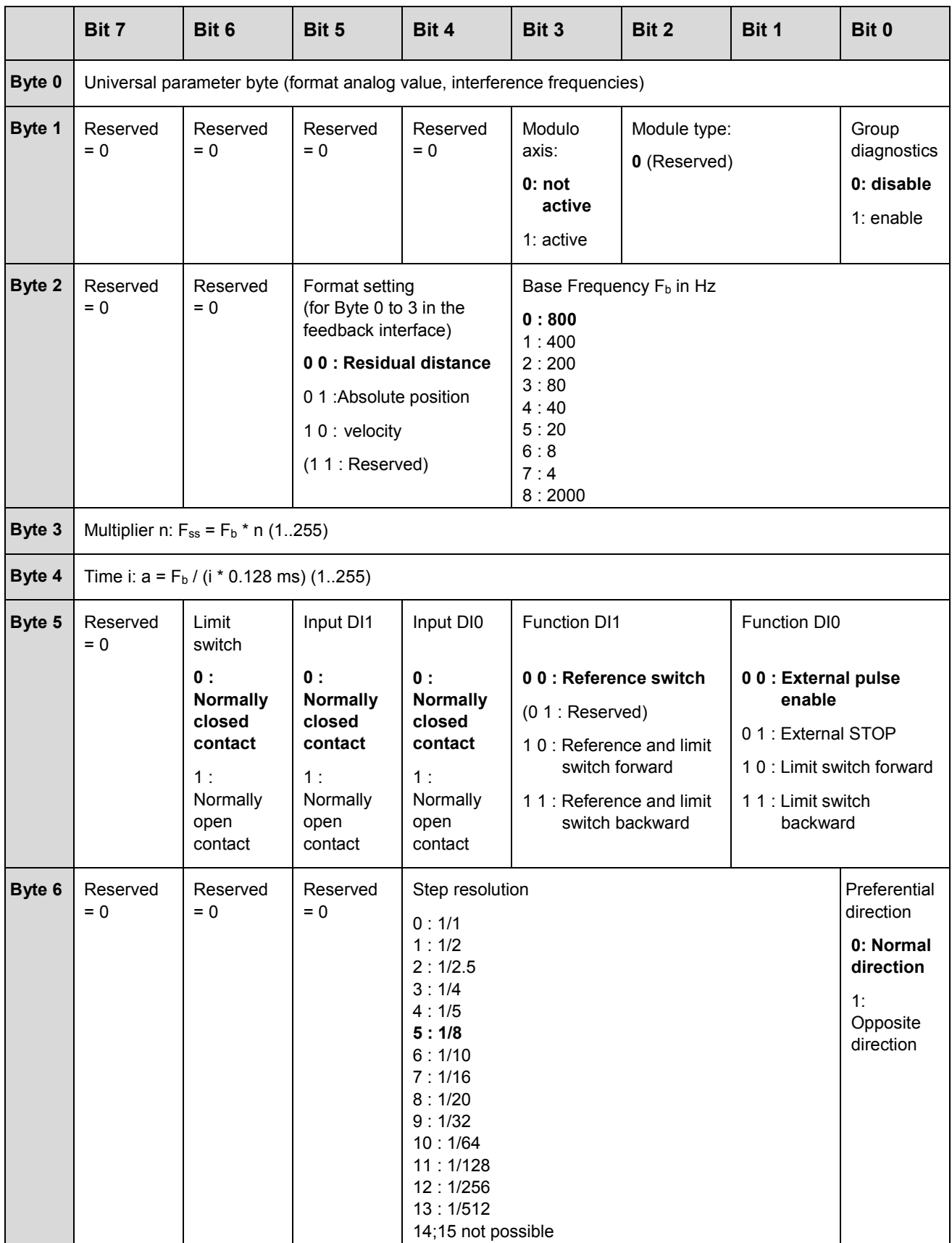

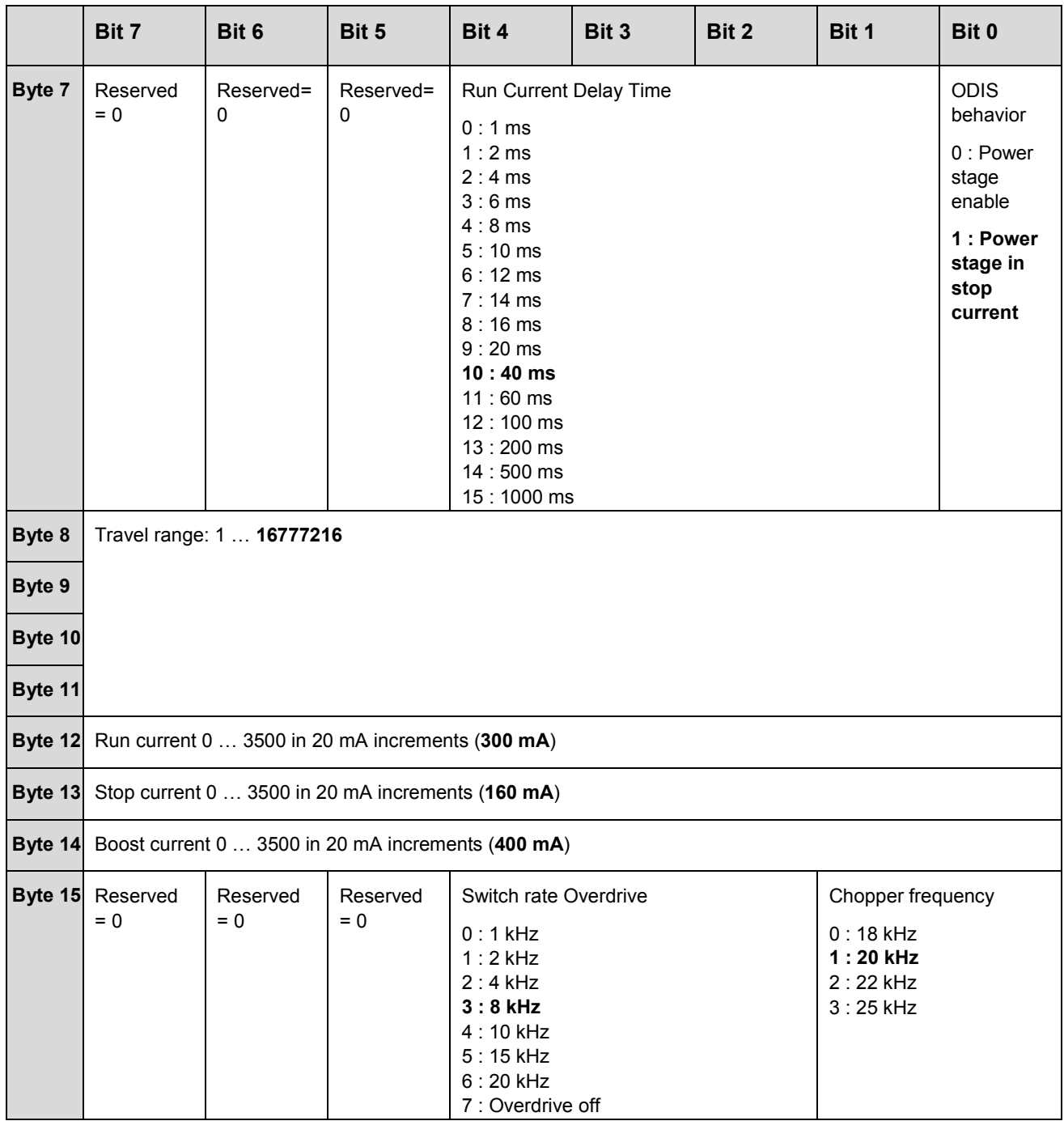

The presetting of the bits that are not listed in the prm file is "0".

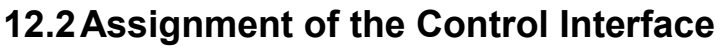

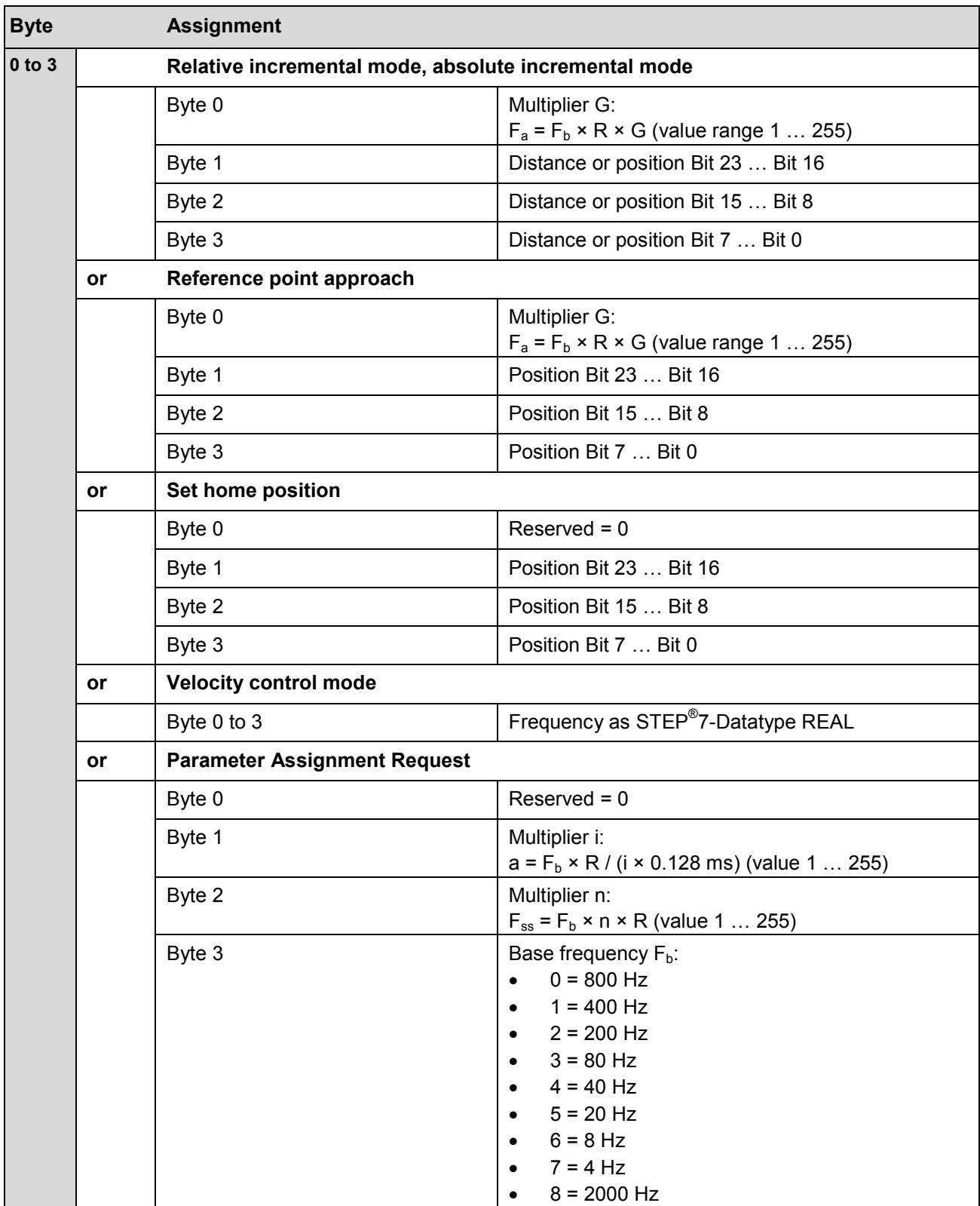

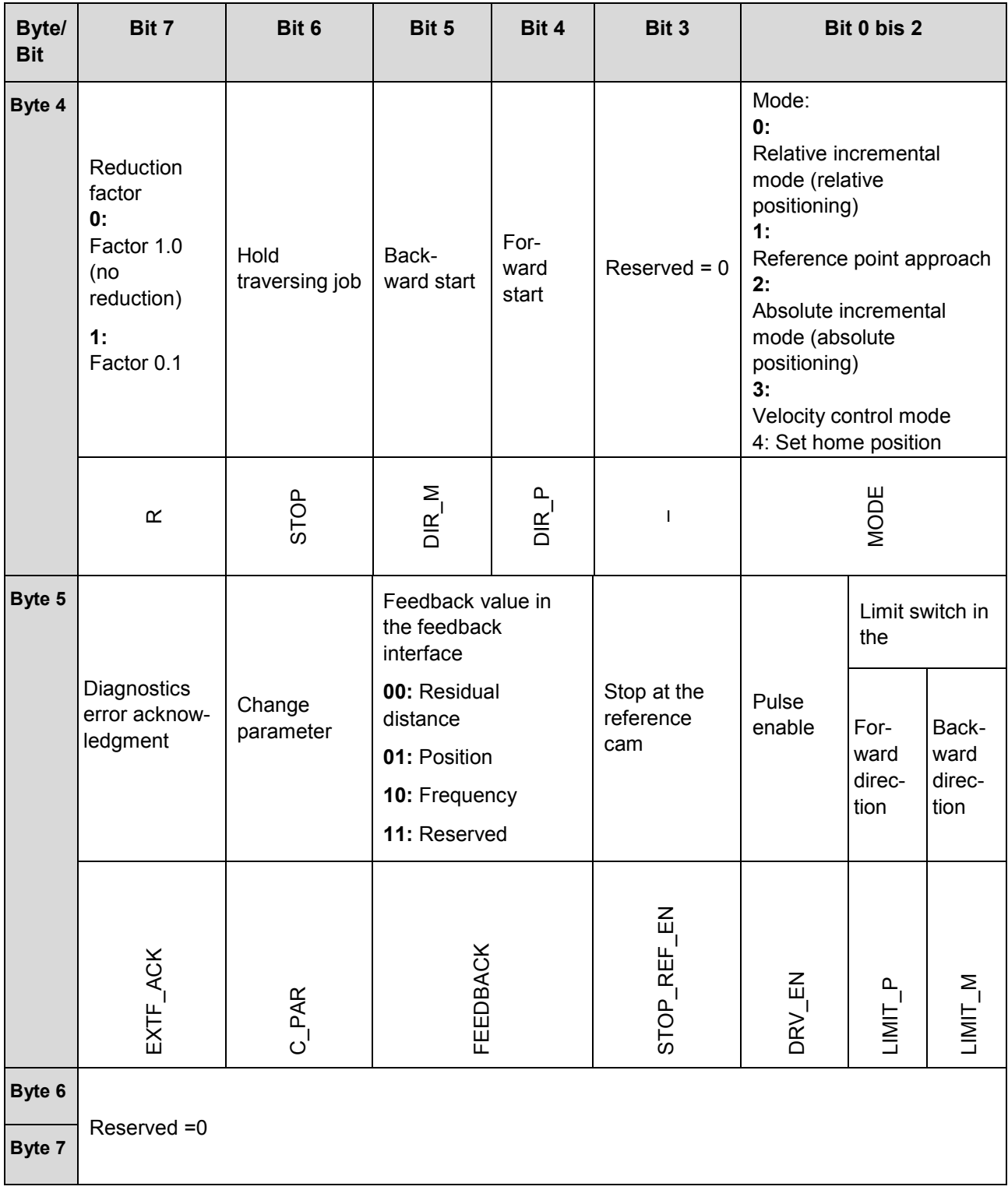

# **12.3Assignment of the Feedback Interface**

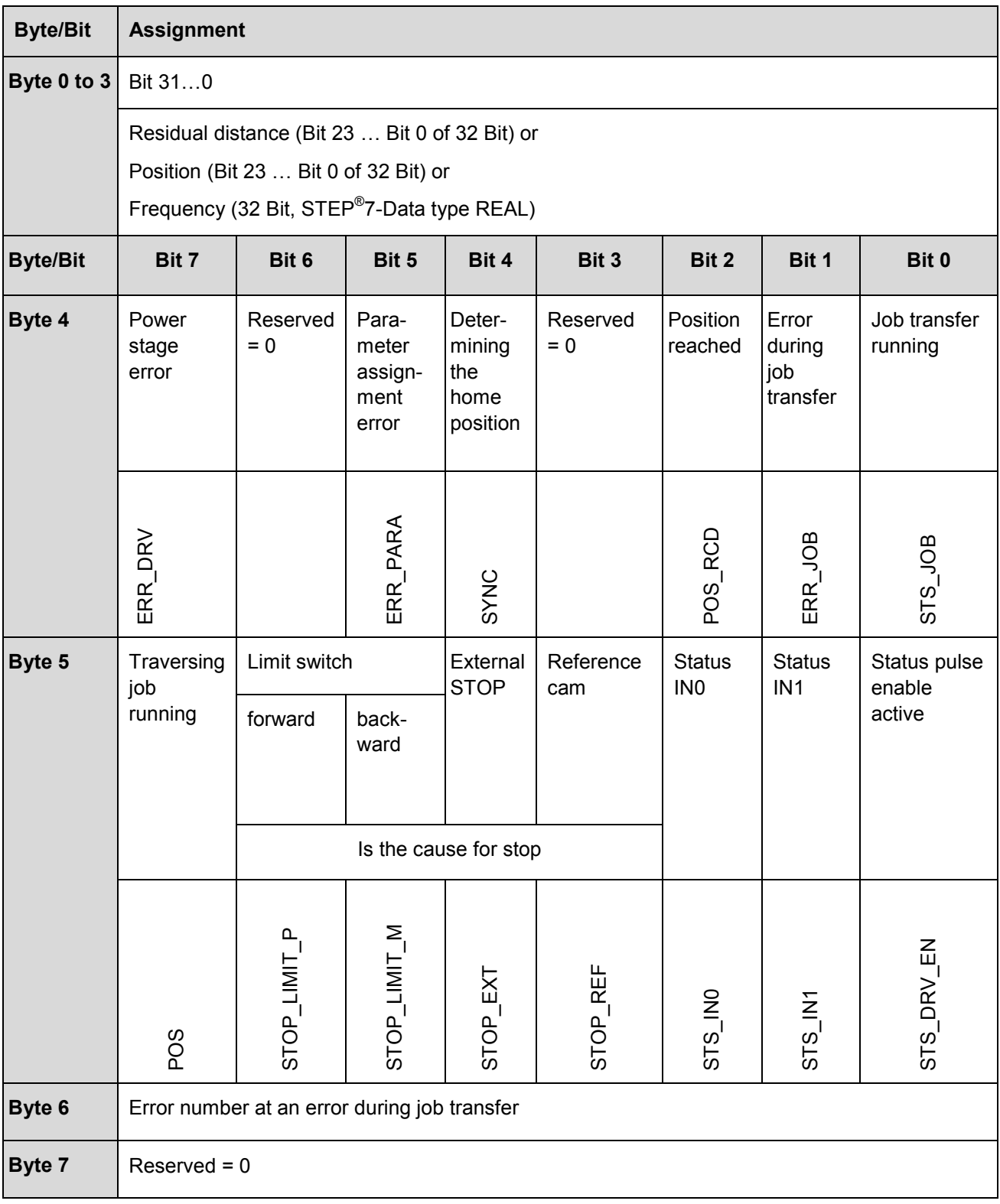

# **12.4Data Set 80**

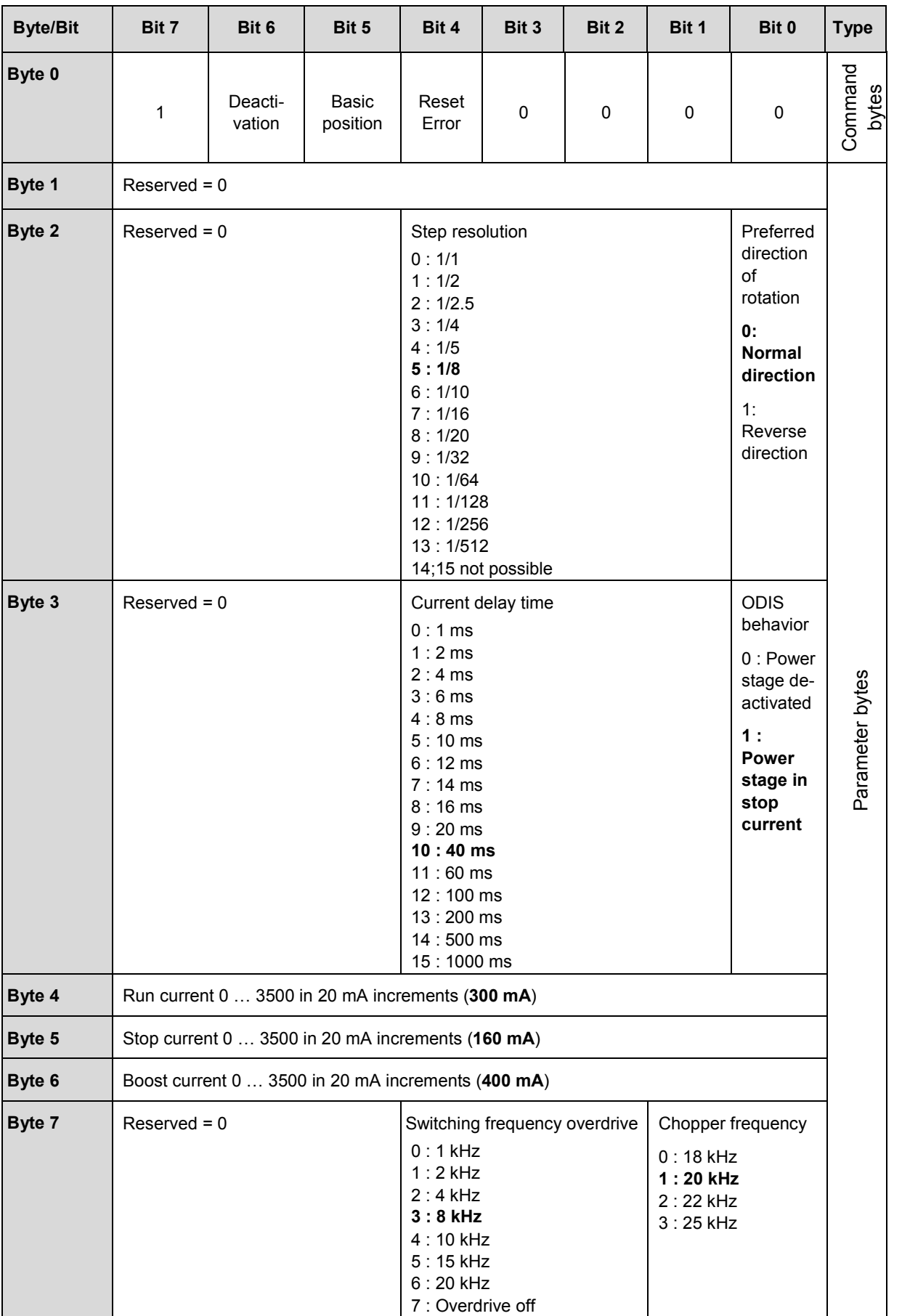

## **12.5Data Set 81**

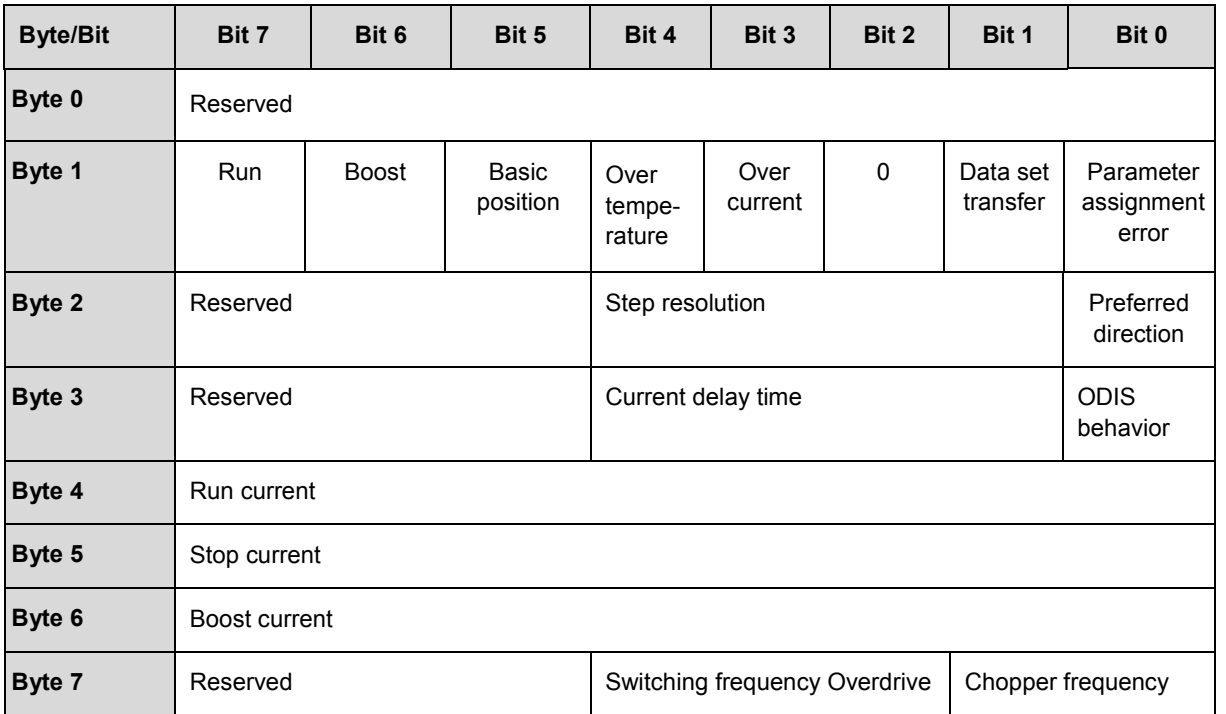

# **13 Glossary**

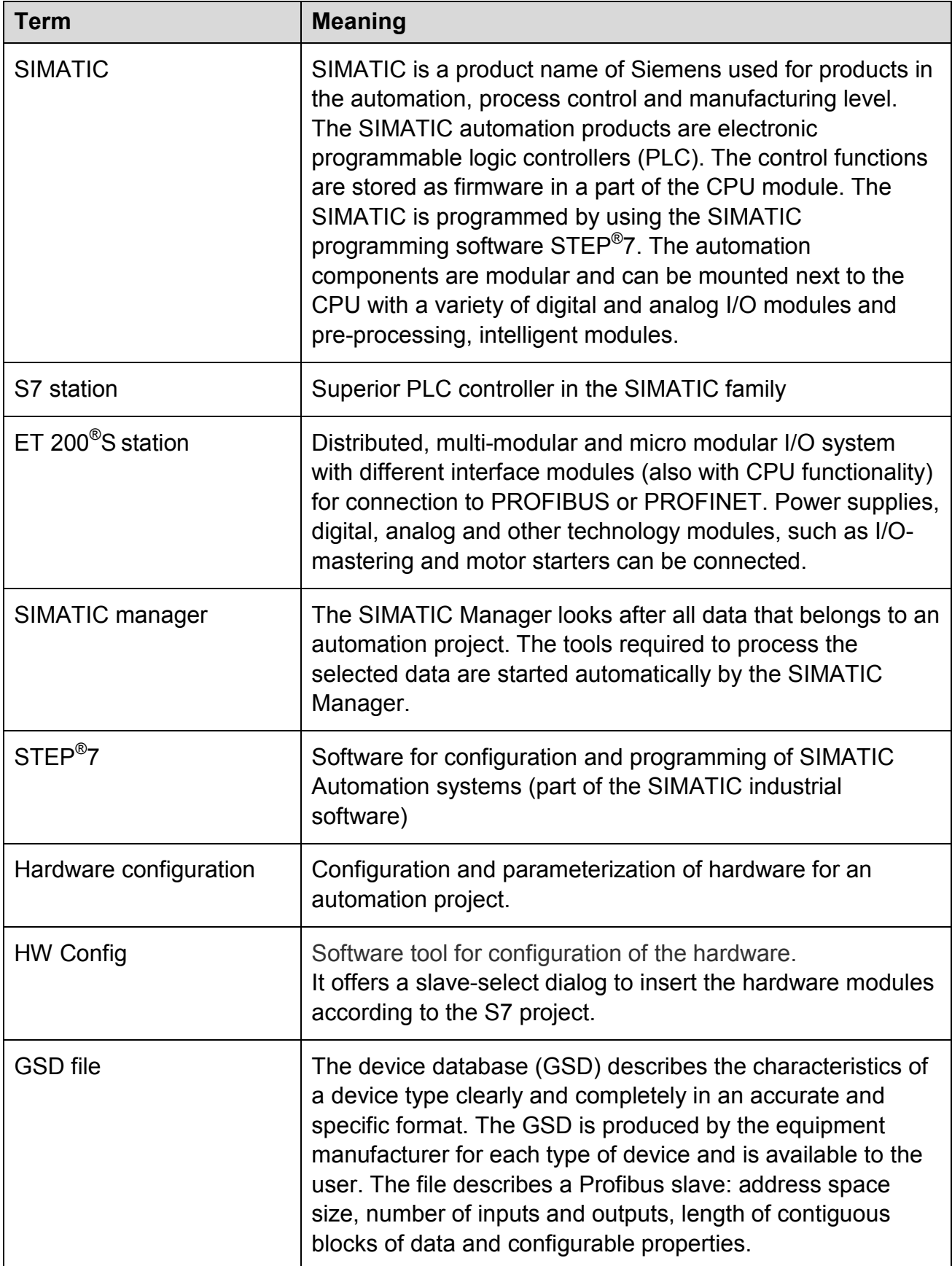

# **phytron**

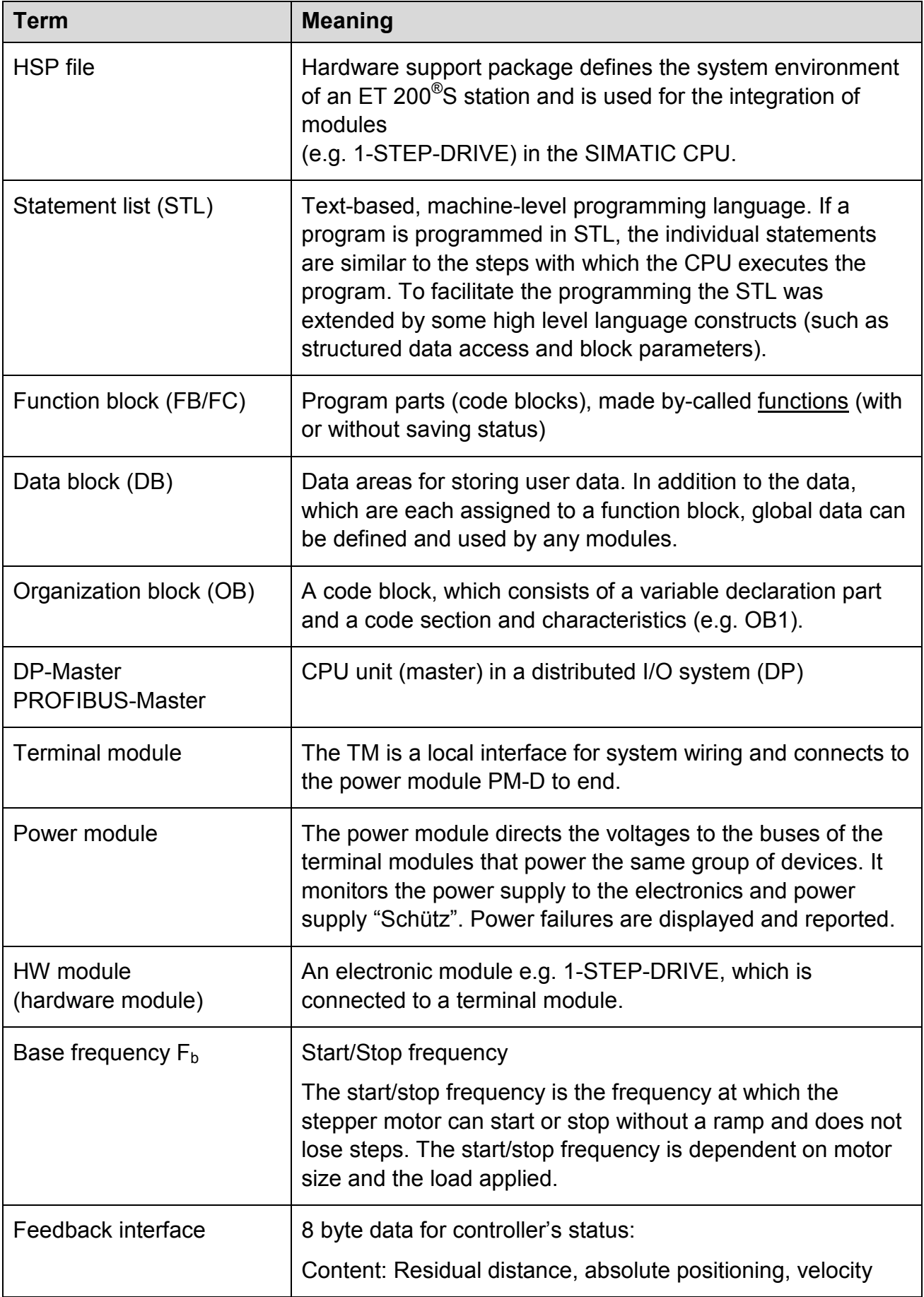

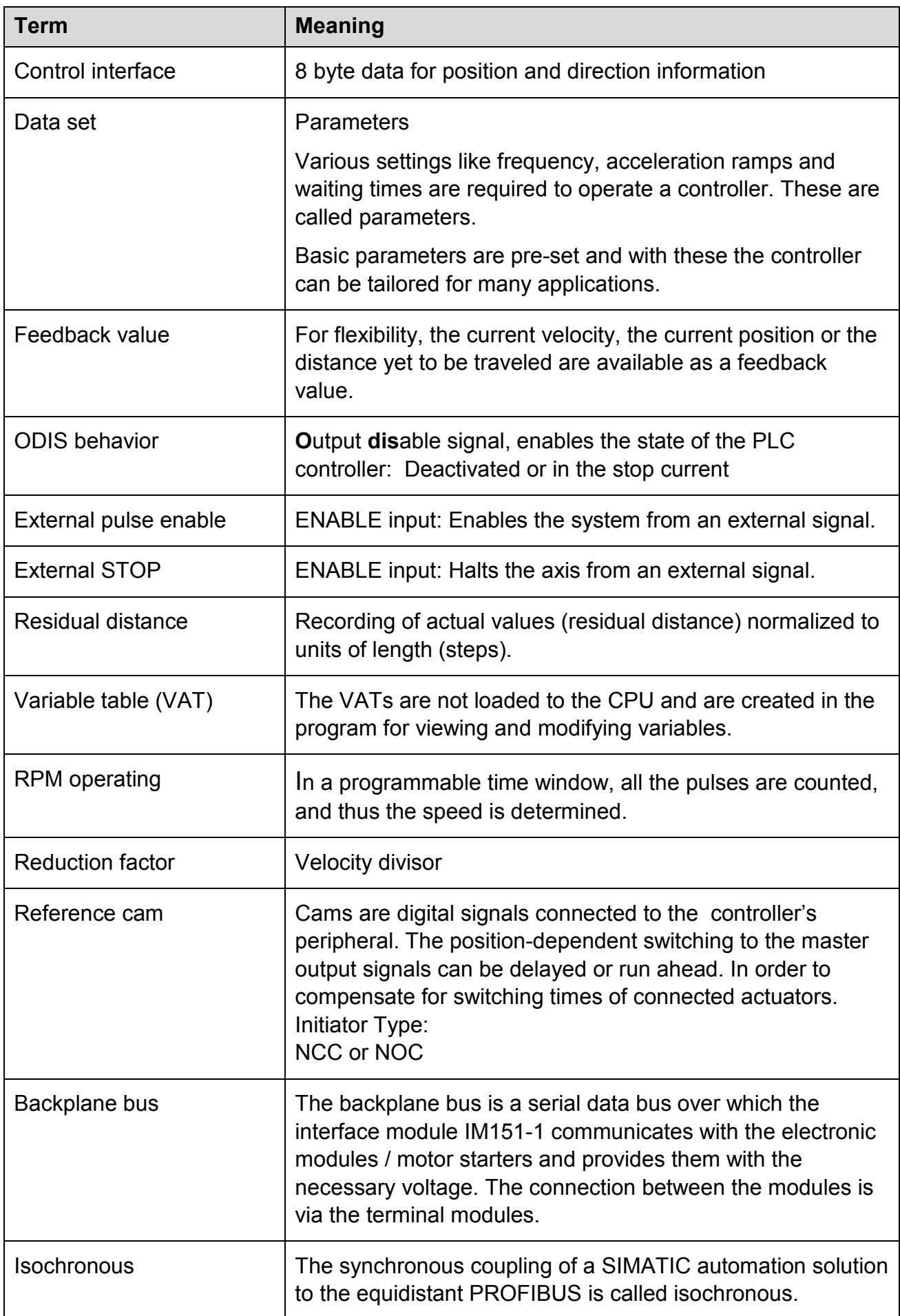

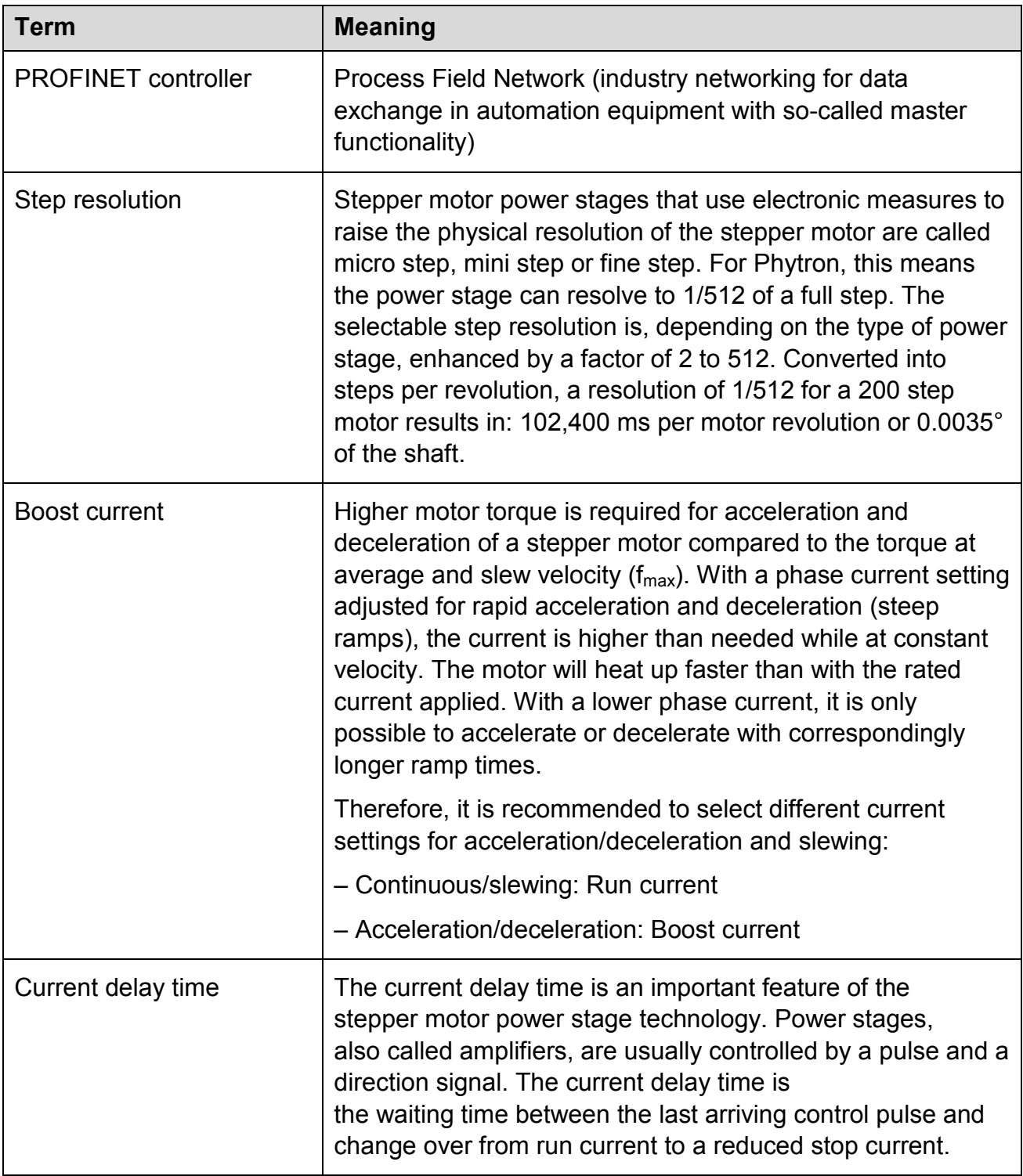

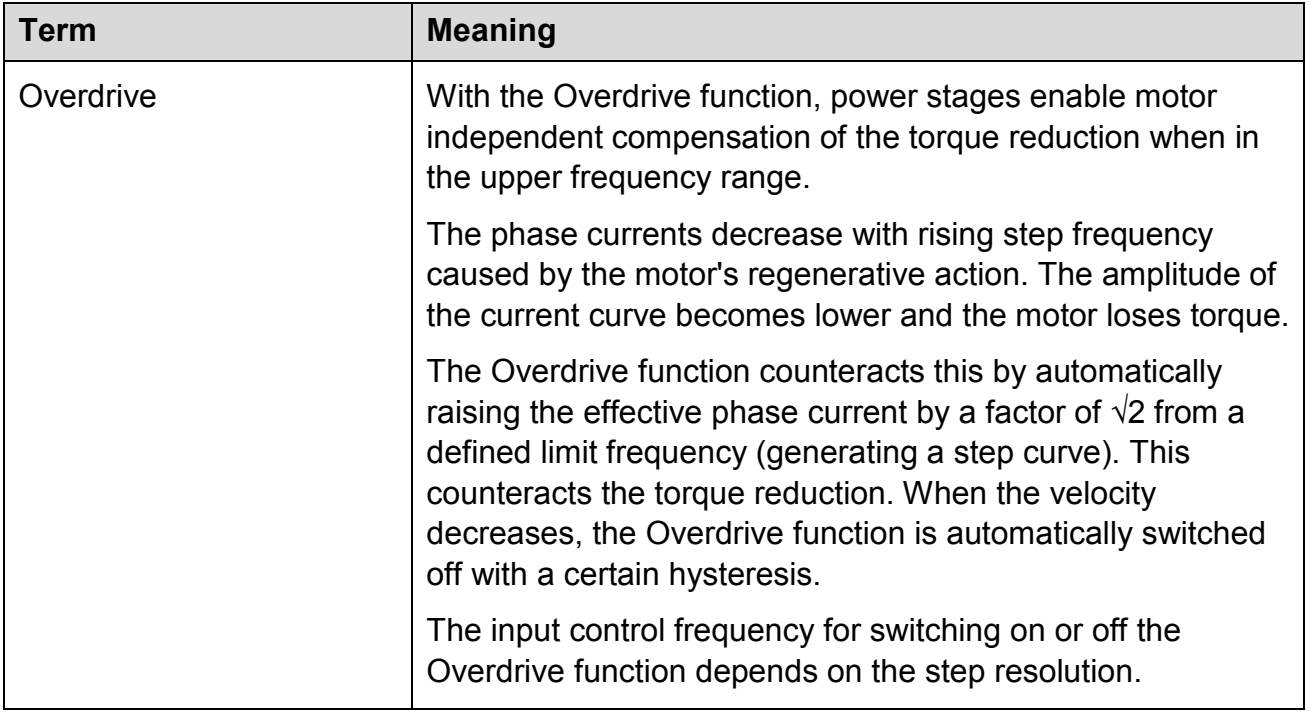

## **14 Index**

## **A**

Absolute incremental mode 70 Acceleration / Delay a 61 Asynchronous 20 Axis type 74

## **B**

Base parameterizing 18 Basic position 89 Behavior at CPU-Master-STOP 79

## **C**

Cable 17 Changing Positioning Parameters during Operation 77 Configuration transfer 7 Control interface 7 Copyright 2 Current Delay Time 87

## **D**

Data set transfer 18 Digital input IN0 (3) 78 Digital input IN1 (7) 78 Dimensions 16

## **E**

EMC 12 Error detection 18

## **F**

Feedback interface 7 Firmware 55 Frequency 65 Full step 83

## **H**

Half step 84 Handling 11 Hold traversing job 73

## **I**

Inductivity 29 Interfaces 19

## **L**

LED 18 Linear axis 74

### **M**

Maximum Frequency / velocity of the Axis  $F_{max}$  60 Mini step 85 Modulo axis 74 Motor connection 29 Motor time constant 29

## **N**

Nominal voltage 17

## **O**

Operating modes 18 Operating temperature 12 Overdrive 88

### **P**

Parameter assignments 19 Position 65 Positioning 19 Power stage 5 Pulse Enable 76

## **R**

Reference cam 73 Reference point approach 75 Relative positioning 69 Residual distance 65 Resonances 84, 85 Ring counter 89

## **S**

Sequence of Execution of the Search for Reference 66 Set home position 68, 75 Setting the acceleration / delay a 61 Setting the starting frequency / velocity Fa 59 Shield contact element 21 Starting frequency / velocity  $F_a$  59 Step resolution 17 Stepper motor 17, 29 Supply voltage 19 Synchronous 19

# **T**

Temperature 12 Trade marks 90

Traversing job for reference point approach 64

### **V**

Velocity control mode 71

**W**

Warnings 10 Warranty 90 Weight 16 Wiring scheme 29